## Oracle® Retail Financial Integration Cloud Service for Oracle Retail Merchandise Operations Management and Oracle Financials

Implementation Guide

Release 22.1.401.0

F73165-01

November 2022

Oracle® Retail Financial Integration Cloud Service for Oracle Retail Merchandise Operations Management and Oracle Financials, Release 22.1.401.0

F73165-01

Copyright © 2022, Oracle and/or its affiliates. All rights reserved.

Primary Author: Sharath Panduranga

Contributing Author: Nathan Young

This software and related documentation are provided under a license agreement containing restrictions on use and disclosure and are protected by intellectual property laws. Except as expressly permitted in your license agreement or allowed by law, you may not use, copy, reproduce, translate, broadcast, modify, license, transmit, distribute, exhibit, perform, publish, or display any part, in any form, or by any means. Reverse engineering, disassembly, or decompilation of this software, unless required by law for interoperability, is prohibited.

The information contained herein is subject to change without notice and is not warranted to be error-free. If you find any errors, please report them to us in writing.

If this is software or related documentation that is delivered to the U.S. Government or anyone licensing it on behalf of the U.S. Government, then the following notice is applicable:

U.S. GOVERNMENT END USERS: Oracle programs, including any operating system, integrated software, any programs installed on the hardware, and/or documentation, delivered to U.S. Government end users are "commercial computer software" pursuant to the applicable Federal Acquisition Regulation and agency-specific supplemental regulations. As such, use, duplication, disclosure, modification, and adaptation of the programs, including any operating system, integrated software, any programs installed on the hardware, and/or documentation, shall be subject to license terms and license restrictions applicable to the programs. No other rights are granted to the U.S. Government.

This software or hardware is developed for general use in a variety of information management applications. It is not developed or intended for use in any inherently dangerous applications, including applications that may create a risk of personal injury. If you use this software or hardware in dangerous applications, then you shall be responsible to take all appropriate fail-safe, backup, redundancy, and other measures to ensure its safe use. Oracle Corporation and its affiliates disclaim any liability for any damages caused by use of this software or hardware in dangerous applications.

Oracle and Java are registered trademarks of Oracle and/or its affiliates. Other names may be trademarks of their respective owners.

Intel and Intel Xeon are trademarks or registered trademarks of Intel Corporation. All SPARC trademarks are used under license and are trademarks or registered trademarks of SPARC International, Inc. AMD, Opteron, the AMD logo, and the AMD Opteron logo are trademarks or registered trademarks of Advanced Micro Devices. UNIX is a registered trademark of The Open Group.

This software or hardware and documentation may provide access to or information about content, products, and services from third parties. Oracle Corporation and its affiliates are not responsible for and expressly disclaim all warranties of any kind with respect to third-party content, products, and services unless otherwise set forth in an applicable agreement between you and Oracle. Oracle Corporation and its affiliates will not be responsible for any loss, costs, or damages incurred due to your access to or use of third-party content, products, or services, except as set forth in an applicable agreement between you and Oracle.

#### Value-Added Reseller (VAR) Language

#### **Oracle Retail VAR Applications**

The following restrictions and provisions only apply to the programs referred to in this section and licensed to you. You acknowledge that the programs may contain third party software (VAR applications) licensed to Oracle. Depending upon your product and its version number, the VAR applications may include:

(i) the **MicroStrategy** Components developed and licensed by MicroStrategy Services Corporation (MicroStrategy) of McLean, Virginia to Oracle and imbedded in the MicroStrategy for Oracle Retail Data Warehouse and MicroStrategy for Oracle Retail Planning & Optimization applications.

(ii) the **Wavelink** component developed and licensed by Wavelink Corporation (Wavelink) of Kirkland, Washington, to Oracle and imbedded in Oracle Retail Mobile Store Inventory Management.

(iii) the software component known as Access Via<sup>™</sup> licensed by Access Via of Seattle, Washington, and imbedded in Oracle Retail Signs and Oracle Retail Labels and Tags.

(iv) the software component known as **Adobe Flex™** licensed by Adobe Systems Incorporated of San Jose, California, and imbedded in Oracle Retail Promotion Planning & Optimization application.

You acknowledge and confirm that Oracle grants you use of only the object code of the VAR Applications. Oracle will not deliver source code to the VAR Applications to you. Notwithstanding any other term or condition of the agreement and this ordering document, you shall not cause or permit alteration of any VAR Applications. For purposes of this section, "alteration" refers to all alterations, translations, upgrades, enhancements, customizations or modifications of all or any portion of the VAR Applications including all reconfigurations, reassembly or reverse assembly, re-engineering or reverse engineering and recompilations or reverse compilations of the VAR Applications or any derivatives of the VAR Applications. You acknowledge that it shall be a breach of the agreement to utilize the relationship, and/or confidential information of the VAR Applications for purposes of competitive discovery.

The VAR Applications contain trade secrets of Oracle and Oracle's licensors and Customer shall not attempt, cause, or permit the alteration, decompilation, reverse engineering, disassembly or other reduction of the VAR Applications to a human perceivable form. Oracle reserves the right to replace, with functional equivalent software, any of the VAR Applications in future releases of the applicable program.

# Contents

| Ser | nd Us Your Comments                                          | ix   |
|-----|--------------------------------------------------------------|------|
| Pre | face                                                         | . xi |
|     | Documentation Accessibility                                  | xi   |
|     | Customer Support                                             | xi   |
|     | Review Patch Documentation                                   | xii  |
|     | Improved Process for Oracle Retail Documentation Corrections | xii  |
|     | Oracle Help Center (docs.oracle.com)                         |      |
|     | Conventions                                                  | xii  |

## 1 Understanding the Oracle Retail Financial Integration for Oracle Retail Merchandise Operations Management and Financials (E-Business Suite / PeopleSoft / Cloud Financials)

| Overview                                                | 1-1  |
|---------------------------------------------------------|------|
| Key Benefits                                            | 1-4  |
| Participating Applications Overview                     | 1-5  |
| Oracle Retail Merchandising System                      | 1-5  |
| Oracle Retail Sales Audit                               | 1-5  |
| Oracle Retail Invoice Matching                          | 1-5  |
| Oracle Payables                                         | 1-6  |
| Oracle General Ledger                                   | 1-6  |
| Retail Sales Financial Business Process Flow            | 1-6  |
| Retail Inventory Financial Business Process Flow        | 1-8  |
| Retail Merchandise Procure to Pay Business Process Flow | 1-10 |
| Solution Assumptions and Constraints                    | 1-12 |

## 2 Reviewing Life Cycle Management for Reference Data

| Currency Exchange Rate Integration                       | 2-1 |
|----------------------------------------------------------|-----|
| Overview                                                 | 2-1 |
| Prerequisites                                            | 2-2 |
| Solution Assumptions and Constraints                     | 2-2 |
| EBS: - Currency Exchange Rate Integration Details        | 2-3 |
| Incremental Loading of Currency Exchange Rates           | 2-3 |
| PeopleSoft: - Currency Exchange Rate Integration Details | 2-3 |
| Incremental Loading of Currency Exchange Rates           | 2-4 |

| Initial Loading of Currency Exchange Rates                                   | . 2-5 |
|------------------------------------------------------------------------------|-------|
| How to Start or Run Initial Load of Exchange Rates                           | . 2-5 |
| Data Requirements                                                            | . 2-6 |
| Currency Exchange Rate Integration Extension                                 | . 2-6 |
| Suppliers Information Integration                                            | . 2-6 |
| Supplier Integration Overview                                                | . 2-6 |
| Prerequisites                                                                | . 2-7 |
| Solution Assumptions and Constraints                                         | . 2-8 |
| EBS:-Supplier Integration Details                                            | . 2-8 |
| Supplier Sequence Incremental Load                                           | . 2-8 |
| PeopleSoft:-Supplier Integration Details                                     | . 2-9 |
| Supplier Sequence Incremental Load                                           | 2-10  |
| Financials Cloud:-Supplier Integration Details                               | 2-10  |
| Data Requirements (EBS/PSFT/CFIN)                                            | 2-12  |
| Supplier Filter                                                              | 2-13  |
| Supplier Error Handling                                                      | 2-14  |
| EBS and CFIN: - Class Diagram                                                | 2-14  |
| PeopleSoft: - Class Diagram                                                  | 2-15  |
| Retail: - Class Diagram                                                      | 2-18  |
| How to Start or Run Initial Load of Supplier Parties from EBS and Peoplesoft | 2-18  |
| Start or Run Initial Load of Supplier Parties from CFIN                      | 2-19  |
| Supplier Information Integration Extension                                   | 2-32  |
| Payment Terms Integration                                                    | 2-32  |
| Overview                                                                     | 2-32  |
| Prerequisites                                                                | 2-33  |
| Solution Assumptions and Constraints                                         |       |
| Payment Terms Integration Details                                            | 2-34  |
| Incremental Loading of Payment Terms Rates                                   |       |
| Initial Loading of Payment Terms                                             | 2-35  |
| How to Start or Run Initial Load of Payment Terms                            |       |
| Data Requirements                                                            | 2-35  |
| Drill Back and Drill Forward Integration                                     | 2-35  |
| Overview                                                                     | 2-36  |
| Pre-requisites                                                               | 2-37  |
| Solution Assumptions and Constraints                                         | 2-37  |
| Drill Back and Drill Forward Integration Details                             | 2-37  |
| Drill Back Details                                                           | 2-38  |
| Drill Forward Details                                                        | 2-38  |
| Service Solution Components                                                  | 2-39  |
| Service Solution Component Details                                           | 2-39  |
| Data Requirements                                                            | 2-40  |

# 3 Requesting Chart of Accounts Validation

| Requesting Chart of Accounts Combination Validation            | 3-1 |
|----------------------------------------------------------------|-----|
| Prerequisites                                                  | 3-2 |
| Solution Assumptions and Constraints                           | 3-2 |
| EBS: Chart of Accounts Combination Validation Integration Flow | 3-2 |

| PeopleSoft:- Chart of Accounts Combination Validation Integration Flow      | 3-4 |
|-----------------------------------------------------------------------------|-----|
| Financials Cloud:- Chart of Accounts CombinationValidation Integration Flow | 3-5 |
| Oracle Retail Interfaces                                                    | 3-6 |
| Data Requirements                                                           | 3-6 |

# 4 Reviewing Process Integration for Inventory Valuation and Revenue Recognition Accounting Entries

| Process Integration for Inventory Valuation and Revenue Recognition Accounting Entries<br>Overview | 4-1  |
|----------------------------------------------------------------------------------------------------|------|
| Business Process Flow for the Integration of Accounting Entries                                    |      |
| Prerequisites                                                                                      |      |
| Facts and Constraints                                                                              |      |
| Performing Setup Tasks                                                                             |      |
| Setup Tasks Specific to Oracle Financials (General Ledger)                                         |      |
| Configuring and Generating Data in Oracle Retail                                                   |      |
| Configuring the Data in Oracle Retail                                                              |      |
| Generating the Data in Oracle Retail                                                               |      |
| Picking Up and Transforming the Data                                                               |      |
| Configuring and Running the Process Integration for Accounting Entries                             |      |
| Configuring the Process Integration for Accounting Entries                                         |      |
| Setting Up a Schedule                                                                              |      |
| Part I: Set Up Master Repository and Work Repository                                               |      |
|                                                                                                    | 4-22 |
|                                                                                                    | 4-23 |
| *                                                                                                  | 4-24 |
|                                                                                                    | 4-26 |
| 0 0 0                                                                                              | 4-26 |

# 5 Reviewing Process Integration for Retail Merchandise Procure to Pay

| Process Integration for Retail Merchandise Procure to Pay Overview                    | 5-1 |
|---------------------------------------------------------------------------------------|-----|
| Prerequisites                                                                         | 5-2 |
| Assumptions and Constraints                                                           | 5-3 |
| Performing Setup Tasks                                                                | 5-3 |
| Setup Tasks Specific to ReIM                                                          | 5-3 |
| Setup Tasks Specific to Oracle Payables                                               | 5-3 |
| Configuring and Generating Data in Oracle Retail                                      | 5-4 |
| Configuring the Data in Oracle Retail                                                 | 5-4 |
| Generating the Data in Oracle Retail                                                  | 5-4 |
| Configuring and Running the Process Integration for Retail Merchandise Procure to Pay | 5-5 |
| Configuring the Process Integration for Retail Merchandise Procure to Pay             | 5-5 |
| Running the Process Integration for Accounting Entries (EBS and PSFT)                 | 5-8 |
| Running the Process Integration for Accounting Entries (CFIN)                         | 5-8 |
| Data Requirements                                                                     | 5-8 |
|                                                                                       |     |

# 6 Implementing Oracle Retail Merchandise Integration Pack for Oracle Financials (EBS /PeopleSoft / CFIN Financials)

| Setting Up Oracle Retail Applications                                                                                                    | . 6-1                        |
|----------------------------------------------------------------------------------------------------|------------------------------|
| Setting Up Oracle General Ledger (GL)                                                                                                    | . 6-1                        |
| Setting Up Oracle Payables                                                                                                    | . 6-2                        |
| RFI Database Schema Topology                                                                                                    | . 6-2                        |
| Setting Up Cross-References for Oracle Retail IDs and Oracle Entities                                                                                     | . 6-4                        |
| Setting Up Oracle Domain Value Maps                                                                                                    | . 6-4                        |
| Synchronizing Freight Terms Manually                                                                                                    | . 6-5                        |
| Synchronizing Currency Exchange Rate Types Manually                                                                                                    | . 6-5                        |
| Synchronizing Currency Codes Manually                                                                                                    | . 6-5                        |
| Synchronizing Chart of Accounts Segments Manually                                                                                                    | . 6-6                        |
| Synchronizing Financial Calendar Manually                                                                                                    | . 6-6                        |
| Working with Cross-References                                                                                                    | . 6-6                        |
| Working with Domain Value Maps (DVM)                                                                                                    | . 6-8                        |
| RFI - Manage DVM Graphical User Interface                                                                                                    | 6-17                         |
| Handling Errors                                                                                                    | 6-18                         |
| Currency Exchange Rate, Supplier Information, GL Account Validation Integration Flows 6-18                                                                |                              |
| Payment Terms - In case of PeopleSoft integration                                                                                                    | 6-18                         |
| ODI Interfaces                                                                                                    | 6-18                         |
| Bulk Adapters Interfaces                                                                                                    | 6-19                         |
| RMS Account Entry                                                                                                    | 6-19                         |
| ReIM Account Entry                                                                                                    | 6-20                         |
| ReIM Invoice Entry                                                                                                    | 6-20                         |
| Logs                                                                                                    | 6-20                         |
| Global Logs                                                                                                    | ~ ~ /                        |
| Giobai Logo                                                                                                    | 6-21                         |
| RFI Logs                                                                                                    | 6-21<br>6-21                 |
|                                                                                                    |                              |
| RFI Logs                                                                                                    | 6-21                         |
| RFI Logs<br>Understanding the RFI Administration User Interface                                                                                           | 6-21<br>6-21<br>6-21         |
| RFI Logs<br>Understanding the RFI Administration User Interface<br>Scheduling Adapters                                                                    | 6-21<br>6-21<br>6-21<br>6-23 |
| RFI Logs<br>Understanding the RFI Administration User Interface<br>Scheduling Adapters<br>Global Logs                                                     | 6-21<br>6-21<br>6-23<br>6-23 |
| RFI Logs<br>Understanding the RFI Administration User Interface<br>Scheduling Adapters<br>Global Logs<br>Understanding the RFI Manage Configurations Page | 6-21<br>6-21<br>6-23<br>6-23 |

## 7 Retail Hybrid Integration with EBS using BDI Applications

| Hybrid Cloud Integration                    | 7-1 |
|---------------------------------------------|-----|
| Implementation Details                      | 7-2 |
| BDI Job Admin Application Implementation    |     |
| BDI Process Flow Application Implementation | 7-4 |
| BDI Scheduler Application Implementation    | 7-5 |

## 8 Configuring Web Service Security

# **Send Us Your Comments**

Oracle<sup>®</sup> Retail Financial Integration Cloud Service for Oracle Retail Merchandise Operations Management and Oracle Financials, Release 22.1.401.0

Oracle welcomes customers' comments and suggestions on the quality and usefulness of this document.

Your feedback is important, and helps us to best meet your needs as a user of our products. For example:

- Are the implementation steps correct and complete?
- Did you understand the context of the procedures?
- Did you find any errors in the information?
- Does the structure of the information help you with your tasks?
- Do you need different information or graphics? If so, where, and in what format?
- Are the examples correct? Do you need more examples?

If you find any errors or have any other suggestions for improvement, then please tell us your name, the name of the company who has licensed our products, the title and part number of the documentation and the chapter, section, and page number (if available).

**Note:** Before sending us your comments, you might like to check that you have the latest version of the document and if any concerns are already addressed. To do this, access the Online Documentation available on the Oracle Technology Network Web site. It contains the most current Documentation Library plus all documents revised or released recently.

Send your comments to us using the electronic mail address: retail-doc\_us@oracle.com

Please give your name, address, electronic mail address, and telephone number (optional).

If you need assistance with Oracle software, then please contact your support representative or Oracle Support Services.

If you require training or instruction in using Oracle software, then please contact your Oracle local office and inquire about our Oracle University offerings. A list of Oracle offices is available on our Web site at http://www.oracle.com.

# Preface

The Oracle Retail Financial Integration represents the second release of the direct integration solution between Oracle Retail Merchandising Suite and enterprise financial systems. Because the concept of retail financial integration continues to be strategic to Oracle Retail, this integration is designed to better match other Oracle Retail provided integration patterns and so has the benefit of being easier to implement and support. The Oracle Retail Financial Integration is aligned with our overall integration strategy.

This version of the Oracle Retail Financial Integration adds integration between Oracle Retail Merchandising System and Oracle Financials Cloud (CFIN). This is in additional to the integration previously provided to the Oracle E-Business Suite Financials and Oracle Peoplesoft. Integration best practices have been applied to this integration so that it can be easily implemented and supported by our retail customers.

The Oracle Retail Financial Integration is supported by Oracle for customers who have purchased the Oracle Retail Integration Bus product. As with most packaged integration, the base package provides the most common integration content to satisfy end-to-end scenarios, but customers will tend to make some integration and mapping changes to meet their specific needs. This release includes technical and design documentation to assist customer specific deployments.

# **Documentation Accessibility**

For information about Oracle's commitment to accessibility, visit the Oracle Accessibility Program website at http://www.oracle.com/pls/topic/lookup?ctx=acc&id=docacc.

#### Access to Oracle Support

Oracle customers that have purchased support have access to electronic support through My Oracle Support. For information, visit

http://www.oracle.com/pls/topic/lookup?ctx=acc&id=info or visit
http://www.oracle.com/pls/topic/lookup?ctx=acc&id=trs if you are
hearing impaired.

# **Customer Support**

To contact Oracle Customer Support, access My Oracle Support at the following URL:

https://support.oracle.com

When contacting Customer Support, please provide the following:

- Product version and program/module name
- Functional and technical description of the problem (include business impact)
- Detailed step-by-step instructions to re-create
- Exact error message received
- Screen shots of each step you take

# **Review Patch Documentation**

When you install the application for the first time, you install either a base release (for example, 19.0) or a later patch release (for example, 19.0.1). If you are installing the base release and additional patch releases, read the documentation for all releases that have occurred since the base release before you begin installation. Documentation for patch releases can contain critical information related to the base release, as well as information about code changes since the base release.

# Improved Process for Oracle Retail Documentation Corrections

To more quickly address critical corrections to Oracle Retail documentation content, Oracle Retail documentation may be republished whenever a critical correction is needed. For critical corrections, the republication of an Oracle Retail document may at times not be attached to a numbered software release; instead, the Oracle Retail document will simply be replaced on the Oracle Technology Network Web site, or, in the case of Data Models, to the applicable My Oracle Support Documentation container where they reside.

Oracle Retail product documentation is available on the following web site:

https://docs.oracle.com/en/industries/retail/index.html

An updated version of the applicable Oracle Retail document is indicated by Oracle part number, as well as print date (month and year). An updated version uses the same part number, with a higher-numbered suffix. For example, part number E123456-02 is an updated version of a document with part number E123456-01.

If a more recent version of a document is available, that version supersedes all previous versions.

# Oracle Help Center (docs.oracle.com)

Oracle Retail product documentation is available on the following web site:

https://docs.oracle.com/en/industries/retail/index.html

(Data Model documents can be obtained through My Oracle Support.)

# **Conventions**

The following text conventions are used in this document:

| Convention | Meaning                                                                                                    |
|------------|----------------------------------------------------------------------------------------------------|
| boldface   | Boldface type indicates graphical user interface elements associated with an action, or terms defined in text or the glossary. |

| Convention | Meaning                                                                                                    |
|------------|----------------------------------------------------------------------------------------------------|
| italic     | Italic type indicates book titles, emphasis, or placeholder variables for which you supply particular values.                          |
| monospace  | Monospace type indicates commands within a paragraph, URLs, code in examples, text that appears on the screen, or text that you enter. |

1

# Understanding the Oracle Retail Financial Integration for Oracle Retail Merchandise Operations Management and Financials (E-Business Suite / PeopleSoft / Cloud Financials)

**Note:** Any reference to Oracle Financials in this book refers to either the E-Business Suite (EBS), PeopleSoft Financials or Oracle Cloud Financials (CFIN) application, depending upon which financial application is being used.

This chapter provides an overview of the Oracle Retail Financial Integration (RFI) for Oracle Retail Merchandise Operations Management (MOM) and financials EBS, PeopleSoft Financials or Oracle CFIN and discusses:

- Key benefits
- Participating applications
- Retail Sales Financial business process flow
- Retail Inventory Financial business process flow
- Retail Procure to Pay business process flow
- Solution assumptions and constraints

## **Overview**

The Oracle Retail Financial Integration (RFI) for E-Business Suite (EBS) / PeopleSoft Financials / CFIN provides integration to a robust enterprise financial system to complement the Oracle Retail Merchandising system in a retail customer environment.

From here on any reference in the document to Oracle GL / AP should be interpreted as a reference to Oracle EBS Financials (GL/AP), PeopleSoft Financials (GL / AP) or Oracle CFIN (GL / AP). This would depend on whether EBS Financials or PeopleSoft Financials or CFIN is being integrated with RFI.

Oracle Retail Financial Integration (RFI) includes the following four processes:

• Life Cycle Data Management - This process provides data synchronization for the initial load prior to implementation and incremental data creation and maintenance after implementation. This process synchronizes supplier from the

Financials System (EBS or PeopleSoft or CFIN) to the Oracle Retail Merchandising System (RMS). . This process also synchronizes currency exchange rates from the Financials System (EBS or PeopleSoft only) to the Oracle Retail Merchandising System (RMS).Oracle Payables is the source of Currency Exchange Rates, suppliers, payment terms, and freight terms. Because the Exchange Rate Types, freight and payment terms are static in nature and their volume is very low, they are synchronized between the two systems manually. This process enables users of the Oracle Retail Merchandise suite to carry out functions with data that is shared with the Financials applications (E-Business or PeopleSoft Financials or CFIN applications) while creating and updating this data.

- Inventory Valuation (Retail stock ledger) This process enables the posting of accounting entries generated from transactions that change the value of sellable products at a retailer's inventory locations (stores and warehouses) to the appropriate ledgers from Oracle Retail Merchandising stock ledger to Oracle General Ledger (Oracle GL). This process records the financial impact of changes in the sellable inventory in store and warehouse locations. Valuation of sellable inventory in the stores and warehouses is based on the processing of transactions for movement, pricing, costing, and sale of the inventory. This valuation is captured and processed in Oracle Retail stock ledger. These transactions include sales, shipments from warehouse to store, store receipts, store transfers, returns to vendors, price changes, stock counts, and shrinkage due to theft or damage.
- Retail Revenue Recognition This process enables posting of accounting entries generated from sales and returns transactions from the retailer's stores for revenue and cash reconciliation to the appropriate ledgers. In this process, the data flows from Oracle Retail Sales Audit (ReSA) to Oracle GL. This process records the financial impact of sale/return, cash reconciliation, and void transactions from stores. The Revenue Recognition process begins when store transactions (sales and returns) are processed by ReSA. For each store transaction, ReSA generates the appropriate accounting entries to be posted to the Oracle GL. Each accounting entry has a valid account code segment combination based on the transaction type, business unit, and location (store or warehouse).
- Retail Merchandising Procure to Pay This process begins with the Oracle Retail Invoice Matching (ReIM) application. Invoices from suppliers for retail merchandise are matched to the original purchase order (PO) for the merchandise and the receipt of the merchandise by the retailer. A proper match of invoice, PO, and receipt trigger the payment authorization of the supplier's invoice. Invoices may be authorized for payment prior to receipt of goods for which prepayment is required. When the authorization for payment is generated, the appropriate accounting distribution is also generated to support the payment authorization. The Retail Merchandise Procure to Pay integration automates the processing of invoice payments, adjustments, and write-offs from ReIM to Oracle Payables and GL. Other accounting transactions are generated from ReIM to write off aged receipts that were never invoiced and to post accounting distribution for manually paid or prepaid invoices after receipt.

This diagram illustrates the Oracle Retail to Oracle Financials process flow:

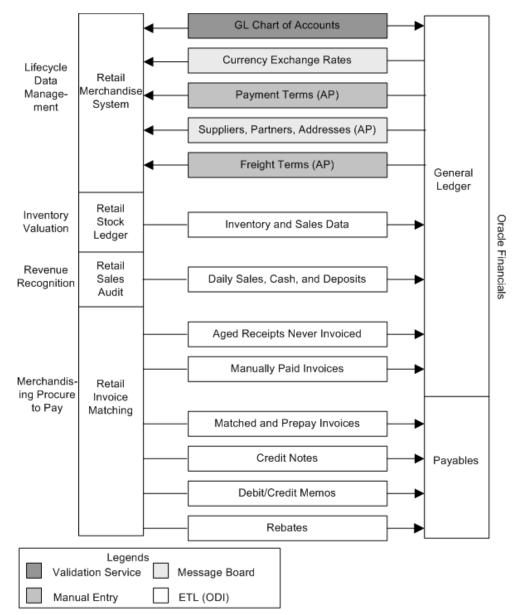

Figure 1–1 Oracle Retail to Financials Application (EBS / PeopleSoft) RFI process flow

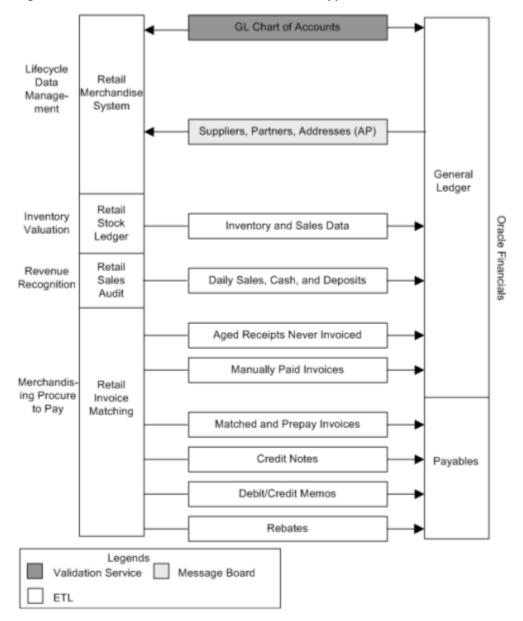

Figure 1–2 Oracle Retail to Oracle Cloud Financials Application RFI Process Flow

RFI does not synchronize chart of accounts from Oracle GL to Oracle Retail but only validates chart of accounts available in Oracle Retail against Oracle GL. Chart of accounts are combinations of account code segments. Because transaction types are defined and assigned combinations of code segments for proper handling of the financial impacts in Oracle Retail, the code combinations are validated by a service provided by the Oracle GL. This ensures that the accounting entries generated by the transactions are valid when they are posted to Oracle GL.

# **Key Benefits**

The following are the key benefits of RFI:

 This integration is not a point-to-point integration between the Financial System (EBS or PeopleSoft or CFIN) and Oracle Retail applications. This RFI implementation is independent of the version of integrated applications. An Oracle Retail Financial Integration (RFI) layer serves as an intermediate thin layer of application between Financial application (EBS or PeopleSoft or CFIN) and Oracle Retail. This integration remains synchronized with the new releases of the edge applications.

- Audited transaction data is exported to the Financial applications days before the traditional audit process permits. The Financials applications can use this timely data in a proactive manner, which results in increased productivity and operational efficiencies.
- Total cost of ownership for Oracle and its customers is reduced.

# **Participating Applications Overview**

This section provides an overview of the applications participating in the RFI:

- Oracle Retail Merchandising System
- Oracle Retail Sales Audit
- Oracle Retail Invoice Matching
- Oracle Payables
- Oracle General Ledger

### Oracle Retail Merchandising System

Oracle Retail Merchandising (RMS) is an integrated solution for global retailing. This solution enables retailers to better manage, control, and perform crucial day-to-day merchandising activities. From new product introduction to inventory management, RMS provides retailers with a complete end-to-end solution and is the most comprehensive and integrated solution for global retailing. For more information, see the Oracle Retail Merchandising System User Guide.

### **Oracle Retail Sales Audit**

Oracle Retail Sales Audit (ReSA) provides retailers with a flexible tool that evaluates and ensures accuracy and completeness of point of sale (POS) data. Real time access to this audited sales data ensures integrity of information throughout the retail enterprise. With a highly configurable sales audit application, the retailer can maintain existing business practices while providing for future options as the operations grow and change.

ReSA enables retailers to receive POS transaction data, cleanse it, and export the data to the Oracle Merchandising system and the Oracle Retail Data Warehouse. By providing corporate control and visibility to sales audit information, ReSA enables retailers to make better decisions to improve merchandise operations and transform the economics of their business. For more information, see the latest Oracle Retail Sales Audit User Guide.

### Oracle Retail Invoice Matching

Oracle Retail Invoice Matching (ReIM) is a market-leading solution for retailers who need an automated application to better manage reconciliation and payment of purchase orders. This advanced solution enables account payables teams to resolve discrepancies on invoices quickly before payments are made. A highly automated, multidimensional matching engine minimizes time spent on manual reviews. Automated routing provides an effective method to ensure that accurate information is delivered to the right internal teams for resolution and compliance controls. For more information, see the latest Oracle Retail Invoice Matching User Guide.

### **Oracle Payables**

Oracle Payables provides automated invoice and payment processing to ensure timely and accurate payment for goods and services. Best-practice business processes match purchase orders, receipts, and invoices and provide online approvals to identify exceptions and increase control over disbursements.

Oracle Payables delivers built-in controls to help an enterprise meet regulatory requirements, enforce compliance, reduce risk, and implement due-diligence best practices reducing cycle times and errors. Other features include a flexible, user-defined system setup, extensive vendor maintenance, digital signatures; financials sanction validation, and powerful inquiry and analytical capabilities. For more information, see the EBS Payables User's Guide, version 12.2.4 and PeopleSoft 9.2 Payables User's Guide and Oracle Financials Cloud Help Center.

### **Oracle General Ledger**

Oracle General Ledger (GL) offers a fully automated close and consolidation solution for legal and management reporting, including support for Generally Accepted Accounting Principles (GAAP) and International Financial Reporting Standards (IFRS). Transactions are automatically processed and validated according to the best-practice business processes and control settings. In addition, an enterprise can proactively control expenditures by automatically checking spending requests against budget. With real time reporting and information access, an enterprise can achieve complete visibility into financial results. For more information, see the Oracle General Ledger User's Guide, version 12.2.4 and PeopleSoft 9.2 General Ledger User's Guide and Oracle Financials Cloud Help Center.

## **Retail Sales Financial Business Process Flow**

The Retail Sales Financial business process consists of the post channel sales, cash, and deposits from ReSA to Oracle GL integration flow.

This diagram illustrates the Retail Sales Financial business process flow:

#### Figure 1–3 Retail Sales Financial business process flow

Retail Sales Financial Management (Sales Audit)

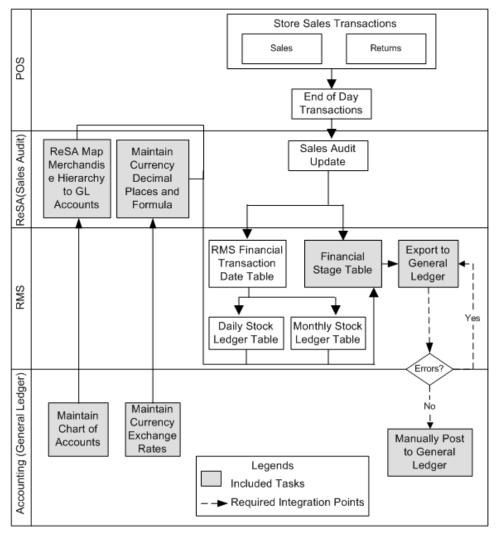

ReSA sends summarized sales audit information to Oracle GL for the Sales Journal. The sales audit information includes channel sales, cash, and deposits. The ReSA Export processes select and format corrected and pre audited data from the ReSA database so that it can be sent to Financials system (EBS, PeopleSoft or CFIN)

ReSA includes programs to automatically extract the required totals data and to format it to generic data files from a financial staging table for import into Oracle GL. Sales audit data from ReSA is also posted directly to the RMS stock ledger and can be integrated into Oracle GL through the stock ledger to the financial staging table and the accounting entry table. Before data is imported into Oracle GL, a batch process writes balanced records to the financial staging table using the appropriate General Ledger account combinations (maintained in Cross Reference tables in ReSA) and the Currency Exchange Rates.

For journal entries, an Oracle Data Integrator (ODI) process is used to load the accounting entries into the GL\_Interface table in EBS Financials or Peoplesoft Financials. Appropriate Journal Import, is then run to move the journal entries into the GL transaction tables.

For Oracle Cloud Financials, ODI tool is replaced by PL/SQL packages which transforms the data and generates a CFIN FBDI (File Based Data Integration) file through RFI database. This file is then loaded into GL Interface tables by RFI via the CFIN ERP Integration of webservices, this loads and handle the data on the CFIN side.

# **Retail Inventory Financial Business Process Flow**

The Retail Inventory Financial business process consists of the following integration flows:

- Post stock ledger from RMS to Oracle GL
- Post write-offs (aged receipts, not invoiced to ledger) from RMS to Oracle GL

This diagram illustrates the Retail Inventory Financial business process flow:

# Figure 1–4 Oracle Retail Inventory Financials (EBS, PeopleSoft, or CFIN) business process flow

Stock Sales and Warehouse HQ Manual Inventory Transaction Transactions Transactions Receipt Stock POS Transfers Receipts Transfers Receipts Errors Adjustments Quick Stock Wanted Average Cost RTV Sales Counts Receipts (WAC) Adjustments End of Day Transactions RMS Financial Sales Audit Transaction Update Date Table RMS Export to Daily Stock Monthly Stock Financial Ledger Table General Ledger Table Stage Table Ledger Maintain ReSA Map Currency Yes Merchandise Decimal Inventory to Places and GL Accounts Formula Errors Accounting (General No Maintain Ledger) Maintain Currency Chart of Legends Exchange Manually Post Accounts Included Tasks Rates to General Required Integration Points Ledger

Retail Inventory Financial Management (Stock Ledger)

The stock ledger in RMS records financial results of the merchandising processes that occur in the Retail system, such as buying, selling, price changes, transfers, and so on. All of these transactions are recorded in the RMS stock ledger and rolled up to the subclass or location level for days, weeks, and months. Daily and period-based financial information is scheduled to be loaded into the Financials. RMS sends three levels of stock ledger information to Oracle GL:

Monthly - no access to detailed reference information

Daily by subclass, class, or department - no access to detailed reference information.

Daily by transaction

The stock ledger transactions to be loaded into Financials system (EBS, PeopleSoft or CFIN) are placed on the financial staging table through the use of table triggers or

batch, by means of the appropriate General Ledger account combinations (maintained in the RMS cross-reference table in Oracle Retail) and the currency exchange rates.

For journal entries, an ODI process is used to load the accounting entries into the GL transaction staging tables of Oracle GL application in EBS and Peoplesoft. Then appropriate Journal Import, is run to move the journal entries into the GL transaction tables.

For Oracle Cloud Financials, ODI tool is replaced by PL/SQL packages which transforms the data and generates a CFIN FBDI (File Based Data Integration) file through RFI database. This file is then loaded into GL Interface tables by RFI via the CFIN ERP Integration of webservices, this loads and handle the data on the CFIN side.

# **Retail Merchandise Procure to Pay Business Process Flow**

The Retail Merchandise Procure to Pay business process consists of the following integration flows:

- Post matched prepaid invoices from ReIM to Oracle GL
- Post manually matched paid Invoices from ReIM to Oracle GL
- Post receipt write-offs from ReIM to Oracle GL
- Post matched invoices for payment from ReIM to Oracle Payables
- Post credit notes (matched or unmatched) for payment adjustment from ReIM to Oracle Payables
- Post debit or credit memos for payment adjustment from ReIM to Oracle Payables
- Post rebates for payment adjustment from ReIM to Oracle Payables
- Post unmatched invoices for prepayment from ReIM to Oracle Payables

This diagram illustrates the Retail Merchandise Procure to pay business process flow:

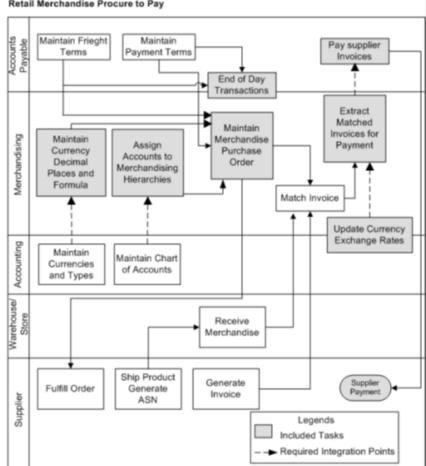

Figure 1–5 Retail Merchandise Procure to Pay business process flow (1 of 2)

**Retail Merchandise Procure to Pay** 

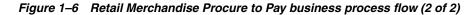

Post Post Accounting Unmatched Prepaid Write-offs Invoices Errors? Errors? Submit Credit Maintain Extract Notes Extract Currencies Unmatched Payment and Types Invoices Submit Demo Adjustments Merchandising Memos Extract Match Submit Prepaid Releases Invoice Maintain Invoices Merchandise Update Purchase Currency Order Exchange Rates Accounts Payables Apply Payment Adjustments Warehouse Store Receive Pay Supplier Merchandise Ship Product Supplier Supplier Supplier Fulfill Order Generate Payment Payment ASN

Retail Merchandise Procure to Pay

The Retail Merchandise Procure to Pay business process flow enables posting of matched invoices, matched credit notes, debit and credit memos, rebates, and unmatched invoices for prepayment from ReIM to Oracle Payables. The payables invoices are placed in the Oracle Payables (AP) Interface tables. Then appropriate Invoice Import, is run to move the payables invoice into the payables transaction tables.

For Oracle Cloud Financials, ODI tool is replaced by PL/SQL packages which transforms the data and generates a CFIN FBDI (File Based Data Integration) file through RFI database. This file is then loaded into AP Interface tables by RFI via the CFIN ERP Integration of webservices, this loads and handle the data on the CFIN side.

# **Solution Assumptions and Constraints**

The following are the assumptions made for the RFI solution:

- The Financials applications (EBS, PeopleSoft, or CFIN) are implemented prior to the implementation of the RFI.
- Oracle Retail manually creates and stores the valid charts of accounts in the appropriate GL Cross Reference tables (for ReSA, RMS, and ReIM).

- The Retail stock ledger supports multiple currencies. All transaction-level information is stored in the local currency of the store or warehouse where the transaction occurred.
- During the initial load for currency, historical and current rates are passed to Retail.
- Oracle Retail sends the accounting date and the transaction date with its transactions. These dates should not be changed or manipulated in Oracle Financials application.
- Accounting entry errors that are found from accounting entries are handled manually on both the Oracle Retail and Oracle Financials application side.
- Use or sales tax accounting information is passed as part of the accounting entries between Oracle Retail and Oracle Financials.
- Value-added tax (VAT) is calculated in Oracle Retail. VAT calculation is passed as a part of the accounting entry.
- Oracle Retail stock ledger determines the valuation of inventory for merchandise being directly procured. This information is passed to Oracle Financials as the accounting entries.
- RMS, through the Retail stock ledger, provides Financials with the value of ending inventory at cost using the method that the retailer indicates (cost method or retail method of accounting) by means of an adjusting entry.
- Accounting entries need to be manually posted to Oracle General Ledger.
- Both Oracle Financials and Oracle Retail support multiple organizations in one application instance.
- Before running the interfaces for data migration, XREF/DVM values in RFI\_ XREF\_DVM table is validated against the transaction data set that needs to be posted from Oracle Retail to Oracle Financials.

The following is a constraint that occurs for the RFI solution:

 Customers switching from one financial application to another are not compatible with this RFI.

**Note:** Additional assumptions and constraints exist for each of the process integration flows. They are covered in the respective chapters.

# Reviewing Life Cycle Management for Reference Data

This chapter discusses the following process integrations:

- Currency exchange rate integration
- Supplier information integration

# **Currency Exchange Rate Integration**

This section provides an overview of the process integration for initial loading and incremental synchronization of currency exchange rates between Oracle General Ledger (GL) and the Oracle Retail Merchandising System (RMS) and discusses:

- Currency exchange rate integration details
- Data requirements
- Extensions

**Note:** Currency Exchange Rates incremental synchronization from CFIN is not supported by RFI.

### Overview

The currency exchange rate is the reference information used in the translation of monetary values from one currency to another. The exchange rate expresses the value of one currency in terms of another. The process integration for currency exchange rates enables you to use Oracle Financials as an accounting engine and Oracle Retail for sales audit and stock ledger transactions.

The process integration for currency exchange rates supports the following integration flows:

- Load initial currency exchange rate from Oracle GL to RMS: Enables the loading of all current and future effective dated currency exchange rates from Oracle GL to RMS for a new instance (logical or physical) of RMS.
- Incremental creation and updates of currency exchange rates from Oracle GL to RMS: Enables the synchronization of incremental creation and updates of the current and future effective dated currency exchange rates from Oracle GL to RMS.

This integration is not a point-to-point integration between Oracle GL and RMS. A RFI layer serves as an intermediate thin layer of application between Oracle GL and RMS.

As part of the currency exchange rates integration, Oracle GL sends the currency exchange rates to the RFI layer and the RFI layer delivers the information to RMS. The RFI layer performs message filtering, message transformation, and message routing.

EBS Financials application triggers the integration by invoking the Business Event Subscriber Java class CurrencyRateBES with corresponding Business Event parameters. If the program fails, then an error displays in the standard EBS notifications.

PeopleSoft Financials application triggers the integration by invoking the Business Service in RFI with corresponding service parameters. If the program fails, then error is displayed in PeopleSoft application.

This integration is not supported by RFI for CFIN. Instead, users are expected to upload any incremental changes to exchange rates using the RMS Foundation Data Load functionality.

#### Prerequisites

Prerequisites exist for the process integration for currency exchange rate. The following DVM's are available in the RFI\_XREF\_DVM table:

- CURR\_CODE\_DVM
- CURR\_CONV\_TYPE\_CODE\_DVM

Currency codes and currency exchange rate types are manually maintained in both the Systems and mapped using DVM.

The RMS FIF\_CURRENCY\_XREF table should have the appropriate exchange rate type mapping entries between Finance application and RMS.

**Note:** When financial system is CFIN, setup of CURR\_CODE\_DVM and CURR\_CONV\_TYPE\_CODE\_DVM is still required as other interfaces use currency.

#### Solution Assumptions and Constraints

The integration design assumes that:

- Financials application suite stores daily exchange rate for each day. For example, for the month of August 2009 for USD to Euro, there will be 31 entries with the specific conversion rates. Even if the same conversion rates apply for the entire month, there will still be an individual exchange rate for each day.
- Oracle Retail does not support triangulation of currency exchange rates
- The Retail RIB Error Hospital holds all the Oracle Retail side errors and handles any notification on their side. Deleted currency exchange rates are not passed to Retail and the sync is one-direction only.

The diagram illustrates the currency exchange rate integration flow with EBS:-

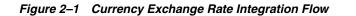

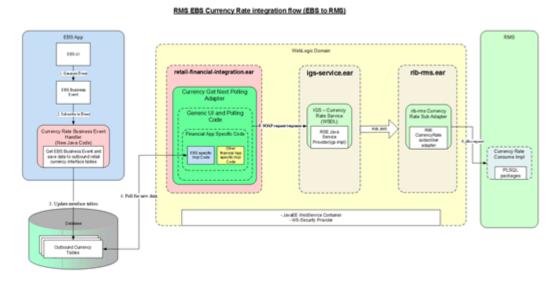

### **EBS: - Currency Exchange Rate Integration Details**

The integration flow uses the following services:

- CurrencyRateBES Business Event Subscriber
- Currency EJB Service
- IGS Currency Service
- RIBforRMS CurRate Subscriber

#### Incremental Loading of Currency Exchange Rates

When the process is initiated, the following steps would occur:

- Oracle E-Business Suite invokes the Business Event Subscriber Java class CurrencyRateBES whenever a currency exchange rate is created or loaded into Oracle E-Business Suite.
- The Business Event Subscriber Java class CurrencyRateBES extracts all the currency exchange rates from the Oracle E-Business Suite Business Event object and moves the currency exchange rates into RFI Database Staging table RFI\_ CURR\_RATE\_STAGE.
- A Configured Timer for Currency service invokes the Currency EJB service.
- The Currency EJB service picks up the records from the RFI Database Staging table RFI\_CURR\_RATE\_STAGE and transforms the Currency Code and Currency Exchange type using the CURR\_CODE\_DVM and CURR\_CONV\_TYPE\_CODE\_ DVM respectively.
- Then IGS Currency Service is invoked with the transformed currency rate record.
- If there are any errors in Currency EJB service, the errors are added to the logs file. The Currency logs can be viewed using the RFI Adapter Manager screens in RFI Administration GUI.

### PeopleSoft: - Currency Exchange Rate Integration Details

The diagram illustrates the currency exchange rate integration flow with PeopleSoft:-

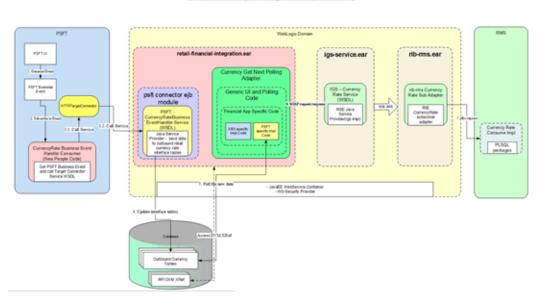

Figure 2–2 RMS PSFT Currency Rate Integration Flow

RMS PSFT Currency Rate integration flow (PSFT to RMS)

The integration flow uses the following services:

- CURRENCYRATEBUSINESSEVENTHANDL- Business Event Handler
- Currency Web Service
- IGS Currency Service
- RIBforRMS CurRate Subscriber

#### Incremental Loading of Currency Exchange Rates

When the process is initiated, the following steps would occur:

- PeopleSoft invokes the Business Event Handler service whenever a currency exchange rate is created or loaded into PeopleSoft E-Business Suite.
- The Business Event Handler service "CURRENCYRATEBUSINESSEVENTHANDL "extracts currency exchange rates created from the PeopleSoft invokes Currency Web Service in RFI.
- The RFI Service moves the currency exchange rates into RFI Database Staging table RFI\_CURR\_RATE\_STAGE and sends back a response to PeopleSoft
- A Configured Timer for Currency service invokes the Currency EJB service.
- The Currency EJB service picks up the records from the RFI Database Staging table RFI\_CURR\_RATE\_STAGE and transforms the Currency Code and Currency Exchange type using the CURR\_CODE\_DVM and CURR\_CONV\_TYPE\_CODE\_ DVM respectively.
- Then IGS Currency Service is invoked with the transformed currency rate record.
- If there are any errors in Currency EJB service, the errors are added to the logs file. The Currency logs can be viewed using the RFI Adapter Manager screens in RFI Administration GUI.

# Initial Loading of Currency Exchange Rates

The purpose of this flow is to load the existing currency exchange rates from Oracle Financials (EBS or PeopleSoft) into Retail. This section is not applicable for CFIN.

### How to Start or Run Initial Load of Exchange Rates

Before executing the following steps from Oracle Financials application (EBS or PeopleSoft), VDATE in RMS should be made to point to a date in past (for example, 01-JAN-2008). This is required, because any exchange rate older than VDATE will be filtered out by RIB and will not be interfaced to RMS. Therefore, to load the complete history of exchange rate information in RMS, it is imperative that VDATE is set to past, depending on retailer's cutover choice of effective date.

Use the following steps to load the currency exchange rates initially from Oracle Financials (EBS or PeopleSoft or CFIN) to Retail. Use the configured database link to load the currency data from the Oracle Financials (EBS or PeopleSoft) to the RFI database.

1. A wrapper script currency\_initial\_load.sh is provided to load the existing currency rates from E-Business Suite to the RFI Staging table. This file is available in the RFI pack, folder - \$INSTALL\_

DIR/retail-financial-integration-solution/<\$FINANCIAL>-integration/install/set up-data/dml. Here \$ FINANCIAL should be replaced with value ebs-financial or psft-financial based on the Oracle financials application that is being integrated with RFI

- 2. Use the database link to load the currency data from Oracle Financials (EBS or PeopleSoft) to the RFI database. A database link either EBS\_RFI\_DBLINK or PSFT\_RFI\_DBLINK should be created between Financials Schema (E-Business Suite APPS schema or PeopleSoft SYSADM schema) and RFI staging schema in RFI Database (created as part of RFI installation step).
- **3.** Skip this step if the database link is created with default (EBS\_RFI\_DBLINK or PSFT\_RFI\_DBLINK) name. If not , Open the sql script currency\_initial\_load.sql in a text editor and change the database link values created in the above step.
- **4.** Run the currency\_initial\_load.sh (available \$INSTALL\_ DIR/retail-financial-integration-solution/<\$FINANCIAL>-integration/install/set up-data/dml) script to load data from Oracle Financials (EBS or PeopleSoft) to RFI staging area. This script considers the required environment variables (ORACLE\_ HOME, INSTALL\_DIR) are present.

**Note:** \$FINANCIAL should be replaced with ebs-financial or psft-financial based on your integration financial applications.

The script takes two arguments on the command line: Financials system schema database login credentials and conversion\_date (from when the currency rates have to be pushed to Retail system).

For example:

```
sh currency_initial_load.sh <username>/<password>@<sid> 02-AUG-2013
```

**5.** Once the initial currency rate data is moved to the RFI Staging table, RFI\_CURR\_ RATE\_STAGE, the records are sent to Retail similar to the Currency Incremental Loading process.

## **Data Requirements**

No data requirements exist for this process integration.

## **Currency Exchange Rate Integration Extension**

The RFI Application supports passing custom payload data to the Currency Integration Service.

- In case of EBS Financials, the additional information that has to be passed should be captured in Attribute Columns (Attribute1 to Attribute15) in GL\_DAILY\_ RATES table in case of EBS.
- In case of PeopleSoft Financials, the additional information has to be passed along with existing payload mapping it to (Attribute 1 to Attribute 15) in RFI\_CURR\_ RATE\_STAGE
- The Attribute columns are pushed to the RFI Currency staging table RFI\_CURR\_ RATE\_STAGE by the Business Event Subscriber Java class CurrencyRateBES or Business Service that is configured in PeopleSoft
- A Java interface RfiCurRateCustomPayload is provided in the RFI Application.
- A Java class needs to be written by implementing the above interface RfiCurRateCustomPayload and the additional custom payload attributes (Attribute1 to Attribute15) can be added to CurrRateDesc object. A sample implementation class RfiCurRateCustomPayloadImpl is provided in the RFI application.
- In RfiSpringBeans.xml, an entry for the implementation class has to be provided.

<br/><bean id="rfiCurRateCustomPayloadBean" class="<Implementation Class Name>"></bean>

# **Suppliers Information Integration**

This section provides an overview of the process integration for initial loading and incremental synchronization of suppliers' information between Oracle Payables and Oracle Retail Merchandising System (RMS) and discusses:

- Supplier integration details
- Data requirements
- Extensions

## **Supplier Integration Overview**

In the integrated environment, Oracle Payables acts as a payable, and RMS handles supplier payments, merchandise write-offs, and prepaid adjustments.

Merchandise suppliers are suppliers of goods and services that the retailer sells to customers. Oracle Payables and RMS require sharing of suppliers' information between them. RMS requires the supplier information for several key functions including creation and management of items and purchase orders. Oracle Payables requires suppliers' information for supplier payment. For end-to-end business integration, same supplier instance and related information must be shared between these two systems.

Between the two systems, Oracle Payables is the source of valid suppliers (vendors in Oracle Payables) and their Remit to Location and Order from addresses

The supplier integration synchronizes supplier's information from Oracle Payables to RMS through these integration flows:

- Load initial suppliers from Oracle Payables to RMS: Enables the loading of all active merchandise suppliers, the current effective supplier locations and their current effective remit and order to addresses.
- Incremental creation and updates of suppliers from Oracle Payables to RMS: Enables the synchronization of incremental creation and updates of the active suppliers from Oracle Payables to RMS.

**Note:** For incremental loads, Oracle Payables doesn't propagate deleted suppliers information to Retail.

This integration is not a point-to-point integration between Oracle Payables and RMS. A RFI layer serves as an intermediate thin layer of application between Oracle Payables and RMS. As a part of the supplier integration, Oracle Payables sends the suppliers' information to the RFI layer and the RFI layer delivers the information to RMS. The RFI layer performs message filtering, message transformation, and message routing. Because this integration is not a point-to-point integration, the vendor number (ID) in Oracle Payables is not similar to the supplier number (ID) in Oracle Retail.

#### Prerequisites

These are the prerequisites for this integration:

**Note:** For more information about initial load of the Org Id and Payment term cross reference table, see 'section Setting up Cross-References for Oracle Retail IDs and Oracle Entities.

The following DVM's/XREFs are available in RFI\_XREF\_DVM table:

- ADDRESS\_COUNTRY\_DVM
- CURR\_CODE\_DVM
- LANGUAGE\_CODE\_DVM
- STATE\_DVM
- SUPPLIER\_ADDRESS\_TYPE\_DVM
- SUPPLIER\_PRIMARY\_SITE\_FLAG\_DVM
- SUPPLIER\_STATUS\_CODE\_DVM
- FREIGHT\_TERMS\_XREF
- PAYMENT\_TERMS\_XREF
- ORG\_ID\_XREF
- SUPPLIER\_XREF
- SUPPLIER\_SITE\_XREF
- SUPPLIER\_SITE\_NAME\_XREF

Freight terms synchronization between both the systems is a manual process. The Supplier XREF, Supplier Site XREF and Supplier Site Name XREF data are populated

by a Supplier Integration Adapter; the values are required during the Supplier Update flow.

### **Solution Assumptions and Constraints**

The integration design assumes that:

- **1.** Oracle Payables is the source system for merchandise suppliers, their contacts, locations, addresses and other attributes.
- 2. You can create suppliers and suppliers' locations in Oracle Payables.
- **3.** You can maintain the relationship between suppliers, suppliers' locations in Oracle Payables. This integration is a one-way synchronization. Any update to supplier information in RMS is not synchronized with Oracle Payables. The volume of data that is handled by the process depends on the server configuration.
- 4. Oracle sends the suppliers in batches based on different criteria.
- **5.** RFI subscribes to oracle.apps.ap.supplier.event raised by Oracle E-Business Suite. The Oracle E-Business Suite system sends all the information, related to this event, to RFI.

This diagram illustrates the supplier integration flow with EBS:

*Figure 2–3 Supplier Integration Flow* 

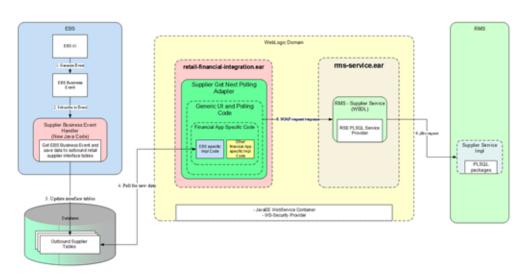

#### RMS EBS Supplier integration flow (EBS to RMS)

## **EBS:-Supplier Integration Details**

These services are specific to sync supplier integration flows:

- SupplierBES Business Event Subscriber
- Supplier EJB Service
- RMS Supplier Service
- RIBforRMS Vendor Subscriber

## Supplier Sequence Incremental Load

When you initiate the process:

- Oracle Payables invokes the SupplierBES Business Event Subscriber whenever a supplier is created or updated.
- The Business Event Subscriber Java class SupplierBES extracts all the supplier, supplier sites and supplier contacts from the Oracle E-Business Suite Business tables and moves the supplier, supplier sites and supplier contacts into RFI Database Staging tables RFI\_SUPP\_STAGE, RFI\_SUPP\_SITES\_STAGE, RFI\_SUPP\_ CONTACTS\_STAGE respectively.
- A Configured Timer for RFI Supplier service invokes the Supplier EJB service.
- The Supplier EJB service picks up the records from the RFI Database Staging tables RFI\_SUPP\_STAGE, RFI\_SUPP\_SITES\_STAGE, RFI\_SUPP\_CONTACTS\_STAGE and transforms the Organization id using ORG\_ID\_XREF, Currency Code using CURR\_CODE\_DVM, Language using LANGUAGE\_DVM, Payment terms and Freight terms using PAYMENT\_TERMS\_XREF and FREIGHT\_TERMS\_XREF respectively.
- Then RMS Supplier Service is invoked with the transformed supplier records. If there are any errors in Supplier EJB service, the errors are added to the logs file. The Supplier logs can be viewed using the RFI Adapter Manager screens in RFI Administration GUI.
- If the transaction is successful, Retail Id cross references for supplier, supplier site are stored in the cross reference table RFI\_XREF\_DVM. The cross references updated is SUPPLIER\_XREF, SUPPLIER\_SITE\_XREF and SUPPLIER\_SITE\_ NAME\_XREF respectively.

**Note:** Transformation applies the DVM and invokes create or update web service from RMS. It also updates the cross-reference table after the Retail web service call.

### PeopleSoft:-Supplier Integration Details

This diagram illustrates the supplier integration flow with PeopleSoft:

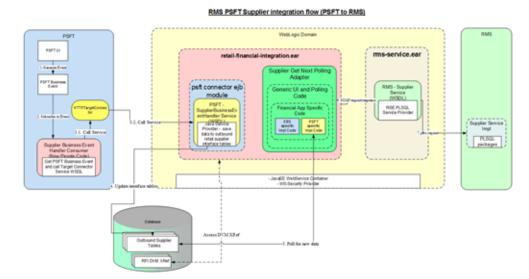

Figure 2–4 RMS PSFT Supplier Integration Flow

These services are specific to sync supplier integration flows:

- SUPPLIERBUSINESSEVENTHANDLERSE Business Event Handler
- Supplier EJB Service
- RMS Supplier Service
- RIBforRMS Vendor Subscriber

### **Supplier Sequence Incremental Load**

When you initiate the process:

- **1.** Oracle Payables invokes the "SUPPLIERBUSINESSEVENTHANDLERSE" Business Event service whenever a supplier is created or updated.
- **2.** The Business Event service extracts all the supplier, supplier sites and supplier contacts from the PeopleSoft Business tables and moves the supplier, supplier sites and supplier contacts into RFI Database Staging tables RFI\_SUPP\_STAGE, RFI\_SUPP\_SITES\_STAGE, RFI\_SUPP\_CONTACTS\_STAGE respectively.
- **3.** A Configured Timer for RFI Supplier service invokes the Supplier EJB service.
- 4. The Supplier EJB service picks up the records from the RFI Database Staging tables RFI\_SUPP\_STAGE, RFI\_SUPP\_SITES\_STAGE, RFI\_SUPP\_CONTACTS\_STAGE and transforms the Organization id using ORG\_ID\_XREF, Currency Code using CURR\_CODE\_DVM, Language using LANGUAGE\_DVM, Payment terms and Freight terms using PAYMENT\_TERMS\_XREF and FREIGHT\_TERMS\_XREF respectively.

Then RMS Supplier Service is invoked with the transformed supplier records. If there are any errors in Supplier EJB service, the errors are added to the logs file. The Supplier logs can be viewed using the RFI Adapter Manager screens in RFI Administration GUI.

**5.** If the transaction is successful, Retail Id cross references for supplier, supplier site are stored in the cross reference table RFI\_XREF\_DVM. The cross references updated is SUPPLIER\_XREF, SUPPLIER\_SITE\_XREF and SUPPLIER\_SITE\_NAME\_XREF respectively.

**Note:** Transformation applies the DVM and invokes create or update web service from RMS. It also updates the cross-reference table after the Retail web service call.

# **Financials Cloud:-Supplier Integration Details**

This diagram illustrates the supplier integration flow with Financials Cloud:

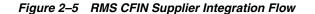

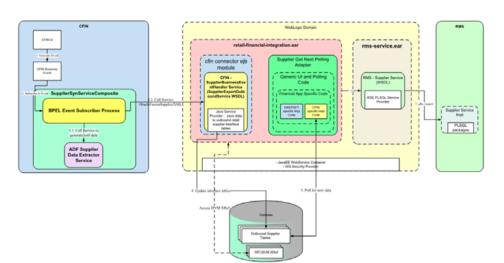

RMS CFIN Supplier integration flow (CFIN to RMS)

These services are specific to sync supplier integration flows:

- SUPPLIEREXPORTOUTBOUNDSERVICE Supplier Export Outbound Service
- Supplier EJB Service
- RMS Supplier Service
- RIBforRMS Vendor Subscriber

#### Supplier Sequence Incremental Load

When you initiate the process:

- 1. Oracle Payables invokes the "SUPPLIEREXPORTOUTBOUNDSERVICE" Business Event service with Supplier payload message whenever a supplier is created or updated (by passing complete supplier extract for updated/new supplier). Any errors during service call could be found on notification section on CFIN UI. This RFI Export Service URL needs to be configured in CFIN side so that CFIN can invoke it.
- 2. The Business Event service extracts all the supplier, supplier sites and supplier contacts from incoming Cloud Financials message and moves the supplier, supplier sites and supplier contacts into RFI Database Staging tables RFI\_SUPP\_STAGE, RFI\_SUPP\_STAGE, RFI\_SUPP\_CONTACTS\_STAGE respectively. Any error during stage data load could be found on RFI\_ODI\_LOGS table (rfi app schema).
- **3.** A Configured Timer for RFI Supplier service invokes the Supplier EJB service. By Default this service runs at every 10 mins.
- 4. The Supplier EJB service picks up the records from the RFI Database Staging tables RFI\_SUPP\_STAGE, RFI\_SUPP\_SITES\_STAGE, RFI\_SUPP\_CONTACTS\_STAGE and transforms the Organization id using ORG\_ID\_XREF, Currency Code using CURR\_CODE\_DVM, Language using LANGUAGE\_DVM, Payment terms and Freight terms using PAYMENT\_TERMS\_XREF and FREIGHT\_TERMS\_XREF respectively. Any error for missing DVM/XREF will be reported in RFI supplier.log. Check Adapter log for such details. Only when Supplier fails with any data error then 'is\_data\_processed ind' of that supplier turns to 'E'.

For valid data, RFI then invokes the RMS Supplier Service is invoked -with the transformed supplier records. This RMS service creates the actual supplier in RMS. If there are any errors in Supplier EJB service, the errors are added to the logs file and also the RFI\_ODI\_LOGS table. The Supplier logs can be viewed using the RFI Adapter Manager screens in RFI Administration GUI and Logs table can be viewed from View Logs screen.

5. If the transaction from RMS is successful, Retail Id cross references for supplier, supplier site and supplier site name are stored in the cross reference table RFI\_XREF\_DVM. The cross references updated is SUPPLIER\_XREF, SUPPLIER\_SITE\_XREF and SUPPLIER\_SITE\_NAME\_XREF respectively.

**Note:** Transformation applies the DVM and invokes create or update web service from RMS. It also updates the cross-reference table after the Retail web service call. This RMS service URL needs to be configured in RFI side.

# Data Requirements (EBS/PSFT/CFIN)

The process integration for supplier information requires the following data:

- Suppliers must be assigned to at least one GL business unit (set of books)
- For this integration, Oracle suppliers must be created with these status attributes:
  - Classification of supplier. Other type of vendors such as attorneys, employees, and HCM are not synchronized with Oracle Retail. All suppliers except employee are synced.
  - The Open for ordering option is selected. If the supplier is approved but is not open for ordering, the RFI layer on the RMS side changes its status to inactive. CFIN and EBS do not have an approval status.

**Note:** Only contacts associated with supplier sites or addresses will be synchronized from Oracle Payables to RMS.

For Retail to Oracle Financials integration, only certain suppliers with specific criteria are sent to Retail:

- Supplier must have at least one or more address or site
- Supplier address or site must be a purchasing and/or a payment purpose.
- If a supplier has one address or site, it must be both a purchasing and payment purpose.
- If a supplier has two or more addresses, one address may be a purchasing site and other address a payment site.
- Supplier address or site without a purchasing or payment purpose will not be sent to Retail.
- Only Supplier address or site(s) which are active, are interfaced to Retail.
   Deactivate date for the site should either be NULL or a future-date in Oracle Financials (EBS or PeopleSoft or CFIN).
- In the contact details and purpose, the phone area code, fax number and email address are meant for general contact information such as a main operator number

or a general company inquiry email address. This information should not be passed to Retail. In CFIN implementation some contact details are mandatory to create/update a supplier in Retail, a dummy contact is created if no contact information is passed by Oracle Cloud Financials.

- In EBS, Under Company Profile --> Contact directory, there is contact information for specific people and their specific contact information. For example, the Account Receivable person's phone #, name, and email address is listed here. This information is passed to Retail.
- Supplier Recommendation
  - Data cleansing prior to Supplier Initial Load: It is recommended that for each supplier, you must select a supplier site as a primary pay site. The values on the primary pay site are used as the default values for any supplier attributes such as payment terms and freight terms that are missing during the integration.
  - Integration Supplier Logic: Payment/Freight terms and other attributes of parent supplier are defaulted from the primary Pay site. If the supplier does not have a primary pay site, then the first purchasing site is used. If no payment or freight terms are defined at supplier or any supplier purchasing site, and there is no primary pay site, then the supplier transfer fails or errors.

#### **Supplier Filter**

RFI provides a feature to filter and reject the incoming supplier data which is not intended for RMS. This filter works at supplier staging data and will restrict configured supplier data to flow toward RMS.

#### Supplier filter Setup and Assumptions:

- DVM 'VENDOR\_FILTER\_XREF' is added to configure the supplier filter option.
- Customers can view/edit/create supplier filter criteria using manage DVM screen or access RFI\_XREF\_DVM table directly (cloud - via AMS support route or DDS).
- Customer can select any field from RFI\_SUPP\_STAGE table as filter column. Only
  one fil-ter column is allowed to be selected. Multiple columns selection as filter is
  not allowed.
- Customer can configure any string value (provided it's under the selected filter column length) as filter value. Multiple filter values (<1000) can be selected by creating multiple records in RFI\_XREF\_DVM table with same filter column.
- Logging captures the filter column and filter value(s) for analysis.
- Category type for filter is 'VENDOR\_FILTER\_XREF'. Customer can't change this.
- If no record is entered for this catgory type in RFI\_XREF\_DVM table then no records will get filtered and everything will get processed (provided they pass the validations).
- This functionality works for all financial source points (EBS, CFIN and PSFT).
- Filtered supplier will be ignored from processing and will remain on RFI SUPP staging tables till it is manually deleted.
- When customer removes or changes the filter criteria, filtered stage record can be processed again without any issue.
- Records matching the filter criteria will get excluded from processing.
- EX:

Insert into rfi\_xref\_dvm (CATEGO-RY\_TYPE,CATEGORY\_TYPE\_ DESC,COMMON\_ID,RETL\_ID,EXT\_SYSTEM\_ID,EXT\_SYSTEM)

values ('VENDOR\_FILTER\_XREF', 'Supplier Filter Criteria', '1001', 'VENDOR\_ TYPE\_LOOKUP\_CODE', 'TAX AUTHORITY', 'CFIN');

Insert into rfi\_xref\_dvm (CATEGO-RY\_TYPE,CATEGORY\_TYPE\_ DESC,COMMON\_ID,RETL\_ID,EXT\_SYSTEM\_ID,EXT\_SYSTEM)

values ('VENDOR\_FILTER\_XREF', 'Supplier Filter Criteria', '1002', 'VENDOR\_ TYPE\_LOOKUP\_CODE', 'Any other value', 'CFIN');

### **Supplier Error Handling**

All the error related to supplier stage table load via export outbound service/event subscription is recorded in RFI\_ODI\_LOGS table. Refer this table to find incremental or initial upload related errors.

RFI then process the staged records via supplier adapter. Any error found during the conversion of stage record to payload creation for RMS will be logged into RFI logs (supplier.log). There are two types of validation in RFI while processing stage supplier data:

- 1. Data compatibility validation (If any of purchasingSiteFlag & paySiteFlag values are not set for any of the sites for that supplier it will be errored out, not a fit for RMS).
- **2.** DVM xref validation for data (If any of the required DVMs are missing then RMS supplier service will not be called until that missing DVM is fixed).

### **Assumptions/Conditions:**

If any stage supplier data fails at data compatibility validation then it means data needs to be corrected manually or sent again to RFI STAGE table through financial systems. IS\_PROCESSED status of that stage supplier record will be marked as 'E' in RFI\_SUPP\_STAGE table. These record will then be ignored from next run of supplier service. These records will stay in stage table until customer gets it deleted manually. Logs will capture IS\_PROCESSED indicator change for that supplier for further analysis.

Records failed due to DVM xref validation will not go through status change as DVM data can be corrected and same supplier data can be processed without any change. All the missing DVM errors will be logged in RFI logs.

- Processed supplier data will be auto purged from stage table during next execution cycle.
- Any supplier failed due to missing DVM/XREF will stay in stage table and will get reprocessed in next execution cycle again. User needs to check Error log for failure details.
- In one execution cycle only latest 1000 supplier records will be processed. Other pending records will be picked on next subsequent cycles.

### **EBS and CFIN: - Class Diagram**

The following diagrams show supplier relation in E-Business Suite and Retail:

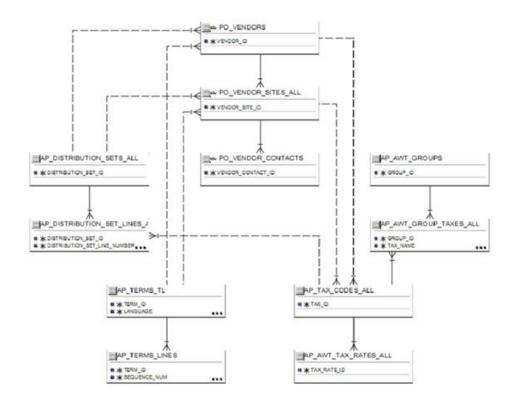

Figure 2–6 Supplier Relations in E-Business Suite and CFIN

### PeopleSoft: - Class Diagram

The following diagrams show supplier relation in PeopleSoft and Retail:

Figure 2–7 Supplier Relation in PeopleSoft and Retail (1 of 3)

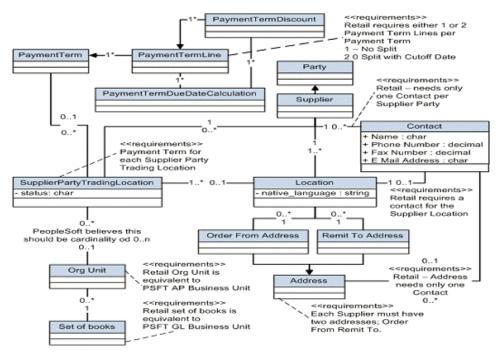

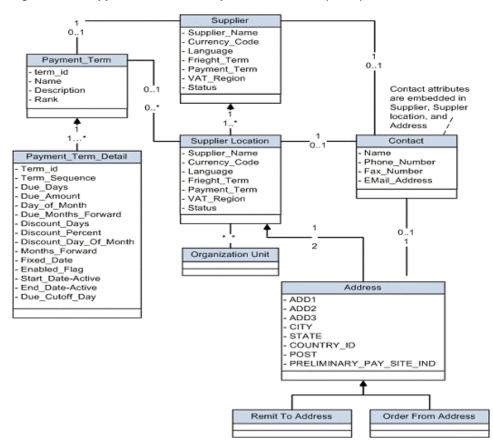

Figure 2–8 Supplier Relation in PeopleSoft and Retail (2 of 3)

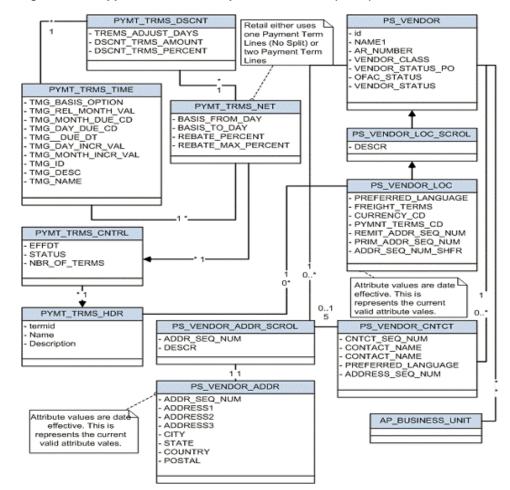

Figure 2–9 Supplier Relation in PeopleSoft and Retail (3 of 3)

### **Retail: - Class Diagram**

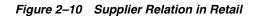

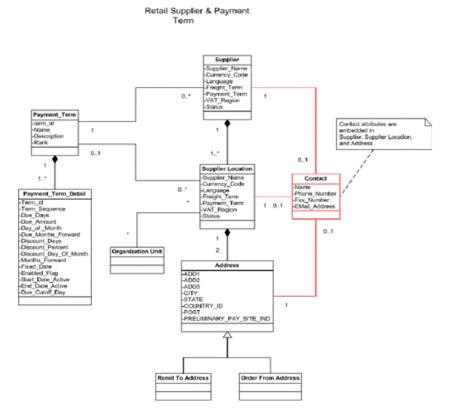

# How to Start or Run Initial Load of Supplier Parties from EBS and Peoplesoft

The purpose of this flow is to load the existing active Suppliers, Supplier Sites, and Supplier Contacts from Oracle Financials (EBS or PeopleSoft) into Retail. Database link is used to load the supplier data from Oracle Financials (EBS or PeopleSoft) Suite to RFI database and a WebService to load the supplier data from Financials Clouds to RFI database.

These are the steps to load the Supplier details initially from Oracle E-Business Suite to Retail.

- A wrapper script supplier\_initial\_load.sh is provided to load the existing Suppliers, Supplier Sites, and Supplier Contacts from Oracle Financials (EBS or PeopleSoft) Suite to RFI Staging table. These files are available in the RFI pack, folder - - \$INSTALL\_ DIR/retail-financial-integration-solution/<\$FINANCIAL>-integration/install/set up-data/dml. Here \$ FINANCIAL should be replaced with value ebs-financial or psft-financial based on the Oracle financials application that is being integrated with RFI.
- 2. Oracle Financials (EBS or PeopleSoft) to the RFI database. A database link either EBS\_RFI\_DBLINK or PSFT\_RFI\_DBLINK should be created between Financials Schema (E-Business Suite APPS schema or PeopleSoft SYSADM schema) and RFI staging schema in RFI Database (created as part of RFI installation step).

- **3.** Skip this step if the database link is created with default (EBS\_RFI\_DBLINK or PSFT\_RFI\_DBLINK) name. If not , Open the sql script supplier\_initial\_load.sql in a text editor and change the database link values created in the above step.
- **4.** Skip this step if the database link is created with default (EBS\_RFI\_DBLINK or PSFT\_RFI\_DBLINK) name. Open below list of SQL scripts in a text editor and change the database link values.
  - supplier\_initial\_load.sql
  - supplier\_sites\_initial\_load.sql
  - supplier\_contacts\_initial\_load.sql
- 5. Run the supplier\_initial\_load.sh (available in INSTALL\_ DIR/retail-financial-integration-solution/<\$FINANCIAL>-integration/install/set up-data/dml. Here \$ FINANCIAL should be replaced with value ebs-financial or psft-financial based on the Oracle financials application that is being integrated with RFI) script to load data from Oracle Financials (EBS or PeopleSoft) to RFI staging area. This script considers the required environment variables (ORACLE\_ HOME, INSTALL\_DIR) are present.

The script takes two arguments on the command line: APPS schema db login credentials and conversion date. For example:

prompt\$ sh supplier\_initial\_load.sh <username>/<password>@<sid> 10-APR-2008

- **6.** Suppliers, Supplier Sites, Supplier Contacts records are pushed to RFI Staging tables RFI\_SUPP\_STAGE, RFI\_SUPP\_SITES\_STAGE, and RFI\_SUPP\_CONTACTS\_STAGE respectively.
- **7.** Once the initial supplier details are moved to RFI Staging tables, the records are sent to Retail similar to the Supplier Incremental Loading process.

### Start or Run Initial Load of Supplier Parties from CFIN

The purpose of this flow is to load the existing active Suppliers, Supplier Sites, and Supplier Contacts from CFIN into Retail.

These are the steps to load the Supplier details initially from Oracle CFIN to Retail.

Download supplier data from CFIN: The first step is to extract the supplier profile data from CFIN. This can be done as follows.

1. Login to CFIN. You need to have access to the Oracle ERP Cloud Procurement module and to the Oracle Business Intelligence module to perform this task.

| = vision | Q Search for people |             |                    |       |                   | ca 🥬 | SYSTEM ADMINIST ~ |
|----------|---------------------|-------------|--------------------|-------|-------------------|------|-------------------|
|          | Good even           | ing, SYSTI  | M ADMINIST         | RATOR |                   |      |                   |
|          |                     | Procurement | Product Management |       | Risk Management 1 |      |                   |
|          |                     |             |                    |       |                   |      |                   |
|          | \ <del></del>       | <b>K</b> al | G                  | E     | M                 |      |                   |

2. On the left-hand side menu go to Tools and then Reports and Analysis.

| ← → C                    |                     |                  |           |                                          |   |  | -               |
|--------------------------|---------------------|------------------|-----------|------------------------------------------|---|--|-----------------|
| III                      |                     |                  |           |                                          |   |  | Cther bookmark  |
| General Accounting       |                     |                  | Show More | -                                        |   |  | SYSTEM ADMINIST |
| Intercompany Accounting  |                     |                  | ~         |                                          |   |  |                 |
| Cash Management          |                     |                  | ~         | TRATOR                                   |   |  |                 |
| Fixed Assets             |                     |                  | ~         |                                          |   |  |                 |
| Customer Data Management |                     |                  | ~         |                                          |   |  |                 |
| Expenses                 |                     |                  | ×         | t Payroll                                |   |  |                 |
| My Enterprise            |                     |                  | ~         |                                          |   |  |                 |
| Tools                    |                     |                  | ^         |                                          |   |  |                 |
| Set Preferences          | Announcements       | Spaces           |           |                                          |   |  |                 |
| Reports and Analytics    | Scheduled Processes | Security Console |           | n in in in in in in in in in in in in in | M |  |                 |

**3.** There is no standard repost in CFIN to extract the required supplier data. Therefore you need to create a new report for this purpose.

| = vision                                                                                                    | લ 🕫 😕 🛥                                                                     | (O pwilliam Ta ~ |
|----------------------------------------------------------------------------------------------------|-----------------------------------------------------------------------------|------------------|
| Reports and Analytics                                                                                                    |                                                                             | Browse Catalog   |
| ht Folgers 30                                                                                                    |                                                                             |                  |
| Filter Altypes * Fauntas Q, Clear Filters                                                                                                    |                                                                             |                  |
| Create *                                                                                                    | Bort By Last Update                                                         | d Dete 💌 🗠 💌     |
| Next         Open and the second second                             | Created By CEO (Wilson Taylor)<br>Last Updated By 50017 2:50 AM             |                  |
| Construction (March March | Created By CEO (Wilson Taylor)<br>Lest Updated By 50017 3.58 AM             |                  |
| Competitive Analysis     Security Contemportune Analysis     Security Contemportune Analysis                                                                                                    | Created By SALES REPRESENTATIVE (Law Jones)<br>Last Updated By 6/518 532 PM |                  |

**4.** The system will then open the Oracle Business Intelligence on the Create Report screen. Click Cancel on the wizard dialog.

|                                                                                                    |                                                                                                    | Search All    | •               | Q, Advanced        | Administration | 018 Heg      | Hep 🕶     | Sign Out 😐  |
|----------------------------------------------------------------------------------------------------|----------------------------------------------------------------------------------------------------|---------------|-----------------|--------------------|----------------|--------------|-----------|-------------|
| Untitled                                                                                                    |                                                                                                    | Home Catalo   | g - Favorites • | Dashboards • New • | Open •         | Signed in As | CEO (MINI | m Taylor) 🕶 |
| Curla Model Q, 🔶                                                                                                    | Create Report<br>Select Data: Select Layout: Create Diant: Create Deat: Create Data: Create Diant: Create Diante Diant: Create Diante Diante Diante Diante Dia | haport        | *               | Parameters         | Properties     | View Report  | W M       | 0           |
| Code Laport                                                                                                    | Case a registrating on existing the Matel                                                                                                    |               | I               |                    |                |              |           |             |
| Chinad & Connects Layout<br>With All States and States and States an | Read by particle in the part report<br>at ≪ Duals for                                                                                                    |               |                 |                    |                |              |           |             |
|                                                                                                    | Previous                                                                                                    | Next Cancel / | read.           |                    |                |              |           |             |

**Note:** You can skip all the previous steps if you have direct access to Oracle Business Intelligence.

- 5. You will need to extract at least two data entities. Supplier contacts are optional:
  - Mandatory
    - Supplier data
    - Supplier Site data
  - Optional
    - Supplier Contacts data

**Note:** If there are no supplier contacts, RFI will generate a supplier contact with description NO CONTACTS as contacts as mandatory in Oracle Retail.

**Note:** Supplier Site Invoice Currency, Supplier Site Payment Terms and Supplier Site Freight Terms, although not mandatory in CFIN, are required, as mandatory attributes in the extraction.

**6.** To start the extraction process, click New on the Oracle Business Intelligence home page and then, on the drop-down menu Data Model. Please note you need to have the right access privileges to access the creation of new Data Models in Oracle Business Intelligence.

| DRACLE Business in | delligence                  |                                                                 | Search All   | •           | Q. A              | dvanced Administration (    | TBIHUP HUP *      | Sign Out   |
|--------------------|-----------------------------|-----------------------------------------------------------------|--------------|-------------|-------------------|-----------------------------|-------------------|------------|
| ntitled            |                             |                                                                 | Home Catalog | Favorites • | Deshboards •      | New V Open V B              | pred in As CEO (M | man Taylor |
|                    |                             |                                                                 |              | O Validate  | Manage Private Do | Analysis and interactive Re | La hore prime     | 12 0       |
| Data Model         | Diagram Structure Data Code |                                                                 |              |             |                   | 🤪 Analysia                  |                   |            |
| Proverties         | +*   / ×                    |                                                                 |              |             |                   | Exchourd Deshboard          |                   |            |
| d Data Sets        |                             |                                                                 |              |             |                   | T Film                      |                   |            |
| # Event Trippers   |                             |                                                                 |              |             |                   | 3 Deshboard Prompt          |                   |            |
| a Perfects         |                             |                                                                 |              |             |                   | Condition                   |                   |            |
| a Listoffikuns     |                             |                                                                 |              |             |                   | Mobile Application          |                   |            |
| # Parameters       |                             |                                                                 |              |             |                   | Mobile App                  |                   |            |
| a Bursting         |                             |                                                                 |              |             |                   | Published Reporting         |                   |            |
|                    |                             |                                                                 |              |             |                   | Report                      |                   |            |
|                    |                             |                                                                 |              |             |                   | To Report Job               |                   |            |
|                    |                             |                                                                 |              |             |                   | Cata Model                  |                   |            |
|                    |                             | Click the New Ceta Set button to create new data set definition |              |             |                   | Clyie Template              |                   |            |
|                    |                             |                                                                 |              |             |                   | 5ub Tempiate                |                   |            |
|                    |                             |                                                                 |              |             |                   | Actionable Intelligence     |                   |            |
|                    |                             |                                                                 |              |             |                   | 4 Agent                     |                   |            |

7. On the Data Model screen, tab Diagram, click SQL Query.

| DRACLE Business In | delligens |                          |     |                            |                                      | Seat | a Al    |             | 9              | Atvanced     | Administration | OTBI Help    | Help W      | Sign Out |   |
|--------------------|-----------|--------------------------|-----|----------------------------|--------------------------------------|------|---------|-------------|----------------|--------------|----------------|--------------|-------------|----------|---|
| Intitled           |           |                          |     |                            |                                      | Home | Catalog | Favorites • | Deshboards •   | New w        | Open v         | Signed in As | CEO (Willia | m Taylor | , |
|                    |           |                          |     |                            |                                      |      |         | 0 Validate  | Manage Private | Cata Sources | View Cola      | Create Rep   | - 1 M N     | 0        |   |
| Data Model         |           | Diagram Structure Data C | ode |                            |                                      |      |         |             |                |              |                |              |             |          |   |
| Properties         |           | ++   / X                 |     |                            |                                      |      |         |             |                |              |                |              |             |          |   |
| a Data Sets        |           | SQL Query                |     |                            |                                      |      |         |             |                |              |                |              |             |          |   |
| ∠ EventTrippes     |           | 83 LDAP Query            |     |                            |                                      |      |         |             |                |              |                |              |             |          |   |
| # Pedelo           |           | MOX Query                |     |                            |                                      |      |         |             |                |              |                |              |             |          |   |
| J List of Values   |           | Cracie Bi Analysia       |     |                            |                                      |      |         |             |                |              |                |              |             |          |   |
| a Bunting          |           | HTTP (KML Feed)          |     |                            |                                      |      |         |             |                |              |                |              |             |          |   |
|                    |           | 1 Ver Object             |     |                            |                                      |      |         |             |                |              |                |              |             |          |   |
|                    |           | S. Web Service           |     |                            |                                      |      |         |             |                |              |                |              |             |          |   |
|                    | - 1       | CEV Field                |     |                            | ton ito orașila new data set definit |      |         |             |                |              |                |              |             |          |   |
|                    |           | Morseot Excel File       |     | Crick the New Ceta Set but | on to create new cata per cenno      |      |         |             |                |              |                |              |             |          |   |
|                    |           | 235, Fie                 |     |                            |                                      |      |         |             |                |              |                |              |             |          |   |
|                    |           | Content Server           |     |                            |                                      |      |         |             |                |              |                |              |             |          |   |

**8.** Then, give a name to your Data Model, choose the Data Source which in a standard implementation would be FUSIONDB. Please note that in your implementation this maybe have a different name so choose the Data Source where your Oracle Procurement Cloud module is implemented.

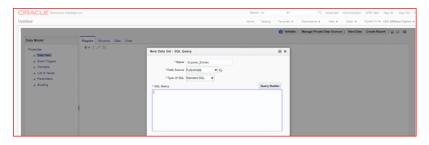

**9.** Then, on the SQL Query text area copy and paste the following SQL statement and click OK.

```
select "POZ_SUPPLIERS_V"."VENDOR_NAME" as "VENDOR_NAME",
  "POZ_SUPPLIERS_V"."VENDOR_ID" as "VENDOR_ID",
  "POZ_SUPPLIERS_V"."SEGMENT1" as "SUPPLIER_NUM",
  "POZ_SUPPLIERS_V"."PARTY_ID" as "PARTY_ID",
  "POZ_SUPPLIERS_V"."ENABLED_FLAG" as "ENABLED_FLAG",
  "POZ_SUPPLIERS_V"."VENDOR_TYPE_LOOKUP_CODE" as "VENDOR_TYPE_LOOKUP_CODE",
  "POZ_SUPPLIERS_V"."VENDOR_NAME_ALT" as "VENDOR_NAME_ALT",
  "POZ_SUPPLIERS_V"."UENDOR_NAME_ALT" as "UENDOR_NAME_ALT",
  "POZ_SUPPLIERS_V"."CUSTOMER_C" as "DUNS_NUMBER_C",
  "POZ_SUPPLIERS_V"."CUSTOMER_NUM" as "CUSTOMER_NUM",
  "POZ_SUPPLIERS_V"."ONE_TIME_FLAG" as "ONE_TIME_FLAG",
```

```
"POZ_SUPPLIERS_V"."PARENT_PARTY_ID" as "PARENT_PARTY_ID",
 "POZ_SUPPLIERS_V"."PARENT_VENDOR_ID" as "PARENT_VENDOR_ID",
 "POZ_SUPPLIERS_V"."SET_OF_BOOKS_ID" as "SET_OF_BOOKS_ID",
 "POZ SUPPLIERS V". "ORGANIZATION TYPE LOOKUP CODE" as "ORGANIZATION TYPE
LOOKUP_CODE",
 "POZ SUPPLIERS V". "START DATE ACTIVE" as "START DATE ACTIVE",
 "POZ_SUPPLIERS_V"."END_DATE_ACTIVE" as "END_DATE_ACTIVE",
 "POZ_SUPPLIERS_V"."ALLOW_AWT_FLAG" as "ALLOW_AWT_FLAG",
"POZ_SUPPLIERS_V"."AWT_GROUP_ID" as "AWT_GROUP_ID",
 "POZ SUPPLIERS V". "BANK CHARGE BEARER" as "BANK CHARGE BEARER",
 "POZ_SUPPLIERS_V"."NI_NUMBER" as "NI_NUMBER",
 "POZ SUPPLIERS V". "BUSINESS RELATIONSHIP" as "BUSINESS RELATIONSHIP",
"POZ_SUPPLIERS_V"."CORPORATE_WEBSITE" as "CORPORATE_WEBSITE",
"POZ_SUPPLIERS_V"."TAX_REPORTING_NAME" as "TAX_REPORTING_NAME"
from "FUSION"."POZ_SUPPLIERS_V" "POZ_SUPPLIERS_V"
where "POZ_SUPPLIERS_V"."BUSINESS_RELATIONSHIP" ='SPEND_AUTHORIZED'
This will extract all the Suppliers that are approved for transactions on the system
(i.e. Business Relationship = "SPEND_AUTHORIZED").
```

**Note:** You need to replace the name of the schema on the SQL statement (i.e. "from"FUSION"."POZ\_SUPPLIERS\_V" "POZ\_SUPPLIERS\_V") with the name of the schema of your implementation.

**10.** The system will generate the data model and display it on the screen. Save the data model to your personal folder.

|                                                                                                    | ence                             |                                                                                                    | Search         |               |                 |                |              |                          | OTBI Help    |                            |           |
|----------------------------------------------------------------------------------------------------|----------------------------------|----------------------------------------------------------------------------------------------------|----------------|---------------|-----------------|----------------|--------------|--------------------------|--------------|----------------------------|-----------|
| Supplier_Extract                                                                                                    |                                  |                                                                                                    | Home           | Catalog       | Favorites v     | Dashboards •   | New w        | Open •                   | Signed in As | CEO (William               | n Taylor) |
|                                                                                                    |                                  |                                                                                                    |                | Seved         | 1 🚺 Validate    | Manage Private | Data Sources | View Data                | Create Repo  | <ul> <li>1 M 10</li> </ul> | 0         |
| Nata Model                                                                                                    | Diagram Structure Data Co        | de                                                                                                    |                |               |                 |                |              |                          |              |                            |           |
| Properties                                                                                                    | ++ / / ×                         |                                                                                                    |                |               |                 |                |              |                          |              |                            |           |
| a Data Sets                                                                                                    |                                  | 2 G_1                                                                                                    |                | 0             |                 |                |              |                          |              |                            |           |
| RFL_Supplier_Extract                                                                                                    |                                  | VENDOR_NAME                                                                                                    | 53             | 0             |                 |                |              |                          |              |                            |           |
| # Event Trippers                                                                                                    |                                  | VENDORUD                                                                                                    |                | 0             |                 |                |              |                          |              |                            |           |
| <ul> <li>Flexifields</li> <li>List of Values</li> </ul>                                                                         |                                  | SUPPLIER, NUM                                                                                                    | 5              | 0             |                 |                |              |                          |              |                            |           |
| Cat of Velues     Parameters                                                                                                    |                                  | PARTY_ID                                                                                                    |                | 0             |                 |                |              |                          |              |                            |           |
| a Burning                                                                                                    |                                  | ENABLED_FLAG                                                                                                    | 63             | 0             |                 |                |              |                          |              |                            |           |
|                                                                                                    |                                  | VENDOR_TYPE_LOOKUP_CODE                                                                                                    |                | 0             |                 |                |              |                          |              |                            |           |
|                                                                                                    |                                  | VENDOR_NAME_ALT                                                                                                    | 63             | 0             |                 |                |              |                          |              |                            |           |
|                                                                                                    |                                  | DUNS_NUMBER_C                                                                                                    | 63             | 0             |                 |                |              |                          |              |                            |           |
|                                                                                                    | a 🛅 Global Level Functions       | OUSTOMER, NUM                                                                                                    | 53             | 0             |                 |                |              |                          |              |                            |           |
|                                                                                                    | Orop here for apprepate function | ONE_TIME_FLAG                                                                                                    | 63             | 0             |                 |                |              |                          |              |                            |           |
|                                                                                                    |                                  | PARENT_PARTY_ID                                                                                                    |                | 0             |                 |                |              |                          |              |                            |           |
|                                                                                                    |                                  | PARENT_VENDOR_D                                                                                                    |                |               |                 |                |              |                          |              |                            |           |
|                                                                                                    |                                  |                                                                                                    |                | 0             |                 |                |              |                          |              |                            |           |
|                                                                                                    |                                  | SET_CP_BOOKS_D                                                                                                    |                | -             |                 |                |              |                          |              |                            |           |
|                                                                                                    | pence                            |                                                                                                    | Searth         | <b>0</b>      | ¥<br>Penoties ¥ | Dashboards +   | New w        | Administration<br>Open * | Signed in As | CEO (William               | n Taylor  |
|                                                                                                    | pence                            |                                                                                                    | Searth         | <b>0</b>      | Favorites w     | Dashboards +   | New w        |                          | Signed in As | CEO (William               | n Taylor  |
| tied                                                                                                    | pence                            | HT_0F_800H_0                                                                                                    | Searth         | <b>0</b>      | Favorites w     | Dashboards +   | New w        | Open w                   | Signed in As | CEO (William               | n Taylor  |
| tied                                                                                                    |                                  | Seve As                                                                                                    | Searth         | <b>0</b>      | Favorites w     | Deshboards +   | New w        | Open w                   | Signed in As | CEO (William               | n Taylor  |
| tled<br>Data Model<br>Properties                                                                                                | Diagram Structure Data           | Serv As                                                                                                    | Searth         | <b>0</b>      | Favortes ¥      | Deshboards +   | New w        | Open w                   | Signed in As | CEO (William               | a Taylo   |
| Data Model<br>Properties<br>& Data Seta                                                                                         | Diagram Structure Data           | Stre As                                                                                                    | Searth         | <b>0</b>      | Favortes ¥      | Deshboards +   | New w        | Open w                   | Signed in As | CEO (William               | n Taylor  |
| tted<br>Data Model<br>Properties<br>& Data Sets<br>E RFT, Suppler, Extract                                                      | Diagram Structure Data           | Sere As                                                                                                    | Searth<br>Home | Al<br>Catalog | Favortes ¥      | Deshboards +   | New w        | Open w                   | Signed in As | CEO (William               | n Taylor  |
| ✓ Costa Seta     ✓ Intel Supplier_Extract     ✓ Event Trippers                                                                  | Diagram Structure Data           | Sere As<br>Folders To Base to My Folders<br>I Base Sere fueros<br>I Base Sere fueros<br>I Base Sere Sere Sere Sere Sere Sere Sere Se | Seath<br>Hone  | Al Catalog    | Favortes ¥      | Deshboards +   | New w        | Open w                   | Signed in As | CEO (William               | n Taylor  |
| tied<br>Date Model<br>Proposes<br>a Date Sets<br>ERT, Supplier, Extract<br>d Date Tropper<br>a Panelis                          | Diagram Structure Data           | Sere As                                                                                                    | Seath<br>Hone  | Al Catalog    | Favortes ¥      | Deshboards +   | New w        | Open w                   | Signed in As | CEO (William               | n Taylor  |
| tied<br>Data Model<br>Properties<br>a Com Sets<br>BTC_Sequence_Contract(<br>a Event Trogens<br>a Providents<br>a Cont of Values | Diagram Structure Data           | Sere As                                                                                                    | Seath<br>Hone  | Al Catalog    | Favortes ¥      | Deshboards +   | New w        | Open w                   | Signed in As | CEO (William               | n Taylor  |
| tied<br>Date Model<br>Proposes<br>a Date Sets<br>ERT, Supplier, Extract<br>d Date Tropper<br>a Panelis                          | Diagram Structure Data           | Sere As                                                                                                    | Seath<br>Hone  | Al Catalog    | Favortes ¥      | Deshboards +   | New w        | Open w                   | Signed in As | CEO (William               | n Taylor  |

11. Click on the Data tab, option View and the option Table View.

|                    |                                                                                                    |                                                                                                    | /                                                                                                    |                                                                                                    |                                                          |              |            |              |               |                       |                  | ·            |             |              |
|--------------------|----------------------------------------------------------------------------------------------------|----------------------------------------------------------------------------------------------------|----------------------------------------------------------------------------------------------------|----------------------------------------------------------------------------------------------------|----------------------------------------------------------|--------------|------------|--------------|---------------|-----------------------|------------------|--------------|-------------|--------------|
| I_Supplier_Extract |                                                                                                    |                                                                                                    |                                                                                                    |                                                                                                    |                                                          | Home         | Catalog    | Favorites •  | Dashboards •  | New 🔻                 | Open 🕶           | Signed in As | CEO (Willia | em Taylor) • |
|                    | 1                                                                                                    | -                                                                                                    |                                                                                                    |                                                                                                    |                                                          |              |            | Validate     | Manage Privat | te Data Sources       | View Data        | Create Rep   | et i 🔛 😡    | 0 15         |
| Data Model         | Diegram Stur                                                                                                    | ture Data Co                                                                                                    | de                                                                                                    |                                                                                                    |                                                          |              |            |              |               |                       |                  |              |             |              |
| Properties         | Rows 50 V                                                                                                    | View Export                                                                                                    | Save As Same                                                                                                 | ple Data View                                                                                                    | v Engine Log                                             | Generate S   | QL Monitor | Report       |               |                       |                  |              |             |              |
| A Data Sets        | Tree View   T                                                                                                    | able View                                                                                                    |                                                                                                    |                                                                                                    |                                                          |              |            |              |               |                       |                  |              |             | ^            |
| Event Triopers     | )An Image                                                                                                    |                                                                                                    |                                                                                                    |                                                                                                    |                                                          | Oracle BI Pu | blisher    |              |               | Date: Apr<br>Page 1 O | 12, 2019 9:09:14 | 4 PM         |             | -83          |
| # Flexfields       |                                                                                                    | 1                                                                                                    |                                                                                                    |                                                                                                    |                                                          |              |            |              |               | Page 10               |                  |              |             | -11          |
| ∡ List of Values   | VENDOR NAME                                                                                                    | VENDOR_ID                                                                                                    | SUPPLIER_NUM                                                                                                 | PARTY_ID<br>300000047414501                                                                                                    | ENABLED_FL                                               | AG VENDOR    | TYPE_LO    | OKUP_CODE VE | NDOR_NAME_ALT | DUNS_NUMBE            | R_C CUSTOME      | R_NUM ONE,   | TIME_FLAG   | PA           |
|                    |                                                                                                    |                                                                                                    |                                                                                                    |                                                                                                    |                                                          |              |            |              |               |                       |                  |              |             |              |
| ∡ Parameters       | JGA                                                                                                    | 300000047414635                                                                                                    | 1254                                                                                                    | 300000047414633                                                                                                    | Y                                                        |              |            |              |               | DODERS III            |                  |              |             |              |
|                    | JGA<br>US Gas and<br>Electric                                                                                                    | 300000047414535<br>300000047507113                                                                                                    | 1254<br>1256                                                                                                 | 300000047414633<br>300000047507111                                                                                                    | Ŷ                                                        |              |            |              |               | DODER III             |                  |              |             |              |
|                    | JGA<br>US Gas and<br>Electric<br>Atled                                                                                                    | 300000047414635                                                                                                    | 1254<br>1256                                                                                                 | 300000047414633                                                                                                    | Ŷ                                                        |              |            |              |               | 000444111             |                  |              |             |              |
|                    | JGA<br>US Gas and<br>Electric<br>Alled<br>Manufacturing<br>Motown<br>Computer                                                                                                    | 300000047414535<br>300000047507113                                                                                                    | 1254<br>1256<br>1265                                                                                         | 300000047414633<br>300000047507111                                                                                                    | Y<br>Y                                                   |              |            |              |               | 00022111              |                  |              |             |              |
|                    | JGA<br>US Gas and<br>Electric<br>Allied<br>Manufacturing<br>Mictoan<br>Computer<br>Supplies<br>Consolidated                                                                                                    | 300000047414635<br>300000047507113<br>300000047572113                                                                                                    | 1254<br>1256<br>1265<br>1266                                                                                 | 300000047414633<br>300000047507111<br>300000047572111                                                                                                    | Y<br>Y<br>Y                                              |              |            |              |               | 00000000000           |                  |              |             |              |
|                    | JGA<br>US Gas and<br>Electric<br>Alled<br>Marufacturing<br>Mictown<br>Computer<br>Supplies<br>Consolidated<br>Supplies<br>Progressive Corp                                                                              | 200000047414635<br>300000047507113<br>300000047572113<br>300000047572163<br>300000047837244<br>3000000447637244                                                      | 1254<br>1256<br>1265<br>1265<br>1272<br>1272                                                                 | 300000047414633<br>300000047507111<br>300000047572111<br>300000047572161<br>300000047637242<br>300000047637242                                                                             | Y<br>Y<br>Y<br>Y                                         |              |            |              |               |                       |                  |              |             |              |
|                    | JGA<br>US Gas and<br>Electric<br>Alled<br>Manufacturing<br>Mattown<br>Computer<br>Supplies<br>Consolidated<br>Supplies<br>Progressive Corp<br>Masson Inc                                                                | 200000047414635<br>300000047507113<br>300000047572113<br>300000047572163<br>300000047537244<br>300000049521222<br>300000049651222                                    | 1254<br>1256<br>1265<br>1266<br>1272<br>1272<br>1274<br>1277                                                 | 300000047414633<br>300000047507111<br>300000047572111<br>300000047572161<br>30000004757246<br>300000047637242<br>300000049621220                                                           | Y<br>Y<br>Y<br>Y                                         |              |            |              |               | 000444 111            |                  |              |             |              |
|                    | JGA<br>US Gas and<br>Electric<br>Alled<br>Matufacturing<br>Midtoun<br>Computer<br>Supplies<br>Consolidated<br>Supplies<br>Progressive Corp<br>Mission Inc<br>RSM                                                        | 200000047414635<br>300000047507113<br>300000047572113<br>300000047572163<br>300000047837244<br>3000000447637244                                                      | 1254<br>1256<br>1265<br>1265<br>1272<br>1272<br>1274<br>1277<br>1278                                         | 300000047414633<br>300000047507111<br>300000047572111<br>300000047572161<br>300000047637242<br>300000047637242                                                                             | Y<br>Y<br>Y<br>Y                                         |              |            |              |               |                       |                  |              |             |              |
|                    | JGA<br>US Gas and<br>Electric<br>Alled<br>Manufacturing<br>Midlown<br>Computer<br>Supplies<br>Consolicated<br>Supplies<br>Progressive Corp<br>Masson Inc<br>RSM<br>Utilitaire Inc<br>Shangduo Inc                       | 200000047414635<br>30000047507113<br>300000047572113<br>300000047572163<br>300000047637244<br>30000004621222<br>30000051066355<br>30000051066305<br>30000051066305   | 1254<br>1256<br>1265<br>1265<br>1272<br>1274<br>1277<br>1277<br>1276<br>1281<br>1289                         | 300000047414633<br>300000047507111<br>300000047572111<br>3000000475572161<br>300000049517242<br>3000000495126555<br>300000051265555<br>300000051265555<br>300000051265555                  | Y<br>Y<br>Y<br>Y<br>Y<br>Y<br>Y<br>Y<br>Y<br>Y<br>Y<br>Y |              |            |              |               | 200444111             |                  |              |             |              |
|                    | JGA<br>US Gas and<br>Electric<br>Alled<br>Manufacturing<br>Matbaan<br>Computer<br>Supplies<br>Consolidated<br>Supplies<br>Progressive Corp<br>Masson Inc<br>RSM<br>Ustitatie Inc<br>Shangduo Inc<br>Nhon                | 200000047414635<br>30000047507113<br>300000047572113<br>300000047572163<br>300000047637244<br>300000047637244<br>300000046321222<br>30000051066355<br>30000051066329 | 1254<br>1256<br>1265<br>1265<br>1272<br>1274<br>1277<br>1277<br>1276<br>1281<br>1289                         | 300000047414633<br>300000047507111<br>300000047572111<br>300000047572161<br>300000047537246<br>300000047637246<br>300000047637246<br>300000046521220<br>300000051065856<br>300000051066300 | Y<br>Y<br>Y<br>Y<br>Y<br>Y<br>Y<br>Y<br>Y<br>Y<br>Y<br>Y |              |            |              |               | 200444111             |                  |              |             |              |
|                    | JGA<br>US (as and<br>Excitic<br>Alled<br>Manufacturing<br>Mathem<br>Computer<br>Supplies<br>Consolicated<br>Supplies<br>Progressive Corp<br>Masson Inc<br>RSM<br>Usitaire Inc<br>Shangdu Inc<br>Nihon<br>Communications | 200000047414635<br>30000047507113<br>300000047572113<br>300000047572163<br>300000047637244<br>30000004621222<br>30000051066355<br>30000051066305<br>30000051066305   | 1254<br>1256<br>1265<br>1266<br>1272<br>1277<br>1277<br>1278<br>1277<br>1278<br>1281<br>1289<br>1301<br>1006 | 300000047414633<br>300000047507111<br>300000047572111<br>3000000475572161<br>300000049517242<br>3000000495126555<br>300000051265555<br>300000051265555<br>300000051265555                  | Y<br>Y<br>Y<br>Y<br>Y<br>Y<br>Y<br>Y<br>Y<br>Y<br>Y<br>Y |              |            |              |               | 200444111             |                  |              |             |              |

**12.** Save the sample data by clicking on Save As Sample Data.

| Supplier_Extract                                                                                                    |                                                                                                    |                                                                                                    |                                                                                                    |                                                                                                    |                                                                             | Home                                 | Catalog                 | Favorites v             | Deshboards v   | New w                                            | Open w                                 | Signed In As                | CEO (William)  | Taylo  |
|----------------------------------------------------------------------------------------------------|----------------------------------------------------------------------------------------------------|----------------------------------------------------------------------------------------------------|----------------------------------------------------------------------------------------------------|----------------------------------------------------------------------------------------------------|-----------------------------------------------------------------------------|--------------------------------------|-------------------------|-------------------------|----------------|--------------------------------------------------|----------------------------------------|-----------------------------|----------------|--------|
|                                                                                                    |                                                                                                    |                                                                                                    |                                                                                                    |                                                                                                    |                                                                             |                                      |                         | O Validate              | Manage Private | Data Sources                                     | View Data                              | Create Repo                 | n Isisi        | 0      |
| Data Model                                                                                                    | Diegram Stru                                                                                                    | cture Data Co                                                                                                    | de                                                                                                    |                                                                                                    |                                                                             |                                      |                         |                         |                |                                                  |                                        |                             |                |        |
| Properties                                                                                                    | Rows 50 -                                                                                                    | View Export                                                                                                    | Save As Sample                                                                                                    | Data   Min                                                                                                    | w Engine Log                                                                | Consulta Si                          | . Manitori              | Dennet                  |                |                                                  |                                        |                             |                |        |
| ⊿ Data Sets                                                                                                    | NOWS IN .                                                                                                    | then topon                                                                                                    |                                                                                                    |                                                                                                    | a confirme confi                                                            | 0000000                              |                         | respond.                |                |                                                  |                                        |                             |                |        |
| RFL_Supplier_Extract                                                                                                    | Tree View                                                                                                    | Table View                                                                                                    | - R                                                                                                    |                                                                                                    |                                                                             |                                      |                         |                         |                |                                                  |                                        |                             |                | ÷.     |
| ∠ Event Triggers                                                                                                    | An Image                                                                                                    |                                                                                                    |                                                                                                    |                                                                                                    |                                                                             | Oracle BI Pu                         | blisher                 |                         |                | Date: Apr<br>Page 1 O                            | 12, 2019 9:09:1                        | 4 PM                        |                |        |
| ⊿ Flexfields                                                                                                    |                                                                                                    |                                                                                                    |                                                                                                    | •                                                                                                    |                                                                             |                                      |                         |                         |                |                                                  |                                        |                             |                | 1      |
| ∡ List of Values                                                                                                    | VENDOR_NAME                                                                                                    | E VENDOR_ID                                                                                                    | SUPPLIER_NUM PA                                                                                                    | RTY_JD                                                                                                    | ENABLED_FL                                                                  | AG VENDOR                            | TYPE_LOO                | KUP_CODE VER            | NDOR_NAME_ALT  | OUNS_NUMBE                                       | R_C CUSTOM                             | R NUM ONE                   | TIME_FLAG P    | A.     |
| ∡ Parameters                                                                                                    | Lee Supplies<br>JGA                                                                                                    | 300000047414503<br>300000047414635                                                                                                    | 1254 300                                                                                                    | 000047414501                                                                                                    | 3 Y                                                                         |                                      |                         |                         |                | 333222111                                        |                                        |                             |                | -      |
| ∠ Bursting                                                                                                    | US Gas and<br>Electric                                                                                                    | 300000047507113                                                                                                    | 1256 300                                                                                                    | 000047507111                                                                                                    | Y                                                                           |                                      |                         |                         |                |                                                  |                                        |                             |                |        |
|                                                                                                    | Alled                                                                                                    | 300000047572113                                                                                                    | 1265 300                                                                                                    | 000047572111                                                                                                    | Y                                                                           |                                      |                         |                         |                |                                                  |                                        |                             |                |        |
|                                                                                                    | <ul> <li>Manufacturing<br/>Midtown</li> </ul>                                                                                                    | 300000047572163                                                                                                    | 1266 300                                                                                                    | 000047572161                                                                                                    | 1 Y                                                                         |                                      |                         |                         |                |                                                  |                                        |                             |                |        |
|                                                                                                    | Computer<br>Supplies                                                                                                    |                                                                                                    |                                                                                                    |                                                                                                    |                                                                             |                                      |                         |                         |                |                                                  |                                        |                             |                |        |
|                                                                                                    | Consolidated<br>Supplies                                                                                                    | 30000047637244                                                                                                    | 1272 300                                                                                                    | 0000047837242                                                                                                    | 2 Y                                                                         |                                      |                         |                         |                |                                                  |                                        |                             |                |        |
|                                                                                                    | Progressive Con                                                                                                    | 9 300000049521222<br>300000051065658                                                                                                    | 1274 300                                                                                                    | 000049521220                                                                                                    | Y                                                                           |                                      |                         |                         |                |                                                  |                                        |                             |                |        |
|                                                                                                    | Masson Inc<br>RSM                                                                                                    | 300000051066029                                                                                                    | 1278 30                                                                                                    | 0000051066027                                                                                                    | 7 Y                                                                         |                                      |                         |                         |                |                                                  |                                        |                             |                |        |
|                                                                                                    | Utilitaire Inc<br>Shangduo Inc                                                                                                    | 300000051066302<br>300000075469541                                                                                                    | 1281 300                                                                                                    | 000051066300                                                                                                    | e y                                                                         |                                      |                         |                         |                |                                                  |                                        |                             |                |        |
|                                                                                                    | Nihon                                                                                                    | 300000101110596                                                                                                    | 1301 300                                                                                                    | 000101110594                                                                                                    |                                                                             |                                      |                         |                         |                |                                                  |                                        |                             |                |        |
|                                                                                                    |                                                                                                    | 300000115609124                                                                                                    | 1306 30                                                                                                    | 000115609122                                                                                                    | Y                                                                           |                                      |                         |                         |                |                                                  |                                        |                             |                | *      |
|                                                                                                    | 4                                                                                                    |                                                                                                    |                                                                                                    |                                                                                                    |                                                                             |                                      |                         |                         |                |                                                  |                                        |                             |                |        |
|                                                                                                    | gence                                                                                                    |                                                                                                    |                                                                                                    |                                                                                                    |                                                                             | Search                               | 48                      |                         | ď              | Advanced                                         | Administration                         | OTBI Help                   | Help v Sig     | n Ou   |
|                                                                                                    | gence                                                                                                    |                                                                                                    |                                                                                                    |                                                                                                    |                                                                             |                                      |                         |                         |                |                                                  |                                        | OTBI Help                   |                |        |
|                                                                                                    | gence                                                                                                    |                                                                                                    |                                                                                                    |                                                                                                    |                                                                             |                                      | All<br>Catalog          | Favorites 🔻             | Dashboards •   | New •                                            | Open 💌                                 | Signed in As                | CEO (William   | Taylo  |
| Supplier_Extract                                                                                                    |                                                                                                    | _                                                                                                    |                                                                                                    |                                                                                                    |                                                                             |                                      |                         |                         |                | New •                                            | Open 💌                                 |                             | CEO (William   | Taylo  |
| Supplier_Extract                                                                                                    |                                                                                                    | cture Deta Co                                                                                                    | de                                                                                                    |                                                                                                    |                                                                             |                                      |                         | Favorites 🔻             | Dashboards •   | New •                                            | Open 💌                                 | Signed in As                | CEO (William   | Taylo  |
| Supplier_Extract Data Model Properties                                                                                                    |                                                                                                    |                                                                                                    |                                                                                                    | Data   View                                                                                                    | v Engine Log                                                                | Home                                 | Catalog                 | Favorites ¥             | Dashboards •   | New •                                            | Open 💌                                 | Signed in As                | CEO (William   | Taylo  |
| Supplier_Extract                                                                                                    | Diegram Stru                                                                                                    | View Export                                                                                                    |                                                                                                    | Data   View                                                                                                    | v Engine Log                                                                | Home                                 | Catalog                 | Favorites ¥             | Dashboards •   | New •                                            | Open 💌                                 | Signed in As                | CEO (William   | Taylo  |
| Supplier_Extract Data Model Properties  # Data Setel  # RPL_Suppler_Extract                                                                                                    | Diagram Stru<br>Rows 50 •                                                                                                    | View Export                                                                                                    |                                                                                                    | Data View                                                                                                    | v Engine Log                                                                | Home                                 | Catalog<br>8. Monitor P | Favorites ¥             | Dashboards •   | New                                              | Open •<br>View Data                    | Signed in As<br>Create Repo | CEO (William   | Taylo  |
| Supplier_Extract Data Model Properties                                                                                                    | Diagram Stru<br>Rows 50 •<br>Tiree View   1                                                                                                    | View Export                                                                                                    |                                                                                                    | Data View                                                                                                    | v Engine Log                                                                | Home<br>Generate 50                  | Catalog<br>8. Monitor P | Favorites ¥             | Dashboards •   | New 🔻                                            | Open •<br>View Data                    | Signed in As<br>Create Repo | CEO (William   | Taylo  |
| Supplier_Extract Data Model Proporties    Data Model  Proporties    Definition    Profile                                                                                                    | Diagram Stru<br>Rows 50 ▼<br>Tree View   1<br>DAn Image<br>VENDOR_NAME                                                                                                    | View Export<br>Table View                                                                                                    | Save As Sample                                                                                                    |                                                                                                    |                                                                             | Home<br>Generate 50<br>Oracle Bi Put | Catalog<br>A. Monitor J | Favorites •<br>Validate | Deshboerds •   | New   Data Sources Data Apr Page 1 Of Cons_NUMBE | Open •<br>View Data 12, 2019 9:09:11 1 | Signed in As<br>Create Repo | CEO (William   | e      |
| Supplier_Extract Data Model Properties  Dista Statistical  Products  Products  Products  Products  List of Values                                                                                                    | Diegram Stov<br>Rows 50 •<br>Tree View   1<br>@An Image<br>VENDOR_NAME<br>Lee Supples                                                                                                    | View Export                                                                                                    | Save As Sample                                                                                                    | tTY_ID<br>000047414501                                                                                                    | ENABLED_FU                                                                  | Home<br>Generate 50<br>Oracle Bi Put | Catalog<br>A. Monitor J | Favorites •<br>Validate | Deshboerds •   | New   Data Sources Data Apr Page 1 Of            | Open •<br>View Data 12, 2019 9:09:11 1 | Signed in As<br>Create Repo | CEO (William   | e      |
| Supplier_Extract Data Model Properties Data Model Properties Data Model Properties Data Model Data Model Data Model Data Data Data Data Data Data Data Data                                                                                                    | Chegram Stru-<br>Roves 50 •<br>Tree View   1<br>PAn Image<br>VerNocks<br>Les Supples<br>JOS des and                                                                                                    | View Export<br>Table View                                                                                                    | Save As Sample                                                                                                    |                                                                                                    | ENABLED_FL                                                                  | Home<br>Generate 50<br>Oracle Bi Put | Catalog<br>A. Monitor J | Favorites •<br>Validate | Deshboerds •   | New   Data Sources Data Apr Page 1 Of Cons_NUMBE | Open •<br>View Data 12, 2019 9:09:11 1 | Signed in As<br>Create Repo | CEO (William   | e      |
| Supplier_Extract Data Model Properties  Dista Statistical  Products  Products  Products  Products  List of Values                                                                                                    | Diegram Stov<br>Rows 50 •<br>Tree View [ 1<br>DiAn Image<br>VENDOR_VAAM<br>Lee Supples<br>JOAn Image<br>VENDOR_VAAM<br>Lee Supples                                                                                                    | View Export<br>fable View                                                                                                    | Supplier, NUM PM<br>1252 300<br>1254 300<br>1256 300                                                                                                    | RTY_ID<br>000047414501<br>000047414633                                                                                                    | ENABLED_FL                                                                  | Home<br>Generate 50<br>Oracle Bi Put | Catalog<br>A. Monitor J | Favorites •<br>Validate | Deshboerds •   | New   Data Sources Data Apr Page 1 Of Cons_NUMBE | Open •<br>View Data 12, 2019 9:09:11 1 | Signed in As<br>Create Repo | CEO (William   | e      |
| Supplier_Extract Data Model Properties Data Model Properties Data Model Properties Data Model Data Model Data Model Data Data Data Data Data Data Data Data                                                                                                    | Diagram Shu<br>Rows 50 =<br>Tree View   1<br>DiAn Image<br>VetROOT, MAM<br>US Gas and<br>US Gas and<br>US Gas                                                                                                    | View Export<br>fable View<br>VENDOR_ID<br>30000047414503<br>30000047414653<br>300000047507113                                                                                                    | Supplier, NUM PM<br>1252 300<br>1254 300<br>1256 300<br>1265 300                                                                                                    | RTY_ID<br>000047414501<br>000047414633<br>000047507111                                                                                                    | ENABLED_FU<br>Y<br>Y<br>Y                                                   | Home<br>Generate 50<br>Oracle Bi Put | Catalog<br>A. Monitor J | Favorites •<br>Validate | Deshboerds •   | New   Data Sources Data Apr Page 1 Of Cons_NUMBE | Open •<br>View Data 12, 2019 9:09:11 1 | Signed in As<br>Create Repo | CEO (William   | e      |
| Supplier_Extract Data Model Properties Data Model Properties Data Model Properties Data Model Data Model Data Model Data Data Data Data Data Data Data Data                                                                                                    | Diegram Show<br>Rows 50 ♥<br>Thee View 1<br>♥An Image<br>Verbook Skapes<br>Job<br>Visions<br>Mendown<br>Supples                                                                                                    | View Export<br>able View<br>************************************                                                                                                    | Supplier, July Pal<br>1252 200<br>1254 200<br>1265 200<br>1266 200                                                                                                    | TYID<br>000047414501<br>000047414633<br>000047572111<br>0000047572161                                                                                                    | ENABLED_FU<br>Y<br>Y<br>Y<br>Y                                              | Home<br>Generate 50<br>Oracle Bi Put | Catalog<br>A. Monitor J | Favorites •<br>Validate | Deshboerds •   | New   Data Sources Data Apr Page 1 Of Cons_NUMBE | Open •<br>View Data 12, 2019 9:09:11 1 | Signed in As<br>Create Repo | CEO (William   | e      |
| Supplier_Extract Data Model Proposes  Data Model Proposes  Proposes  Profestance Proposes  Profestance Profestance | Diagram Stru-     Roves 50      Thee View 1     Thee View 1     Thee View                                                                                                    | View Export<br>Table View<br>VENDOR_D<br>300000047414005<br>300000047572113<br>300000047572163<br>300000047572163                                                                                                    | Supputer, Num Pad<br>Supputer, Num Pad<br>1252 300<br>1256 300<br>1266 300<br>1266 300<br>1272 300                                                                                                    | RTY_BD<br>000047414501<br>000047414633<br>000047572111<br>000047572161<br>000047572161                                                                                                    | ENABLED_PL<br>Y<br>Y<br>Y<br>Y<br>Y                                         | Home<br>Generate 50<br>Oracle Bi Put | Catalog<br>A. Monitor J | Favorites •<br>Validate | Deshboerds •   | New   Data Sources Data Apr Page 1 Of Cons_NUMBE | Open •<br>View Data 12, 2019 9:09:11 1 | Signed in As<br>Create Repo | CEO (William   | Taylor |
| Supplier_Extract Data Model Proposes  Data Model Proposes  Proposes  Profestance Proposes  Profestance Profestance | Clagram Stru     Rove 50      Tree View 11     Tree View 11     Tree View 11     Tree View 11     Conceptes     So as and     Betro     So as and     Betro     Conceptes     Conceptes     Concepted     Concepted     Sophers     Concepted     Sophers     Concepted     Sophers     Concepted     Sophers     Concepted     Sophers     Concepted     Sophers     Concepted     Sophers     Concepted     Sophers     Concepted     Sophers     Concepted     Sophers     Concepted     Sophers     Sophers     Concepted     Sophers     Concepted     Sophers     Concepted     Sophers     Concepted     Sophers     Concepted     Sophers     Concepted     Sophers     Sophers     Concepted     Sophers     Sophers     Sophers     Sophers     Concepted     Sophers     Concepted     Sophers     Sophers                                                                                                    | View Export<br>able View<br>S0000004741405<br>30000004757215<br>30000004757215<br>300000047572163<br>300000047572163                                                                                                    | Save As Sample           DUPDUER, NUM PAI           1252         300           1254         300           1256         300           1256         300           1266         300           1272         300           1277         300           1277         300                                                                                                    | TTY-BD<br>000347414501<br>000047414633<br>000047507111<br>000047572161<br>000047637242<br>000047637242<br>00005106586                                                                                                | ENHABLED_PL<br>Y<br>Y<br>Y<br>Y<br>Y<br>Y                                   | Home<br>Generate 50<br>Oracle Bi Put | Catalog<br>A. Monitor J | Favorites •<br>Validate | Deshboerds •   | New   Data Sources Data Apr Page 1 Of Cons_NUMBE | Open •<br>View Data 12, 2019 9:09:11 1 | Signed in As<br>Create Repo | CEO (William   | Taylor |
| Supplier_Extract Data Model Proposes  Data Model Proposes  Proposes  Profestance Proposes  Profestance Profestance | Diagram Show     Rows 50      The View 1     Diagram Alex     Vethool Leader     Vethool Leader     Alex     Computer     Supples     Computer     Supples     Progressive Computer     Supples     The View I I     Supples     The View I I     Supples     The View I I     Supples     The View I I     Supples     The View I I     Supples     The View I I     Supples     The View I I     Supples     The View I I     Supples     The View I I     Supples     The View I I     Supples     The View I I     Supples     The View I I     Supples     Supples     The View I I     Supples     The View I I     Supples     Supples     The View I I     Supples     The View I I     Supples     Supples     Supples     Supples     Supples     The View I I     Supples     Supples                                                                                                    | View Export<br>Table View<br>VENDOR_D<br>30000004714405<br>300000047572163<br>300000047572163<br>300000047572163<br>300000047572163<br>300000047572163<br>300000047572163<br>300000047572163<br>300000051055555                                                                       | SupPLER, NUM PAR<br>1252 300<br>1256 300<br>1266 300<br>1266 300<br>1272 300<br>1274 300<br>1277 300                                                                                                    | TY_ID<br>000047414501<br>000047414633<br>000047572111<br>000047572161<br>000047537242<br>000049521220<br>000051065826                                                                                                | ENABLED_FL<br>Y<br>Y<br>Y<br>Y<br>Y                                         | Home<br>Generate 50<br>Oracle Bi Put | Catalog<br>A. Monitor J | Favorites •<br>Validate | Deshboerds •   | New   Data Sources Data Apr Page 1 Of Cons_NUMBE | Open •<br>View Data 12, 2019 9:09:11 1 | Signed in As<br>Create Repo | CEO (William   | Taylor |
| Data Sets  RPL_Suppler_Extract  Event Triggers  Plexitelds  Ust of Values  Parameters                                                                                                    | Chapten Stov<br>Rows 50 *<br>Tree View 11<br>Dia View 12<br>Dia Norma<br>Dia Norma<br>Complete<br>Complete<br>Complet | View Export<br>able View<br>VENDOR_D<br>30000004741405<br>300000047572163<br>300000047572163<br>300000047572163<br>300000047572163<br>300000047572163<br>3000000047572163<br>3000000047572463<br>3000000047572463                                                                     | Save As Sample<br>SUPPLER, NUM PAI<br>1252<br>1254<br>1265<br>1266<br>1266<br>1272<br>1266<br>1272<br>1266<br>1272<br>1275<br>1275<br>12 | RTY_JD<br>000047414501<br>000047414633<br>000047572111<br>000047572161<br>000047572161<br>00004757242<br>000046521220<br>00005166565<br>00005166505<br>00005166503                                                   | ENABLED_FL<br>Y<br>Y<br>Y<br>Y<br>Y                                         | Home<br>Generate 50<br>Oracle Bi Put | Catalog<br>A. Monitor J | Favorites •<br>Validate | Deshboerds •   | New   Data Sources Data Apr Page 1 Of Cons_NUMBE | Open •<br>View Data 12, 2019 9:09:11 1 | Signed in As<br>Create Repo | CEO (William   | Taylor |
| Supplier_Extract Data Model Proposes  Data Model Proposes  Proposes  Profestance Proposes  Profestance Profestance | Chapten Store     Rows 50 -     Rows 50 -     The View 11     DA Image     VENCON, Value     Value     Vencon, Value     Value                                                                                                    | View Export<br>fable View<br>S00000047414505<br>3000000474507153<br>300000047507153<br>3000000475572153<br>3000000475572153<br>3000000475572153<br>3000000475572153<br>3000000475572153<br>30000005156555<br>300000051565555<br>300000051565555<br>300000051565555<br>300000051665555 | Seve As Sample<br>SUPPLIER, NUM PIAI<br>1252 300<br>1255 300<br>1265 300<br>1265 300<br>1265 300<br>1265 300<br>1272 300<br>1277 300<br>1273 300<br>1275 300<br>1275 3                                                                                                    | tTy_JD<br>000047414501<br>00004750111<br>000047572111<br>000047572161<br>000047537242<br>000047537242<br>000047537242<br>000047537242<br>00005106555<br>00005106555<br>0000575466530<br>000075466530<br>000075466530 | ENABLED_FL<br>Y<br>Y<br>Y<br>Y<br>Y<br>Y<br>Y<br>Y<br>Y<br>Y<br>Y<br>Y<br>Y | Home<br>Generate 50<br>Oracle Bi Put | Catalog<br>A. Monitor J | Favorites •<br>Validate | Deshboerds •   | New   Data Sources Data Apr Page 1 Of Cons_NUMBE | Open •<br>View Data 12, 2019 9:09:11 1 | Signed in As<br>Create Repo | CEO (William   | Taylor |
| Supplier_Extract Data Model Proposes  Data Model Proposes  Proposes  Profestance Proposes  Profestance Profestance | Chapten Store     Rows 50 -     Rows 50 -     The View 11     DA Image     VENCON, Value     Value     Vencon, Value     Value                                                                                                    | View Export<br>able View<br>VENDOR_D<br>30000004741405<br>300000047572163<br>300000047572163<br>300000047572163<br>300000047572163<br>300000047572163<br>3000000047572163<br>3000000047572463<br>3000000047572463                                                                     | Seve As Sample<br>SUPPLIER, NUM PIAI<br>1252 300<br>1255 300<br>1265 300<br>1265 300<br>1265 300<br>1265 300<br>1272 300<br>1277 300<br>1273 300<br>1275 300<br>1275 3                                                                                                    | RTY_JD<br>000047414501<br>000047414633<br>000047572111<br>000047572161<br>000047572161<br>000047572162<br>000046521220<br>00005166565<br>00005166505<br>00005166505                                                  | ENABLED_FL<br>Y<br>Y<br>Y<br>Y<br>Y<br>Y<br>Y<br>Y<br>Y<br>Y<br>Y<br>Y<br>Y | Home<br>Generate 50<br>Oracle Bi Put | Catalog<br>A. Monitor J | Favorites •<br>Validate | Deshboerds •   | New   Data Sources Data Apr Page 1 Of Cons_NUMBE | Open •<br>View Data 12, 2019 9:09:11 1 | Signed in As<br>Create Repo | CEO (William 1 | Taylor |

- **13.** Then, save the data model again and click the option Create Report.
- **14.** Then, the system will display the Create Report screen. The data model you just created will appear in the Data Model field. Then click on the option Use Report Editor option and then Finish. At this point the system will ask you to save your report.
- **15.** After you save the report, the system will display the Report Editor. Choose the option Generate RTF layout based on selected Data Model.

|                              |                         |                    | Administration 078 Help Help + Sign Out    |
|------------------------------|-------------------------|--------------------|--------------------------------------------|
| ORACLE Business Intelligence | Death All               | C, Alvaroad        | Administration Officiency Harp + Sign Out  |
| Supplier_Extract_RPT         | Home Catalog Favorias * | Deshboards * New * | Open • Signed in As CEO (William Taylor) • |
| DesWeet September 0, +       |                         | Parameters         | Populas VacReport U U 0                    |
| Create Layout                |                         |                    | Canoal                                     |
| En Voyler                    |                         |                    |                                            |
| Update or convents Lyndf     |                         |                    |                                            |

**16.** Generate this layout as your template (give it a name and click Generate).

| ORACLE Business Intelligence                                                                                                    | Dearth Ad         | • 9.4     | Abaroad Administratio            | 6 0791Hap 1 | wa 🕶 - Bay Dut 🚃      |
|----------------------------------------------------------------------------------------------------|-------------------|-----------|----------------------------------|-------------|-----------------------|
| Supplier_Extract_RPT                                                                                                    | Home - Galary - P | Inortes # | $\lim w = \operatorname{Spec} w$ | Systing 6   | ED (Million Taylor) # |
| In the for the mark for the mark for the mar | ×                 |           | antes Paartes                    |             |                       |

17. The system will generate the report template. Click on the option View List.

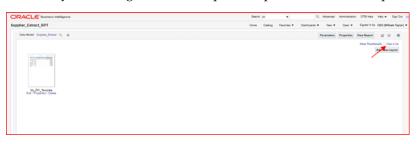

**18.** On the Output Formats column tick the Data option and also the Apply Style Template option.

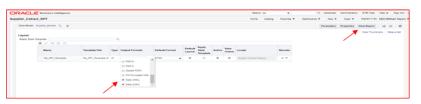

**19.** Save the report and then click on the View Report option. The system will display the report and the related data. Then export the data by clicking on the option Export and then Data.

|                                                  | s Intelligence                                                                                                    |                                                                                       | Search Al ·                   | Q, Advanced Administration | tion OTBI Help Help V Sign Out   |
|--------------------------------------------------|----------------------------------------------------------------------------------------------------|---------------------------------------------------------------------------------------|-------------------------------|----------------------------|----------------------------------|
| plier_Extract_RPT                                |                                                                                                    |                                                                                       | Home Catalog Favorites V Dash | boards 💌 🛛 New 💌 🖉 Open 🔻  | Signed in AD CEO (William Taylor |
| My_RF(_Template                                  |                                                                                                    |                                                                                       |                               |                            | 6 D- 8 8                         |
| HAMOURI                                          | Oracle BI Publisher                                                                                                    | Date: 2019-04-12 11.45.35 AM<br>Page 1.07 1                                           |                               |                            | Edit Report                      |
|                                                  |                                                                                                    |                                                                                       |                               |                            | Edit Layout                      |
| VENDO VENDO SEGMI<br>R_NAM R_ID NT1              | E PARTY ENABL VENDO VENDO CUSTO SET.O START END.D<br>_0 ED_FL R_TYP R_NAM MER_N F_BOO _DATE ATE_A<br>AG E_LOO E_ALT UN KB_D _ACTIV CTIVE<br>KUP_C<br>ODE | WITHH WITHH ORGAN BUSIN<br>OLDIN OLDIN (2470) ESS_R                                   |                               | 🗅 нтм. 🛒                   | El Export >                      |
|                                                  | NO REAL OF A CONTRACTOR                                                                                                    | COSTA O, STA N, TYP BLATIO<br>TUS, L RT, DA E, LOO NEHP<br>CONUP TE KUP C<br>CCCE COE |                               | D POP 0                    | Send                             |
| Lee 300000 1262                                  | 300000 Y Lee                                                                                                    | _CODE CORPO SPEND                                                                     |                               | E RTF                      | Schedule                         |
| Supple 047414<br>8 503                           | 047414<br>501                                                                                                    | RATIO LAUTH<br>N GRIZE                                                                |                               | Excel (*.xtsx)             | 💫 Jobs                           |
| JGA 300000 1254<br>047414                        | 300000 Y                                                                                                    | CORPO SPEND<br>BATIO _AUTH                                                            |                               | PowerPoint (* pptx)        | 🚱 Job History                    |
| 635                                              | 633                                                                                                    | N DRIZE                                                                               |                               | Deta                       | Republish from History           |
| US Gas 300000 1258<br>and 047507                 | 300000 W<br>047507                                                                                                    | CORPO SARNO<br>RATIO AUTH<br>N DRIZE                                                  |                               | D cav                      | Share Report Link +              |
| Electric 113                                     | 111                                                                                                    | 0                                                                                     | Ũ                             |                            | Online Diagnostics >             |
| Alled 300000 1265<br>Manufa 047572<br>during 113 | 300000 Y<br>047572<br>111                                                                                                    | CORPO SARNO<br>RATIO AUTH<br>N DRIZE                                                  |                               |                            |                                  |
| Midtow 300000 1266<br>n 047672<br>Comput 163     | 300000 Y<br>047572<br>161                                                                                                    | COMPO SPEND<br>RATIO AUTH<br>N DRIZE                                                  |                               |                            |                                  |

- **20.** The system will generate a XML file and will prompt you to save it to your localhost. For this extraction the procedure is concluded.
- 21. The next extraction is for Supplier Sites data. Execute steps 1. to 8.

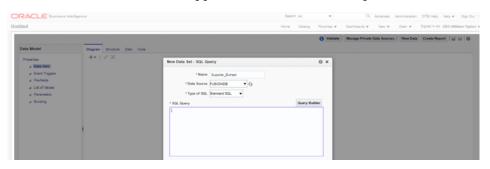

**22.** On the SQL Query text area copy and paste the following SQL statement and click OK:

select "POZ\_SUPPLIERS\_V"."SEGMENT1" as "SUPPLIER\_NUM", "POZ\_SUPPLIER\_SITES\_ V". "VENDOR SITE ID" as "VENDOR SITE ID", "POZ SUPPLIER SITES V". "INACTIVE DATE" as "INACTIVE\_DATE", "POZ\_SUPPLIER\_SITES\_V"."VENDOR\_ID" as "VENDOR\_ID", "POZ\_ SUPPLIER\_SITES\_V"."PRC\_BU\_ID" as "PRC\_BU\_ID", "POZ\_SUPPLIER\_SITES\_V"."PARTY\_ SITE\_ID" as "PARTY\_SITE\_ID", "POZ\_SUPPLIER\_SITES\_V"."VENDOR\_SITE\_CODE" as "VENDOR\_SITE\_CODE", "POZ\_SUPPLIER\_SITES\_V"."PURCHASING\_SITE\_FLAG" as"PURCHASING\_SITE\_FLAG", "POZ\_SUPPLIER\_SITES\_V"."RFQ\_ONLY\_SITE\_FLAG" as "RFQ\_ ONLY SITE FLAG", "POZ SUPPLIER SITES V". "PAY SITE FLAG" as "PAY SITE FLAG", "AP\_TERMS\_TL"."NAME" as "TERMS\_ID", "POZ\_SUPPLIER\_SITES\_V"."EXCLUDE\_FREIGHT\_ FROM\_DISCOUNT" as "EXCLUDE\_FREIGHT\_FROM\_DISCOUNT", "POZ\_SUPPLIER\_SITES\_V"."PAY\_ ON\_CODE" as "PAY\_ON\_CODE", "POZ\_SUPPLIER\_SITES\_V"."DEFAULT\_PAY\_SITE\_ID" as "DEFAULT\_PAY\_SITE\_ID", "POZ\_SUPPLIER\_SITES\_V". "MATCH\_OPTION" as "MATCH\_ OPTION", "POZ SUPPLIER SITES V". "PCARD SITE FLAG" as "PCARD SITE FLAG", "POZ SUPPLIER SITES V". "COUNTRY OF ORIGIN CODE" as "COUNTRY OF ORIGIN CODE", "POZ SUPPLIER\_SITES\_V"."EMAIL\_ADDRESS" as "EMAIL\_ADDRESS", "POZ\_SUPPLIER\_SITES\_ V". "PRIMARY PAY SITE FLAG" AS "PRIMARY PAY SITE FLAG", "POZ SUPPLIER SITES V"."PARTY\_SITE\_NAME" as "PARTY\_SITE\_NAME", "POZ\_SUPPLIER\_SITES\_V"."DUNS\_NUMBER" as "DUNS\_NUMBER", "POZ\_SUPPLIER\_SITES\_V"."LANGUAGE\_CODE" as "LANGUAGE\_CODE", "POZ\_SUPPLIER\_SITES\_V"."ADDRESS\_LINE1" as "ADDRESS\_LINE1", "POZ\_SUPPLIER\_SITES\_ V"."ADDRESS LINE2" as "ADDRESS LINE2", "POZ SUPPLIER SITES V"."ADDRESS LINE3" as "ADDRESS LINE3", "POZ SUPPLIER SITES V"."ADDRESS LINE4" as "ADDRESS LINE4", "POZ SUPPLIER SITES V"."ADDRESS LINES ALT" as "ADDRESS LINES ALT", "POZ SUPPLIER\_SITES\_V"."CITY" as "CITY", "POZ\_SUPPLIER\_SITES\_V"."STATE" as "STATE", "POZ\_SUPPLIER\_SITES\_V"."COUNTY" as "COUNTY", "POZ\_SUPPLIER\_SITES\_V"."COUNTRY" as "COUNTRY", "POZ SUPPLIER SITES V"."ZIP" as "ZIP", "POZ SUPPLIER SITES V". "PROVINCE" as "PROVINCE", "POZ SUPPLIER SITES V". "TP HEADER ID" as "TP HEADER\_ID", "POZ\_SUPPLIER\_SITES\_V"."VENDOR\_SITE\_CODE\_ALT" as "VENDOR\_SITE\_CODE\_ ALT", "POZ SUPPLIER SITES V"."ATTENTION AR FLAG" as "ATTENTION AR FLAG", "POZ\_SUPPLIER\_SITES\_V"."AREA\_CODE" as "AREA\_CODE", "POZ\_SUPPLIER\_SITES\_ V". "PHONE" as "PHONE", "POZ\_SUPPLIER\_SITES\_V". "CUSTOMER\_NUM" as "CUSTOMER\_NUM", "POZ\_SUPPLIER\_SITES\_V"."FREIGHT\_TERMS\_LOOKUP\_CODE" as"FREIGHT\_TERMS\_LOOKUP\_ CODE", "POZ SUPPLIER SITES V". "FOB LOOKUP CODE" as "FOB LOOKUP CODE", "POZ SUPPLIER\_SITES\_V"."FAX" as "FAX", "POZ\_SUPPLIER\_SITES\_V"."FAX\_AREA\_CODE" as "FAX AREA CODE", "POZ SUPPLIER SITES V"."TERMS DATE BASIS" as "TERMS DATE BASIS", "POZ SUPPLIER SITES V". "PAY GROUP LOOKUP CODE" as "PAY GROUP LOOKUP CODE", "POZ\_SUPPLIER\_SITES\_V"."PAYMENT\_PRIORITY" as "PAYMENT\_PRIORITY", "POZ\_ SUPPLIER\_SITES\_V"."PAY\_DATE\_BASIS\_LOOKUP\_CODE" as "PAY\_DATE\_BASIS\_LOOKUP\_CODE", "POZ SUPPLIER SITES V"."INVOICE CURRENCY CODE" as"INVOICE CURRENCY CODE", "POZ SUPPLIER\_SITES\_V"."PAYMENT\_CURRENCY\_CODE" as "PAYMENT\_CURRENCY\_CODE", "POZ\_ SUPPLIER SITES V". "HOLD ALL PAYMENTS FLAG" as "HOLD ALL PAYMENTS FLAG", "POZ SUPPLIER SITES V". "HOLD FUTURE PAYMENTS FLAG" as "HOLD FUTURE PAYMENTS FLAG", "POZ\_SUPPLIER\_SITES\_V". "HOLD\_REASON" as "HOLD\_REASON", "POZ\_SUPPLIER\_SITES\_

V"."HOLD\_UNMATCHED\_INVOICES\_FLAG" as "HOLD\_UNMATCHED\_INVOICES\_FLAG", "POZ\_ SUPPLIER\_SITES\_V"."PHONE\_COUNTRY\_CODE" as "PHONE\_COUNTRY\_CODE", "POZ\_SUPPLIER\_ SITES\_V"."PHONE\_EXTENSION" as "PHONE\_EXTENSION", "POZ\_SUPPLIER\_SITES\_V"."FAX\_ COUNTRY\_CODE" as "FAX\_COUNTRY\_CODE", "POZ\_SUPPLIER\_SITES\_V"."TAX\_COUNTRY\_CODE" as "TAX\_COUNTRY\_CODE", "POZ\_SUPPLIER\_SITES\_V"."PAY\_ON\_USE\_FLAG" as "PAY\_ON\_USE\_ FLAG", "POZ\_SUPPLIERS\_V"."BUSINESS\_RELATIONSHIP" as "BUSINESS\_RELATIONSHIP", "POZ\_SUPPLIER\_SITES\_V"."LOCATION\_ID" as "LOCATION\_ID" from "FUSION".POZ\_ SUPPLIERS\_V" "POZ\_SUPPLIERS\_V", "FUSION".POZ\_SUPPLIER\_SITES\_V" "POZ\_SUPPLIER\_ SITES\_V" "POZ\_SUPPLIERS\_V", "FUSION".POZ\_SUPPLIER\_SITES\_V" "POZ\_SUPPLIER\_ SITES\_V", "FUSION"."AP\_TERMS\_TL" "AP\_TERMS\_TL" where "POZ\_SUPPLIER\_SITES\_ V"."VENDOR\_ID"=POZ\_SUPPLIERS\_V.VENDOR\_ID and ("POZ\_SUPPLIER\_SITES\_ V"."PURCHASING\_SITE\_FLAG"='Y' or"POZ\_SUPPLIER\_SITES\_V"."PAY\_SITE\_FLAG"='Y') and "POZ\_SUPPLIER\_SITES\_V"."TERMS\_ID" = "AP\_TERMS\_TL"."TERM\_ID" and "AP\_TERMS\_ TL"."LANGUAGE"='US' and "POZ\_SUPPLIERS\_V"."BUSINESS\_RELATIONSHIP" ='SPEND\_ AUTHORIZED'

This will extract only Purchasing and Payment Supplier Sites.

**Note:** You need to replace the name of the schema on the SQL statement (i.e. "from"FUSION"."POZ\_SUPPLIERS\_V" "POZ\_SUPPLIERS\_V" ) by the name of the schema of your implementation.

**23.** Execute steps 10. to 16. Once you perform those steps the system will show the Supplier Sites report. Then execute steps 17 and 18.

|                                                                                                    | <b>R</b>     |              | Le    | E)               | Busi              | nes           | s k                 | nte                 | llig         | enc              | æ            |                |             |              |            |                  |      |       |             |                                 |        |                        |            |                   |                     |                     |               |                          |                 | Searc                      | h All |       |      |          |       | G       | L Ad | vanced | Administra | note | OTBI H   | elp  | Help •     | - 5     | ign Out |
|----------------------------------------------------------------------------------------------------|--------------|--------------|-------|------------------|-------------------|---------------|---------------------|---------------------|--------------|------------------|--------------|----------------|-------------|--------------|------------|------------------|------|-------|-------------|---------------------------------|--------|------------------------|------------|-------------------|---------------------|---------------------|---------------|--------------------------|-----------------|----------------------------|-------|-------|------|----------|-------|---------|------|--------|------------|------|----------|------|------------|---------|---------|
| Decide PAddem         Decide PAddem         Decide PAddem         Decide PAddem           3V/V VP PVPRT EPD MP CEP PD LAAAA CS CC PT VAR PC PFFF PPP. FX HINH PPTTEB<br>VENTSALE VAR A VAR COMMANA CS CC PT VAR PC PFFF PPP. FX HINH PPTTEB<br>VENTSALE VAR A VAR COMMANA CS CC PT VAR PC PFFF PPP. FX HINH PPTTEB<br>VENTSALE VAR A VAR COMMANA CS CC PT VAR PC PFFF PPP. FX HINH PPTTEB<br>VENTSALE VAR A VAR CS VAR A VAR CS CC PT VAR PC PFFF PPP. FX HINH PPTTEB<br>VENTSALE VAR A VAR CS VAR A VAR CS VAR A VAR CS VAR A VAR CS VAR A VAR CS VAR A VAR CS VAR A VAR CS VAR A VAR CS VAR A VAR CS VAR A VAR CS VAR A VAR CS VAR A VAR CS VAR A VAR CS VAR A VAR CS VAR A VAR CS VAR A VAR CS VAR A VAR CS VAR CS VAR CS VAR | lupp         | lie          | r_\$  | ite              | Ex                | tra           | ct                  | R                   | P1           | r                |              |                |             |              |            |                  |      |       |             |                                 |        |                        |            |                   |                     |                     |               |                          |                 | Home                       | Cat   | golet | - 14 | workes • | Deshb | oerds • |      | New 🔻  | Open       |      | Signed I | n As | CEO (V     | villiam | Taylor; |
| SVI VP PVPR T E PDMV CEP PDLAAAAGS COP T VAAP CF F F PP PD NHHPP PT TR       SVI VP PVPR T E PDMV CEP PDLAAAAGS COP T VAAP CF F F PP PD NHHPP PT TR       SVI VP PVPR T E PDMV CEP PDLAAAAGS COP T VAAP CF F F PP PD NHHPP PT TR       POCO T COT T ALA RANCODO DO T ALOUDO ATTO DOE NT COP PT PD NHHPP PT TR       POCO T COT T ALA RANCODO DO TALOUDO ATTO DOE NT COP PT PD NHHPP PT TR       POCO T COT T ALA RANCODO DO TALOUDO ATTO DOE NT COP PT PD NHHPP PT TR       POCO T COT T ALA RANCODO DO TALOUDO ATTO DOE NT COP PT PD NHHPP PT TR       POCO T COT TALA RANCODO DO TALOUDO ATTO DOE NT COP PT PD NHHPP PT TR       POCO T COT TALA RANCODO DO TALOUDO ATTO DOE NT COP PT PD NHHPP PT TR       POCO T COT TALA RANCODO DOT ALOUDO ATTO DOE NT COP PT PD NHHPP PT TR       POCO T COT TALA RANCODO DOT ALOUDO ATTO DOE NT COP PT PD NHHPP PT TR       POCO T COT TALA RANCODO DOT ALOUDO ATTO DOE NT COP PT PD NHHPP PT TR       POCO T COT TALA RANCODO DOT ALOUDO ATTO DOE NT COP PT PD NHHPP PT TR       POCO T COT TALOUTO TALOUTO ATTO TALOUTO AT                                                                                                    | RFI_1        | emp          | plate |                  |                   |               |                     |                     |              |                  |              |                |             |              |            |                  |      |       |             |                                 |        |                        |            |                   |                     |                     |               |                          |                 |                            |       |       |      |          |       |         |      |        |            |      |          | 9    | <b>B</b> * | 0       | 0       |
| USANE ALUFA E A SA SOUMA AU ADDODDDI TOO R PETHUND A ALEAAN AU AODODDIN.<br>DENERAUFA E A SA SOUMA AU ADDODDDI TOO R PETHUND A ALEAAN AU AODODDIN.<br>DENERAUFA E A SA SOUMA AU ADDODDDI TOO R PETHUND A ALEAAN AU AODODDIN.<br>LOTOR VALUE AU AU ADDODDI TOO R PETHUND A ALEAAN AU AODODDIN.<br>LOTOR VALUE AU AU ADDODDI TOO R PETHUND A ALEAAN AU AODODIN.<br>LOTOR VALUE AU AU ADDODDI TOO R PETHUND A ALEAAN AU AODODIN.<br>LOTOR VALUE AU AU ADDODDI TOO R PETHUND A ALEAAN AU AODODIN.<br>LOTOR VALUE AU AU ADDODDI TOO R PETHUND A ALEAAN AU AU AU<br>E A SU AU AU ADDODI AU AU AU ADDODDI TOO R PETHUND A ALEAAN AU AU AU<br>E A SU AU AU AU ADDODI TOO R PETHUND A ALEAAN AU AU AU<br>E A SU AU AU AU ADDODI TOO R PETHUND A ALEAAN AU AU AU<br>E A SU AU AU AU AU AU ADDODI TOO R PETHUND A ALEAAN AU AU AU<br>E A SU AU AU AU AU AU AU AU AU AU AU AU AU AU                                                                                                    | 310          |              | 201   |                  | r.                |               |                     |                     |              |                  |              |                |             | 4            | Orac       | ie D             | I Pu | blish | er          |                                 |        |                        |            |                   |                     |                     | 127           | 50.1                     | I PM            |                            |       |       |      |          |       |         |      |        |            |      |          |      |            |         | Ê       |
| T T T N Y5 Z W C3Z N NN 5                                                                                                    | UPPLIER INUM | NACT VE DATE |       | ENDOR IS TE CODE | URCHASING STEFLAG | AY ISITE PLAG | XCLUDE FREIGHT FROM | AY ION CODE INITE I | ATCH IOPTION | CARD IN THE ILAG | MAIL ADDRESS | ARTY SITE NAME | UNS INUMBER | DDRESS LINE1 | DRESS LINE | DRESS LLINES ALT | TY E | UNTRY | P V I N C E | HEADER D<br>DOR IS-ITE CODE ALT | A CODE | TODOI BCXOOFI SEXUTION | AREA ICODE | S DATE BASIS 1000 | ENTERBASES CONCERCO | ENT IOURRENCY IODDE | REASON REASON | D UNMATCHED INVOLCES FLA | N COULANT TERMY | 19 11 10 10 10 10 10 10 10 |       |       |      |          |       |         |      |        |            |      |          |      |            |         |         |

- **24.** The next extraction is for Supplier Contacts data, which is optional. Execute steps 1 to 8.
- **25.** On the SQL Query text area copy & paste the following SQL statement and click OK:

```
select "POZ_SUPPLIER_CONTACTS_V"."PARTY_NAME" as "PARTY_NAME",
 "POZ_SUPPLIER_CONTACTS_V"."FULL_NAME" as "FULL_NAME",
 "POZ_SUPPLIER_CONTACTS_V"."PER_PARTY_ID" as "VENDOR_CONTACT_ID",
 "POZ_SUPPLIER_CONTACTS_V"."VENDOR_SITE_ID" as "VENDOR_SITE_ID",
 "POZ_SUPPLIER_CONTACTS_V"."VENDOR_ID" as "VENDOR_ID",
 "POZ_SUPPLIER_CONTACTS_V"."FIRST_NAME" as "FIRST_NAME",
 "POZ_SUPPLIER_CONTACTS_V"."MIDDLE_NAME" as "MIDDLE_NAME",
 "POZ_SUPPLIER_CONTACTS_V"."LAST_NAME" as "LAST_NAME",
 "POZ_SUPPLIER_CONTACTS_V"."ILAST_NAME" as "LAST_NAME",
 "POZ_SUPPLIER_CONTACTS_V"."PREFIX" as "PREFIX",
 "POZ_SUPPLIER_CONTACTS_V"."TITLE" as "TITLE",
 "POZ_SUPPLIER_CONTACTS_V"."HONE" as "AREA_CODE",
 "POZ_SUPPLIER_CONTACTS_V"."PHONE" as "PHONE",
 "POZ_SUPPLIER_CONTACTS_V"."PHONE" as "PHONE",
 "POZ_SUPPLIER_CONTACTS_V"."PHONE as "PHONE",
 "POZ_SUPPLIER_CONTACTS_V"."PHONE_COUNTRY_CODE" as "PHONE_COUNTRY_CODE",
 "POZ_SUPPLIER_CONTACTS_V"."PHONE_EXTENSION" as "PHONE_EXTENSION",
 "POZ_SUPPLIER_CONTACTS_V"."MAIL_STOP" as "MAIL_STOP",
```

```
"POZ SUPPLIER CONTACTS V". "CONTACT NAME ALT" AS "CONTACT NAME ALT",
    "POZ SUPPLIER CONTACTS V". "FIRST NAME ALT" as "FIRST NAME ALT",
    "POZ_SUPPLIER_CONTACTS_V"."LAST_NAME_ALT" as "LAST_NAME_ALT",
    "POZ_SUPPLIER_CONTACTS_V"."DEPARTMENT" as "DEPARTMENT",
    "POZ_SUPPLIER_CONTACTS_V"."JOB_TITLE" as "JOB_TITLE",
    "POZ SUPPLIER CONTACTS V". "PERSON NAME SUFFIX" as "PERSON NAME SUFFIX",
    "POZ SUPPLIER CONTACTS V". "ADMINISTRATIVE CONTACT" as "ADMINISTRATIVE
   CONTACT",
    "POZ_SUPPLIER_CONTACTS_V"."STATUS" as "STATUS",
    "POZ SUPPLIER CONTACTS_V"."EMAIL ADDRESS" as "EMAIL ADDRESS",
    "POZ_SUPPLIER_CONTACTS_V"."ALT_AREA_CODE" as "ALT_AREA_CODE",
    "POZ SUPPLIER CONTACTS V". "ALT PHONE" as "ALT PHONE",
    "POZ_SUPPLIER_CONTACTS_V"."FAX_AREA_CODE" as "FAX_AREA_CODE",
    "POZ_SUPPLIER_CONTACTS_V"."FAX" as "FAX",
    "POZ_SUPPLIER_CONTACTS_V"."FAX_COUNTRY_CODE" as "FAX_COUNTRY_CODE",
    "POZ_SUPPLIER_CONTACTS_V"."FAX_EXTENSION" as "FAX_EXTENSION",
    "POZ_SUPPLIER_CONTACTS_V". "MOBILE_COUNTRY_CODE" as "MOBILE_COUNTRY_CODE",
    "POZ SUPPLIER CONTACTS V". "MOBILE AREA CODE" as "MOBILE AREA CODE",
    "POZ SUPPLIER CONTACTS V". "MOBILE" as "MOBILE",
    "POZ_SUPPLIER_CONTACTS_V"."INACTIVE_DATE" as "INACTIVE_DATE",
    "POZ_SUPPLIER_CONTACTS_V"."ORG_PARTY_SITE_ID" as "ORG_PARTY_SITE_ID",
    "POZ SUPPLIER CONTACTS V". "PARTY SITE ID" as "PARTY SITE ID",
    "POZ_SUPPLIER_SITES_V"."PURCHASING_SITE_FLAG" as "PURCHASING_SITE_FLAG",
    "POZ SUPPLIER SITES V". "VENDOR SITE CODE" as "VENDOR SITE CODE",
    "POZ_SUPPLIER_SITES_V"."PAY_SITE FLAG" as "PAY_SITE FLAG",
    "POZ_SUPPLIERS_V"."SEGMENT1" as "SUPPLIER_NUM",
    "POZ_SUPPLIERS_V"."BUSINESS_RELATIONSHIP" as "BUSINESS_RELATIONSHIP"
    from "FUSION"."POZ_SUPPLIERS_V" "POZ_SUPPLIERS_V",
    "FUSION"."POZ_SUPPLIER_SITES_V" "POZ_SUPPLIER_SITES_V",
    "FUSION"."POZ SUPPLIER CONTACTS V" "POZ SUPPLIER CONTACTS V"
    where "POZ SUPPLIER CONTACTS V". "VENDOR SITE ID" = POZ SUPPLIER SITES
   V.VENDOR_SITE_ID
      and "POZ_SUPPLIER_CONTACTS_V"."VENDOR_ID" =POZ_SUPPLIERS_V.VENDOR_ID
      and ("POZ_SUPPLIER_SITES_V"."PURCHASING_SITE_FLAG" ='Y'
      or "POZ_SUPPLIER_SITES_V"."PAY_SITE_FLAG" ='Y')
      and "POZ SUPPLIERS V". "BUSINESS RELATIONSHIP" = 'SPEND AUTHORIZED'
ORACLE Bush
                                             Home Catalog Favorias • . Deshboards • . Nex • . Open • . Spred In As CEO (M
```

| Data Madal                                                                                                    | and the second               |                                                           | Vancase   Manage Private Lata Sources   Vew Lata   Create Report   2/ 52 |
|----------------------------------------------------------------------------------------------------|------------------------------|-----------------------------------------------------------|--------------------------------------------------------------------------|
| Data Model<br>Poperais<br>- Bios REIE<br>- Since Tragers<br>- Toulous<br>- Touries<br>- Touries<br>- Sources<br>- Sources | Dogram Bounce Das Cole<br>++ | New Data Set - SQL Guery  *Reve Expire_Dreat *Data Server | 0 ×                                                                      |

**26.** Execute steps 10. to 16. Once you perform those steps the system will show the Supplier Contacts report. Then execute steps 17 and 18.

**Upload Suppliers data to RFI:** CFIN initial supplier data can be uploaded in RFI either by:

- Running the scripts (By AMS via SR or by on premise customers having full permission and access) or
- By using the RFI UI screen Supplier Upload

**Supplier upload by Scripts:** A wrapper script supplier\_initial\_load.sh is provided to load the existing Suppliers, Suppliers Sites and Contacts from flat files previously

extracted from Cloud Financials to RFI staging tables. This file is available in the RFI pack, folder \$INSTALL\_

DIR/etl-based-integration/retail-to-cfin-etl-flows/setup-data/dml.

- 1. Before running the supplier\_initial\_laod.sh script you should take into consideration the following notes:
  - If the previous version of supplier\_inital\_load.sh have been executed perform the following commands into your RFI database:

OALTER TABLE RFI\_SUPP\_STAGE MODIFY VENDOR\_ID VARCHAR2(50); OALTER TABLE RFI\_SUPP\_SITES\_STAGE MODIFY VENDOR\_ID VARCHAR2(50);

- The staging tables RFI\_SUPP\_STAGE, RFI\_SUPP\_SITES\_STAGE and RFI\_ SUPP\_CONTACTS\_STAGE should be present in the RFI database and empty.
- INSTALL\_DIR and JAVA\_HOME (JDK 1.8 or above) environment variables needs to be set.

Ex. INSTALL\_DIR=/home/unix\_user/staging\_ dir/retail-financial-integration-solution

- This script is meant to be executed one time and one time only, if for some reason the loading process into RFI fails, the following steps need to be performed to run the script again:
  - Drop all temporary tables that are created during script runtime.
  - Truncate the staging tables if for some reason only part of the data were loaded.
  - Correct any errors in data set that you may encounter during load.
- As previously mentioned, this script will load Suppliers, Suppliers Sites and Contacts into RFI being Supplier Sites Contacts the only data set optional to be imported. Since some Site Contacts information is mandatory in Oracle Retail, if you choose to do not import them into RFI, default ones will be created for each site.
- 2. Run supplier\_initial\_load.sh (./supplier\_inital\_load.sh).
- **3.** The script will request some information to perform correctly:
  - Oracle RFI database server hostname (rfi\_db\_server)
  - Oracle RFI database port (1521)
  - Oracle RFI database service name (rfipdb)
  - Oracle RFI database username (rfi\_db\_user)
  - Oracle RFI database password
  - File path for Supplier data extracted from CFIN (No white spaces should be present in the file path)
  - File path for Supplier Sites data extracted from CFIN (No white spaces should be present in the file path)
  - If you chose to integrate Contacts, file path for Supplier Site Contacts data extracted from CFIN (No white spaces should be present in the file path)

```
Enter the RFI database host name:rfi_db_server
Enter the RFI database port: 1521
Enter the RFI database service name: rfipdb
Enter the RFI database username: rfi16
Enter the RFI database password:
Enter Supplier Data file path: /home/oracle/rfi_stage/supplier.xml
Enter Supplier Sites file path: /home/oracle/rfi_stage/supplier_site.xml
Do you wish to import Suppliers Contacts? [Y/N] N
```

**4.** Temporary tables will be created.

| Creating SUPP_DATA_INIT_LOAD_TEMP table               |
|-------------------------------------------------------|
| Table created.                                        |
| Creating SUPP_SITE_INIT_LOAD_TEMP table               |
| Table created.                                        |
| Creating SUPP_CONTACTS_INIT_LOAD_TMP table            |
| Table created.                                        |
| Temporary tables created<br>Initial load script start |

**5.** Data will be loaded into Temporary tables.

```
Loading data into SUPP_DATA_INIT_LOAD_TEMP temporary table...
Run Status:
Number of rows inserted: 21569
Loading data into SUPP_SITE_INIT_LOAD_TEMP temporary table...
Run Status:
Number of rows inserted: 56354
Loading data into Staging tables...
```

 Suppliers, Supplier Sites, Supplier Contacts records are pushed to RFI Staging tables RFI\_SUPP\_STAGE, RFI\_SUPP\_SITES\_STAGE, and RFI\_SUPP\_CONTACTS\_ STAGE respectively and temporary tables dropped.

```
Loading data into Staging tables...

Loading data into RFI_SUPP_STAGE table...

Run Status:

Number of rows inserted: 21569

Loading data into RFI_SUPP_SITES_STAGE table...

Run Status:

Number of rows inserted: 56354

Loading data into RFI_SUPP_CONTACTS_STAGE table...

Run Status:

Number of rows inserted: 56354
```

**7.** The number of rows inserted into Temporary tables should be the same for staging tables.

**8.** Once the initial supplier details are moved to RFI Staging tables, the records are sent to Retail similar to the Supplier Incremental Loading process.

**RFI Supplier upload by UI screen:** Follow below steps to upload the supplier through UI-

- 1. Login to the RFI UI with valid credentials. Navigate to the Load Suppliers tab.
- **2.** Create a compressed file (.zip) with Supplier xmls exported from CFIN. It is mandatory to follow below naming convention for suppliers to be loaded successfully.
- **3.** Read the Pre-Requisite section carefully before uploading files.

| RFI: Supp                                                     | FI: Supplier Load                                                                                                    |                                                                                                    |                              |                      |                |                |  |  |  |  |  |  |
|---------------------------------------------------------------|----------------------------------------------------------------------------------------------------|----------------------------------------------------------------------------------------------------|------------------------------|----------------------|----------------|----------------|--|--|--|--|--|--|
| Home                                                          | Adapter Manager                                                                                                    | Manage DVM                                                                                            | Manage Configurations        | RFI Application Logs | RFI Error Logs | Load Suppliers |  |  |  |  |  |  |
| 're-Requisite                                                 | •                                                                                                    |                                                                                                    |                              |                      |                |                |  |  |  |  |  |  |
| Folow b<br>Supplie<br>Supplie<br>Supplie<br>- Exam<br>Sup<br> | e the compressed file<br>velow naming convention<br>rr Data - Supplier, Data<br>rr Site - Supplier, Site<br>rr Contact - Supplier_(<br>gie:<br>gie:<br>gie: | nor files<br>a.xml<br>s.xml<br>Contacts.xml<br>ip<br>indatory)<br>(optional)<br>a, Suppler Site and S | uppler Contact mis           |                      |                |                |  |  |  |  |  |  |
| ile Upload                                                    |                                                                                                    |                                                                                                    |                              |                      |                |                |  |  |  |  |  |  |
| Supplier xm                                                   | I files exported from (                                                                                                    | CFIN can be impor                                                                                     | ted to RFI stage tables from | n here.              |                |                |  |  |  |  |  |  |
| Select Supp                                                   | plier file to upload (.zi                                                                                                    | p)                                                                                                    | Browse No file sele          | scted.               |                |                |  |  |  |  |  |  |
|                                                               |                                                                                                    |                                                                                                    | Override existing su         | pplier Details       |                |                |  |  |  |  |  |  |
|                                                               |                                                                                                    |                                                                                                    | Upload                       |                      |                |                |  |  |  |  |  |  |
|                                                               |                                                                                                    |                                                                                                    |                              |                      |                |                |  |  |  |  |  |  |

- **4.** Click the Browse button under the File upload section. Browse for the .zip file created in the above step.
- Click the Override existing supplier Details check box to override existing suppliers (if found) with the details specified in the xml. A confirmation window appears asking to confirm selections.

| FI: Supplier Load                                                                                                    |                                            | Page Refre                                                                                                    |  |  |  |  |  |  |
|----------------------------------------------------------------------------------------------------|--------------------------------------------|----------------------------------------------------------------------------------------------------|--|--|--|--|--|--|
| Home Adapter Manager Ma                                                                                                    | anage DVM Manage Configurations            | RFI Application Logs RFI Error Logs Load Suppliers                                                                                                    |  |  |  |  |  |  |
| e-Requisite                                                                                                    |                                            |                                                                                                    |  |  |  |  |  |  |
| w to prepare the compressed file to u<br>• Follow below naming convention for fi<br>Supplier Data - Supplier_Data.sumi<br>Supplier Site - Supplier_Data.sumi<br>Supplier Contact - Supplier_Contact                                                        | es                                         | You have choosen to override supplier details. This will overwrite existing supplier<br>details if available with the one uploaded. Are you sure to continue? |  |  |  |  |  |  |
| Example:     Example: Data To Upload zp     Suppler: Data Tri upload zp     Suppler: Data arri (mandato     Suppler: Sites xml (mandato     Suppler: Contacts xml (opt     Create zp file wth Suppler Data, Sup     Single zip file can be loaded at once. | (y)<br>inal)                               | OK Cancel                                                                                                    |  |  |  |  |  |  |
| e Upload                                                                                                    |                                            |                                                                                                    |  |  |  |  |  |  |
| Supplier xml files exported from CFIN                                                                                                    | can be imported to RFI stage tables from I | bere.                                                                                                    |  |  |  |  |  |  |
| Select Supplier file to upload (zip) Browse Supplier_Data_To_Upload.zip                                                                                                    |                                            |                                                                                                    |  |  |  |  |  |  |
|                                                                                                    | plier Details                              |                                                                                                    |  |  |  |  |  |  |
|                                                                                                    | Upload                                     |                                                                                                    |  |  |  |  |  |  |
|                                                                                                    |                                            |                                                                                                    |  |  |  |  |  |  |

6. Click OK to continue with the current selection or Cancel to reselect.

**Note:** RFI does not support partial update of supplier details.

- 7. If the supplier ID that you are trying to upload is already available in RFI stage tables and the Override existing supplier Details check box is checked, then all details about that supplier are deleted from the RFI stage tables and the new details specified in the xml are loaded into the stage table.
- **8.** If the supplier ID that you are trying to upload is already available in RFI stage tables and the Override existing supplier Details check box is NOT checked, then the supplier load process is terminated with an exception and no data gets loaded into the RFI stage tables.
- **9.** The status of the supplier upload process is displayed in the Supplier Upload Status section. Navigate to the RFI Application Logs section for detailed logs.

| Example:<br>— Suppler_Data, Yo_Upload zp<br>——Suppler_Data xml (mandatory)<br>——Suppler_Sites xml (mandatory)<br>——Suppler_Contacts xml (optional)     Create zip file with Suppler Data, Suppler Site and Supple                                                                                                    | r Contact xmis                                                                                                    |                            |         |
|----------------------------------------------------------------------------------------------------|----------------------------------------------------------------------------------------------------|----------------------------|---------|
| Single zip file can be loaded at once.  File Upload                                                                                                    |                                                                                                    |                            |         |
| lie Opload                                                                                                    |                                                                                                    |                            |         |
| Supplier xml files exported from CFIN can be imported to                                                                                                    | RFI stage tables fro                                                                                                    | om here.                   |         |
| Select Supplier file to upload (.zip)                                                                                                    | Browse No file se                                                                                                    | elected.                   |         |
| C                                                                                                    | Override existing s                                                                                                    | supplier Details           |         |
|                                                                                                    | Upload                                                                                                    |                            |         |
| Update successful.                                                                                                    |                                                                                                    |                            |         |
| Supplier Load Status                                                                                                    |                                                                                                    |                            |         |
| supplier coald stands                                                                                                    |                                                                                                    |                            |         |
| Below table shows summary of Supplier Initial Load                                                                                                    | Check RFI Applicat                                                                                                    |                            |         |
| Action                                                                                                    |                                                                                                    | Status                     | Remarks |
| File Upload                                                                                                    |                                                                                                    | 4                          |         |
| File Extraction                                                                                                    |                                                                                                    |                            |         |
| File Transformation (Temp Table Creation)                                                                                                    |                                                                                                    | 4                          |         |
| Supplier Stage Table Update                                                                                                    |                                                                                                    | 4                          |         |
| House Keeping                                                                                                    |                                                                                                    | 1                          |         |
|                                                                                                    |                                                                                                    |                            |         |
| Competer<br>- Suppler, Data, To, Splood zp<br>Suppler, Data and (macatory)<br>                                                                                                    | Contact xmls                                                                                                    |                            |         |
| Example:<br>                                                                                                    | Contact xmis                                                                                                    |                            |         |
| Example:<br>Supple: Data, To, Lipicoat zp<br>Supple: Data, mr (mandatory)<br>Supple: Dista mr (mandatory)<br>Supple: Dista mr (optional)<br>- Create zp fle with Supple: Data, Suppler Site and Supple<br>- Single zp fle can be loaded at once.                                                                                                    |                                                                                                    | m here.                    |         |
| Compare<br>Despite: Data The Lyptonic top<br>Despite: Data and measurable()<br>Despite: Data and measurable()<br>Despite: Data and measurable()<br>Despite: Data the Lopeder Data. Register Data and Supplie<br>Despite: and the Lopeder Data. Register Data and Supplie<br>Despite: Data the Lopeder Data. Register Data and Supplie<br>Despite: Data the Lopeder Data. Register Data and Supplie<br>Despite: Data the Lopeder Data. Register Data and Supplie<br>Despite: Data the Lopeder Data. Register Data and Supplie<br>Despite: Data and Data and Data and Data and Supplie<br>Despite: Data and Data and Data and Data and Data and Data and Data<br>Despite: Data and Data and       |                                                                                                    |                            |         |
| Compare<br>Bogger, Data, To, Lyboot zp<br>Speer, Data and Insectation()<br>                                                                                                    | RFI stage tables fro<br>rowse No file se                                                                                                    | lected.                    |         |
| Compare<br>Bogger, Data, To, Lyboot zp<br>Speer, Data and Insectation()<br>                                                                                                    | RFI stage tables fro<br>rowse No file se<br>Override existing s                                                                                                    | lected.                    |         |
| Compare<br>Bogger, Data, To, Lyboot zp<br>Speer, Data and Insectation()<br>                                                                                                    | RFI stage tables fro<br>rowse No file se                                                                                                    | lected.                    |         |
| Compare<br>Bogger, Data, To, Lyboot zp<br>Speer, Data and Insectation()<br>                                                                                                    | RFI stage tables fro<br>rowse No file se<br>Override existing s                                                                                                    | lected.                    |         |
| Compare<br>Bogger, Data, To, Lyboat pp<br>Support, Data and Instruction()<br>Support, Data and Instruction()<br>Support<br>Oratine pp fee and buggeter Data. Register Data<br>Bogger per and the badgeter Data. Register Data<br>Bogger per data be badget of the and buggeter<br>Boggeter emit filese exported from CFIN can be imported the<br>Select Supplier file to upload (2p)                                                                                                    | RFI stage tables fro<br>rowse No file se<br>Override existing s                                                                                                    | lected.                    |         |
| Compare<br>Support, Data, To, Lyboat zp<br>Support, Data and Instantiation<br>Support, Data and Instantiation<br>Support and Support Data, Support Ste and Supple<br>Create zp file with Support Data, Support Ste and Supple<br>Ite Upload  Support will files exported from CFIN can be imported for<br>Support will files exported from CFIN can be imported for<br>Support Support file to upload (.zp)  Create Support for stage table.<br>upplier Load Status  Below table shows summary of Suppler Initial Load                                                                                                    | RFI stage tables fro<br>rowse                                                                                                    | keched.<br>upplier Details |         |
| Compare<br>Support, Data, The Lybook Spp<br>Support, Data and Instruction()<br>Support, Data and Instruction()<br>Support, Data and Instruction()<br>Support, Data and Instruction()<br>Support, Data and Support<br>Support, Data and Support<br>Support, Data and Support<br>Support, Data and Support<br>Data and Support<br>Data                                                                                                    | RFI stage tables fro<br>rowse No file se<br>Override existing s<br>Janat<br>Check RFI Applicatis<br>Status                                                                                               | keched.<br>upplier Details | Renarka |
| Compare<br>Support, Data, The Lyboad zap<br>Support, Data and Instanciation)<br>Support, Data and Instanciation)<br>Support and the support Data, Support Site and Supple<br>Suppler will files exported from CFIN can be imported for<br>Support will files exported from CFIN can be imported for<br>Support will files exported from CFIN can be imported for<br>Support will files exported from CFIN can be imported for<br>Support will files exported from CFIN can be imported for<br>Support will files exported from CFIN can be imported for<br>Support will files exported from CFIN can be imported for<br>Support Support for the support of support support of support support<br>Error Loading supplier to stage table.<br>upplier Load Status<br>Below table shows summary of Supplier Initial Load<br><u>Action</u>                                                                                                    | RFI stage tables fro<br>rowse No file se<br>Override existing s<br>Janat<br>Check RFI Applicate<br>Status                                                                                                | keched.<br>upplier Details | Renarka |
| Compare<br>Support, Data, The Lybook Zap<br>Support, Data, The Lybook Zap<br>Support, Data, The Lybook Zap<br>Support, Data, The Instrumentation ()<br>Support, Data, The Instrumentation ()<br>Support, Data, The Lybook Zap<br>Support, Data, The Lybook Zap<br>Support, Data, The Lybook Zap<br>Defined the Lybook ()<br>Defined the Lybook ()<br>Defi                                                                                                    | RFI stage tables fro<br>rowseNo file se<br>Override existing s<br>Override existing s<br>Override existing s<br>Override existing s<br>Override existing s<br>Override existing s<br>Override existing s | Includ.<br>upplier Details |         |
| Compare<br>Support, Data, The Lyboad zap<br>Support, Data, The Lyboad zap<br>Support, Data, The Lyboad zap<br>Support, Data, Support Data, Support<br>Create zap free with Support Data, Support Site and Support<br>Create zap free with Support Data, Support Site and Support<br>Budgetar swill files exported from CFIN can be imported to<br>Support with files exported from CFIN can be imported to<br>Support with files exported from CFIN can be imported to<br>Support Site and Site and Site an | RFI stage tables fro<br>rowseNo file se<br>Override existing s<br>Override existing s<br>Override existing s<br>Override existing s<br>Override existing s<br>Override existing s<br>Override existing s | keched.<br>upplier Details |         |
| Compare<br>Support, Data, The Lybook Zap<br>Support, Data, The Lybook Zap<br>Support, Data, The Lybook Zap<br>Support, Data, The Instrumentation ()<br>Support, Data, The Instrumentation ()<br>Support, Data, The Lybook Zap<br>Support, Data, The Lybook Zap<br>Support, Data, The Lybook Zap<br>Defined the Lybook ()<br>Defined the Lybook ()<br>Defi                                                                                                    | RFI stage tables fro<br>rowse No file se<br>Override existing s<br>Janat<br>Check RFI Applicate<br>Status                                                                                                | Includ.<br>upplier Details |         |

### Note:

- A single .zip file can be uploaded at once. Multiple file upload is not supported.
- No other file formats except .xml are supported.
- Ensure that the zip file has single entry for Supplier Data, Supplier Site and Supplier Contact

# **Supplier Information Integration Extension**

The RFI Application supports passing custom payload data to the Supplier Integration Service.

- The additional information that has to be passed from E-Business suite should be captured in Attribute Columns (Attribute1 to Attribute15) in AP\_SUPPLIERS, AP\_ SUPPLIER\_SITES\_ALL, AP\_SUPPLIER\_CONTACTS table.
- The Attribute columns are pushed to the RFI Supplier staging tables RFI\_SUPP\_ STAGE, RFI\_SUPP\_SITES\_STAGE, RFI\_SUPP\_CONTACTS\_STAGE by the Business Event Subscriber Java class SupplierBES.
- A Java interface RfiSupplierCustomPayload is provided in the RFI application.
- A Java class needs to be written by implementing the above interface RfiSupplierCustomPayload and the additional custom payload attributes (Attribute1 to Attribute15) can be added to SupplierDesc object. A sample implementation class RfiSupplierCustomPayloadImpl is provided in the RFI application
- In RfiSpringBeans.xml, an entry for the implementation class has to be provided.

# <br/><bean id="rfiSupplierCustomPayloadBean" class="<Implementation Class Name>"></bean>

# **Payment Terms Integration**

This section provides an overview of the process integration for initial loading and incremental synchronization of payment terms between Oracle General Ledger (GL) and the Oracle Retail Merchandising System (RMS) and discusses:

- Payment Terms integration details
- Data requirements
- Extensions

This section is applicable only if your Oracle GL system is PeopleSoft and not when it is Oracle E-Business Suite.

This integration is not supported by RFI for CFIN/EBS. Instead, users are expected to upload any incremental changes to exchange rates using the RMS Foundation Data Load functionality.

# **Overview**

In the integrated environment, PeopleSoft Enterprise Financials acts as a payable and accounting engine with RMS for supplier payment, merchandise write-offs, and prepaid adjustments. It eliminates the need for manual reentry of the reference data from PeopleSoft Payables to the RMS. This benefits retailers by reducing the labor cost of double entry and providing more accurate and effective payment of invoices, payment adjustments, and accounting records.

PeopleSoft Payables is the source of valid payment terms. RMS uses payment terms to apply the correct payment terms to a supplier or purchase order and ensures correct timing of payment and application of payment term discounts.

The payment terms integration synchronizes payment terms information from PeopleSoft Payables to RMS through these integration flows:

- Load initial payment term from PeopleSoft Payables to RMS: Enables the loading
  of all current effective dated payment terms from PeopleSoft Payables to RMS for
  a new instance (logical or physical) of RMS.
- Incremental creation and updates of current effective dated payment term from PeopleSoft Payables to RMS: Enables the synchronization of incremental creation and updates of the payment terms from PeopleSoft Payables to RMS.

For more information about payment terms, see PeopleSoft Enterprise Source to Settle Common Information 9.2 PeopleBook, "Defining Procurement Options," Defining Payment Terms

This integration is not a point-to-point integration between PeopleSoft Payables and RMS. An RFI layer serves as an intermediate thin layer of application between PeopleSoft Payables and RMS. As a part of the payment term integration, PeopleSoft Payables sends the payment term to the RFI layer and the RFI layer delivers the information to RMS. The RFI layer performs message filtering, message transformation, and message routing.

#### Prerequisites

No prerequisites exist for the process integration for payment term.

#### **Solution Assumptions and Constraints**

The integration design assumes that:

- Oracle Retail can handle only single tier payment terms.
- PeopleSoft Payables supports multiple tier payment terms for installment payments.
- If the PeopleSoft Payables inactivates a payment term and the end date is not before the current system date or vdate in Oracle Retail, it is rejected by Oracle Retail.
- All Oracle Retail business units have the same set of payment terms.
- Only the Sync operation accepts a list (or collection) message. The Create and Update operations only accept a single message for new rows created or updated in PeopleSoft Payables.
- PeopleSoft Payables can have the same payment terms code in different setIDs. However, Oracle Retail only supports global payment terms. PeopleSoft sends a common value that represents the setID/payment terms code combination. It is recommended that the same payment terms code value not be set up under multiple setID when using this integration
- PeopleSoft payment terms have a record in the Oracle Retail language prior to the Sync operation being performed. The last update to a payment term in PeopleSoft application should be in the Oracle Retail language, so that the translatable fields appear correct in Oracle Retail.
- Oracle Retail does not allow users to create and update payment terms in RMS.
- Payment term integration occurs prior to supplier initial load and manual setup of freight term in RMS.
- Oracle Retail does not support triangulation of currency exchange rates
- Payment Terms changes in Retail are not passed to PeopleSoft and the sync is one-direction only.

The diagram illustrates the Payment terms integration flow:-

Figure 2–11 Payment Terms Integration Flow

RMS PSFT PayTerm integration flow (PSFT to RMS)

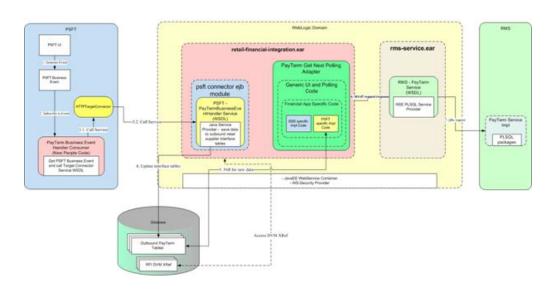

# **Payment Terms Integration Details**

The integration flow uses the following services:

- PAYTERMBUSINESSEVENTHANDLERSER- Business Service Handler
- Payment Terms EJB Service
- RMS Payment Terms Service
- RIBforRMS Payterms Subscriber

### **Incremental Loading of Payment Terms Rates**

When the process is initiated, the following steps would occur:

- PeopleSoft invokes the Business Event service
   "PAYTERMBUSINESSEVENTHANDLERSER" whenever a payment terms is created or loaded into PeopleSoft which in turn calls the service in RFI.
- The Business Event service extracts all the payment terms details from PeopleSoft tables and moves the details into RFI Database Staging table RFI\_TERMS\_HEAD and RFI\_TERMS\_DETAIL.
- A Configured Timer for payment terms service invokes the Payment Terms EJB service.
- The Payment Terms EJB service picks up the records from the RFI Database Staging table RFI\_TERMS\_HEAD & RFI\_TERMS\_DETAIL.
- Then RMS Pay terms Service is invoked with the payment terms record.
- If there are any errors in Payment terms EJB service, the errors are added to the logs file. The Payment terms logs can be viewed using the RFI Adapter Manager screens in RFI Administration GUI.

# **Initial Loading of Payment Terms**

The purpose of this flow is to load the existing payment terms from PeopleSoft into Retail.

### How to Start or Run Initial Load of Payment Terms

Use the following steps to load the payment terms rates initially from Oracle Financials (only for PeopleSoft integration) to Retail. Use the configured database link to load the payment terms data from the Oracle Financials (Only for PeopleSoft) to the RFI database.

- A wrapper script payterms\_initial\_load.sh is provided to load the existing payment terms from PeopleSoft to the RFI Staging table. This file is available in the RFI pack, folder - \$INSTALL\_DIR/retail-financial-integration-solution/ psft-financial /install/setup-data/dml.
- 2. Use the database link to load the payment terms data from PeopleSoft to the RFI database. A database link is PSFT\_RFI\_DBLINK should be created between PeopleSoft SYSADM schema) and RFI staging schema in RFI Database (created as part of RFI installation step).
- **3.** Skip this step if the database link is created with default PSFT\_RFI\_DBLINK name. If not, Open the sql script payterms\_initial\_load.sql in a text editor and change the database link values created in the above step.

Run the payterms\_initial\_load.sh (available \$INSTALL\_ DIR/retail-financial-integration-solution/psft-financial /install/setup-data/dml) script to load data from PeopleSoft)to RFI staging area. This script considers the required environment variables (ORACLE\_HOME, INSTALL\_DIR) are present.

The script takes two arguments on the command line: Financials system schema database login credentials and conversion\_date (from when the payment terms have to be pushed to Retail system). For example:

prompt\$ sh payterms\_initial\_load.sh <username>/<password>@<sid> 02-AUG-2013
sh payterms\_initial\_load.sh <username>/<password>@<sid> 02-AUG-2013

**4.** Once the initial payment terms data is moved to the RFI Staging table, RFI\_ TERMS\_HEAD and RFI\_TERMS\_DETAIL, the records are sent to Retail similar to the payment terms Incremental Loading process.

### Data Requirements

No data requirements exist for this process integration.

# **Drill Back and Drill Forward Integration**

This section provides an overview Drill back and drill forward integration. This integration helps the PeopleSoft and Oracle Retail applications' users to access information about the financial transactions from the integrated systems in a seamless and intuitive manner.

This section is applicable only if your Oracle financials application is PeopleSoft and not when it is Oracle E-Business Suite or Cloud Financials.

### **Overview**

In the integrated environment, drill forward and drill backward provides the users end-to-end traceability between PeopleSoft Payables and General Ledger back to Oracle Retail merchandising System (RMS), oracle Retail Sales Audit (ReSA), and Oracle Retail Invoice Matching (ReIM). Drill back and drill forward supports navigation at the User Interface level from the PeopleSoft applications to the Oracle Retail applications and vice versa for the transactions that are integrated between the two systems.

The drill back and drill forward feature enables the PeopleSoft and Oracle Retail applications' users to trace and investigate the financial transactions by:

- Drilling back from a journal entry in PeopleSoft General Ledger (GL) to RMS, ReSA, and ReIM to find the source of the journal or from a voucher in PeopleSoft Payables to an invoice in ReIM.
- Drilling forward from RMS, ReSA, or ReIM to PeopleSoft GL and Payables for detailed information about posted transactions for a source transaction.

These Oracle Retail and PeopleSoft applications participate in the integrated environment.

- RMS Stock Ledger: This application is the source of transactions for the valuation of sellable inventory located in stores, warehouses, and distribution centers.ReSA: This application is the source of transactions for recognition of revenue and cash posting.
- **ReIM:** This application is the source of invoices to be paid, credit adjustments, debit memos, write-offs, and invoice adjustments.
- **PeopleSoft GL:** This application posts the accounting entries from the Oracle Retail applications (RMS, ReSA, and ReIM) to designated ledgers.
- PeopleSoft Payables: This application processes invoices for payment and posts the results in PeopleSoft GL based on the templates and account coding.

The drill back and drill forward actions support these flows:

- Drill back from ledger entry to revenue recognition transactions for information about revenue recognition transactions using the ledger entry.
- Drill back from ledger entry to inventory valuation transactions for information about inventory valuation transactions using the ledger entry.
- Drill back from ledger entry to aged open receipt write-of transactions for information about aged open-receipt write-off transactions using the ledger entry.
- Drill back from ledger entry to matched prepaid invoice transactions for information about matched pre-paid invoice transactions using the ledger entry.
- Drill back from payment voucher to matched invoice, credit notes, debit memos, and rebates for details of matched invoice, credit notes, debit memos, and rebates from the related payment voucher.
- Drill forward from sales audit transaction to ledger for details of a particular ledger entry using the sales audit transaction information.
- Drill forward from stock ledger transaction to ledger for details of a particular ledger entry using the stock ledger transaction information.
- **Drill forward from matched invoice to payment voucher** for details of a particular payment voucher from the related matched invoice.

- Drill forward from credit note, debit memo, or rebate to payment voucher for details of a particular payment voucher from the related credit note, debit memo, or rebate.
- **Drill forward from aged open receipt write-off transactions** to ledger for details of a particular ledger entry from the aged open receipt write-off transaction information.
- **Drill forward from matched prepaid invoice to ledger** for details of a particular ledger entry from the matched prepaid invoice information.

### **Pre-requisites**

Before performing this integration, ensure that:

- PeopleSoft GL and Payables and Oracle Retail implementations are live with all setup and configurations.
- Accounting entries and invoice data have been integrated from Oracle Retail to the PeopleSoft applications.
- BI Publisher has been installed and configured for Oracle Retail.
- Invoice Oracle Data Integrator (ODI) flow is run.

### **Solution Assumptions and Constraints**

The integration design assumes that:

- The services are properly configured during RFI installation
- Two systems are supported as target systems for forming the URL: Oracle Retail and PeopleSoft. PeopleSoft configuration is done in the RFI configuration file.

The diagram illustrates the drill forward and drill backward flow:-

#### Figure 2–12 Drill Forward and Drill Backward Integration Flow

RMS PSFT DrillBackForward UI integration

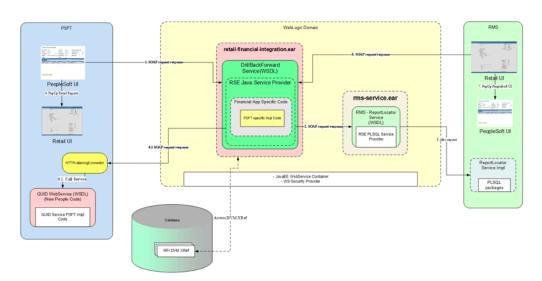

# **Drill Back and Drill Forward Integration Details**

The integration discusses uses the following services:

- Drill Back Service
- Drill Forward Service
- Overall Flow

### **Drill Back Details**

The drill back enables the user to:

- Query ReIM using the payment voucher ID from the PeopleSoft Payables user interface (UI) to find invoices, credit notes, and debit memos that are used to generate the payment voucher.
- Query RMS and ReSA from the PeopleSoft GL UI to find the source transactions that generated the journal entry in the ledger for revenue recognition and cash deposit postings.
- Query RMS stock ledger from the PeopleSoft GL UI to find the source transactions for inventory valuation postings.
- Query ReIM from the PeopleSoft GL UI to find the source transactions for aged receipt write-offs, manually paid invoices, and matched pre-paid invoices.

This integration uses the DrillBackForwardURLService.

### **Drill Forward Details**

The drill forward enables the user to:

- Query PeopleSoft Payables from the ReIM UI using the invoice, credit note, debit memo, or document ID to query the resulting payment voucher.
- Query the PeopleSoft GL from ReIM UI for aged receipt write-offs and prepaid invoices to audit the impact on the ledgers. For aged receipt write-offs, the receipt ID is used to access the PeopleSoft GL transaction. For prepaid invoices, the document ID is used.
- Query PeopleSoft GL from the ReSA UI using the sales transaction document ID to audit the journal entry impact of the financials.
- Query PeopleSoft GL from RMS UI using the stock ledger document ID or fixed deal reference ID to audit the journal entry impact of the financials.

This integration uses the DrillBackForwardURLService.

When the drill back or drill forward process in initiated:

- The source application calls the DrillBackForwardURLService web service to create a URL for the target system.
- The source application passes an array of parameter name and value pairs and the name of the web service requestor (RETAIL or PSFT).
- The web service invokes the DrillBackForwardURL Service hosted in RFI
- The RFI Service based on the input parameter name and the web service requestor name looks up the RFI configuration properties file to construct the URL
- If the target system is PSFT, the client implementation-specific information (host, port) file is fetched. A URL with retrieved information is constructed.
- If the target system is RETAIL, then Oracle Retail web service is called to obtain the URL. The URL is returned to the caller of the service.
- If an error occurs, a fault message is generated.

### Service Solution Components

This table contains the service solution components that are used in the process integration:

|                                        | eelalien eelippinen |                                |                                      |
|----------------------------------------|---------------------|--------------------------------|--------------------------------------|
| DrillBackForwardU<br>RLService         | RFI                 | Oracle Retail or<br>PeopleSoft | INVOICE_ID OR<br>ACCOUNTING<br>ENTRY |
| Invoice Document<br>Report             | Retail BI Publisher | PeopleSoft Payables<br>UI      | BI Publisher URL                     |
| Aged Receipts<br>Transaction Report    | Retail BI Publisher | PeopleSoft GL UI               | BI Publisher URL                     |
| Matched Pre Paid<br>Transaction Report | Retail BI Publisher | PeopleSoft GL UI               | BI Publisher URL                     |
| Sales Audit<br>Transaction Report      | Retail BI Publisher | PeopleSoft GL UI               | BI Publisher URL                     |
| Stock Ledger<br>Transaction Report     | Retail BI Publisher | PeopleSoft GL UI               | BI Publisher URL                     |
| Stock Ledger Line                      | Retail BI Publisher | PeopleSoft GL UI               | BI Publisher URL                     |

Table 2–1 Service Solution Components

### Service Solution Component Details

- **DrillBackForwardURLService**: This web service enables users to navigate from the PeopleSoft applications to Oracle Retail (drill back) and Oracle Retail to PeopleSoft applications (drill forward). The source application (Oracle Retail or PeopleSoft application) sends a synchronous request with source system name and an array of parameter name value pairs to this service. This service returns a URL based on the given scenario (drill back or drill forward). The source application launches the returned URL to open the target application in a web browser. If an error occurs, a fault message is generated.
- Invoice Document Report: PeopleSoft Payables invokes the DrillBackForwardURLService in RFI for requesting a report on the invoices, credit notes, debit memos, and rebates from ReIM that made up the payment voucher. The RFI layer passes the URL to PeopleSoft Payables UI. PeopleSoft Payables UI initiates a report on the BIP server using the URL created by RFI. BIP generates a report for the requesting user.
- Invoice Document Report: PeopleSoft Payables invokes the DrillBackForwardURLService in RFI for requesting a report on the invoices, credit notes, debit memos, and rebates from ReIM that made up the payment voucher. The RFI layer passes the URL to PeopleSoft Payables UI. PeopleSoft Payables UI initiates a report on the BIP server using the URL created by RFI.BIP generate a report for the requesting user.
- Aged Receipts Transaction Report: PeopleSoft GL invokes the DrillBackForwardURLService for requesting a report on the aged receipt write-off transactions generated from ReIM that made up the journal entry. The RFI layer passes the URL to PeopleSoft GL UI. PeopleSoft GL UI initiates a report on the BIP server using the URL created by RFI. BIP generates a report for the requesting user.
- Matched Pre-Paid Transaction Report: PeopleSoft GL invokes the DrillBackForwardURLService for requesting a report on the matched pre-paid transactions generated from ReIM that made up the journal entry. The RFI layer

passes the URL to PeopleSoft GL UI. PeopleSoft GL UI initiates a report on the BIP server using the URL created by RFI. BIP generates a report for the requesting user

- Sales Audit Transaction Report: PeopleSoft GL invokes the DrillBackForwardURLService for requesting a report on transactions generated from ReSA that made up the journal entry. The RFI layer passes the URL to PeopleSoft GL. PeopleSoft GL UI initiates a report on the BIP server using the URL created by RFI. BIP generates a report for the requesting user.
- Stock Ledger Transaction Report: PeopleSoft GL invokes the DrillBackForwardURLService for requesting a report on inventory valuation transaction generated from RMS stock ledger that made up the journal entry. The RFI layer passes the URL to PeopleSoft GL UI. PeopleSoft GL UI initiates a report on the BIP server using the URL created by RFI. BIP generates a report for the requesting user.
- Fixed Deal Transaction Report: PeopleSoft GL invokes the DrillBackForwardURLService for requesting a report on fixed deal transaction generated from RMS stock ledger that made up the journal entry. The RFI layer passes the URL to PeopleSoft GL UI. PeopleSoft GL UI initiates a report on the BIP server using the URL created by RFI. BIP generates a report for the requesting user.

## **Data Requirements**

The accounting entry and invoice ODI integration flows are run.

# **Requesting Chart of Accounts Validation**

This chapter describes how to request the chart of accounts combination validation and discusses:

- Oracle Retail interfaces
- Oracle GL interfaces
- Data requirements

# **Requesting Chart of Accounts Combination Validation**

Oracle General Ledger (GL) is the system of record for chart of accounts segment combinations. Chart of accounts (segments) combinations are set up manually in Oracle Retail Merchandising System (RMS), Retail Invoice Matching (ReIM), and Retail Sales Audit (ReSA). This manual setup enables assignment of transaction data in sales audit, stock ledger, and invoice match to specific account codes. ReIM also creates segment combinations dynamically during the invoice match transaction processing.

While creating the valid segment combinations, Oracle Retail validates each created combination individually against Oracle GL. Any valid segment combination in Oracle Retail must exist as a valid combination in Oracle GL. Oracle Retail publishes the segment combination to Oracle GL for validation. Oracle GL verifies the combination and returns the status to Oracle Retail. If the combination is valid, the combination is stored in the Oracle retail database tables for future validation purpose.

Oracle Retail sends these data for validation to Oracle GL:

- Requesting system (RMS, ReIM, or ReSA)
- Set of books (GL business unit)
- Segment or ChartField combination values

Oracle GL sends the validation status whether the combination is valid. The RFI layer copies all the other information from the original request and sends these response data to Oracle Retail:

- Requesting system (RSM, ReIM, or ReSA)
- Set of books (GL business unit)
- Date
- Validation status valid or invalid

# Prerequisites

These are the prerequisites for this integration:

The following DVM's are available in RFI\_XREF\_DVM table if EBS or CFIN is the Oracle Financials system:-

- COA\_GLELEMENT\_REIM\_DVM
- COA\_GLELEMENT\_RESA\_DVM
- COA\_GLELEMENT\_RMS\_DVM
- COA\_STATUS\_DVM

Also, Set of Books should be setup in RMS/ReSA/ReIM similar to EBS GL or CFIN GL

The following DVM's are available in RFI\_XREF\_DVM table if PeopleSoft is Oracle Financials system:-

- COA\_GLELEMENT\_LEDGER\_GROUP\_DVM (Set of Books mapped to corresponding Ledger Group for PeopleSoft GL Business Unit)
- COA\_STATUS\_DVM
- COA\_GLELEMENT\_DVM

Also, Set of Books should be setup in RMS/ReSA/ReIM similar to PeopleSoft GL Business unit

## **Solution Assumptions and Constraints**

This design assumes that:

- The Oracle Retail request contains a field called requesting system that identifies the system that is requesting the service so that the correct Retail segment is retrieved from the Domain Value Map (DVM) lookup.
- DVM (Retail segments to Oracle accounts) may be set up differently for each system (RMS, ReSA, or ReIM).
- Oracle GL receives the array of the values for each segment. If the structure is segment1-segment2-segment3-segmentn, then Oracle GL expects that the array size (in this case is n) and the array of value in the order of 1 to n is passed.
- Multiple sets of GL accounts can be sent from Oracle Retail to the Oracle Financials validation web service.
- Once the validated chart of account is stored in Retail, Oracle GL doesn't send any updates if chart of account becomes invalid.
- The Account Segment values in Oracle Financials system (EBS, PeopleSoft or CFIN) and Retail are same.
- Financial system will return the CCID and status of validation request along with initial combination in response.

### **EBS: Chart of Accounts Combination Validation Integration Flow**

These services are delivered with the chart of accounts combination validation integration flow:

- GlAccountValidationServiceCons
- GlAccountValidationService

GlAccountValidationServiceProviderImpl

This diagram illustrates the chart of accounts combination validation integration flow:

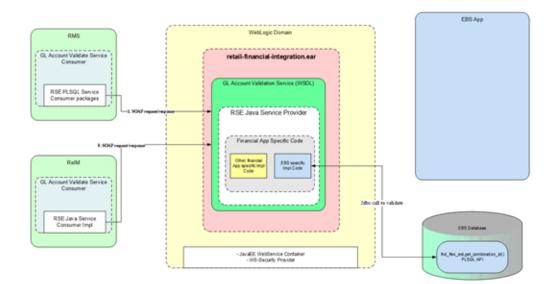

Figure 3–1 Chart of accounts combination validation diagram

RMS EBS GL Account Validation integration flow (RelWRMS to EBS)

When the chart of accounts validation process is initiated:

- 1. Oracle Retail calls the GlAccountValidationServiceCons Consumer service with Requesting System, Set of Books Id, Segment 1..N values whenever a GL account is required to be validated.
  - The GlAccountValidationServiceCons Consumer service calls the GlAccountValidationService service which routes the request to GlAccountValidationServiceProviderImpl Provider service
- **2.** The GlAccountValidationServiceProviderImpl Provider service does the following transformations.

The Set of Books ID from Oracle Retail is transformed to ChartOfAccountIdentification(Ledger\_id) field in E-business suite using Chart of Accounts DVM lookup COA\_GLELEMENT\_<Requesting System>\_DVM (for e.g. if RMS is the requesting system, COA\_GLELEMENT\_RMS\_DVM is used) lookup has the entry like < Set of Books ID >-SEGMENT1 for Retail value and < ChartOfAccountIdentification/Ledger\_id>-SEGMENT1 for the E-business suite value.

The COA\_GLELEMENT\_<Requesting System>\_DVM lookup is also used to transform the Segment combination in Retail to Segment Combination in E-business suite.

- **3.** GlAccountValidationServiceProviderImpl Provider service invoked the E-Business suite account validation API. E-Business suite account validation API validates the account combination and returns valid/invalid status.
- **4.** Regardless of whether the account is valid or invalid, a transformation occurs in GlAccountValidationServiceProviderImpl Provider service to populate the account\_status field. A COA\_STATUS\_DVM DVM is used to transform the E-Business suite value to the Oracle Retail value.

**5.** If the account is valid, then sets the valid CCID received from E-Business suite account validation API to the response; otherwise, set the received CCID to the response variable.

# **PeopleSoft:- Chart of Accounts Combination Validation Integration Flow**

These services are delivered with the chart of accounts combination validation integration flow:

- GlAccountValidationServiceCons
- GlAccountValidationService
- GlAccountValidationServiceProviderImpl
- COMBO\_CF\_EDIT\_REQUEST

This diagram illustrates the chart of accounts combination validation integration flow:

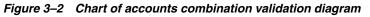

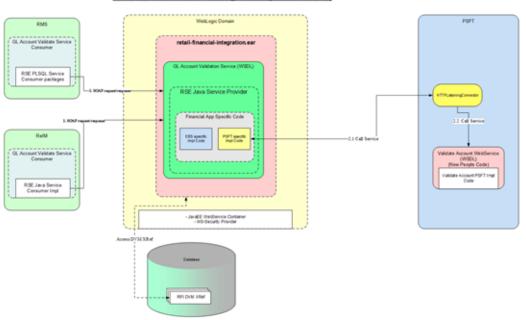

RMS PSFT GL Account Validation integration flow (ReIMRMS to PSFT)

When the chart of accounts validation process is initiated:

- 1. Oracle Retail calls the GlAccountValidationServiceCons Consumer service with Requesting System, Set of Books Id, Segment 1..N values whenever a GL account is required to be validated.
  - The GlAccountValidationServiceCons Consumer service calls the GlAccountValidationService service which routes the request to GlAccountValidationServiceProviderImpl Provider service
- **2.** The GlAccountValidationServiceProviderImpl Provider service does the following transformations.

The Set of Books ID from Oracle Retail is transformed to ChartOfAccountIdentification (Ledger\_id) field in E-business suite using Chart of Accounts DVM lookup COA\_GLELEMENT\_DVM (for e.g. if RMS is the requesting system, COA\_GLELEMENT\_RMS\_DVM is used) lookup has the entry like < Set of Books ID >-SEGMENT1 for Retail value and < ChartOfAccountIdentification/Ledger\_id>-SEGMENT1 for the E-business suite value.

The COA\_GLELEMENT\_DVM lookup is also used to transform the Segment combination in Retail to Segment Combination in E-business suite.

- **3.** GlAccountValidationServiceProviderImpl Provider service invoked the PeopleSoft COMBO\_CF\_EDIT\_REQUEST service validation API which validates the account combination and returns valid/invalid status.
- **4.** Regardless of whether the account is valid or invalid, a transformation occurs in GlAccountValidationServiceProviderImpl Provider service to populate the account\_status field. A COA\_STATUS\_DVM DVM is used to transform PeopleSoft value to the Oracle Retail value.

If the account is valid, then sets the valid CCID received from PeopleSoft account validation API to the response; otherwise, set the received CCID to the response variable.

## Financials Cloud:- Chart of Accounts CombinationValidation Integration Flow

These services are delivered with the chart of accounts combination validation integration flow:

- GlAccountValidationServiceCons
- GlAccountValidationService
- GlAccountValidationServiceProviderImpl
- AccountCombinationService

This diagram illustrates the chart of accounts combination validation integration flow:

#### Figure 3–3 Chart of accounts combination validation diagram

RMS CFIN GL Account Validation integration flow (ReIM/RMS to CFIN)

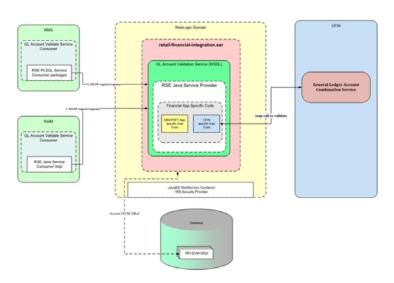

When the chart of accounts validation process is initiated:

1. Oracle Retail calls the GlAccountValidationServiceCons Consumer service with Requesting System, Set of Books Id, Segment 1..N values whenever a GL account is required to be validated.

The GlAccountValidationServiceCons Consumer service calls the GlAccountValidationService service which routes the request to GlAccountValidationServiceProviderImpl Provider service. Valid System options and RFI service URL needs to be configured in MOM system in order to enable the financial system validation for charts of account.

**2.** The GlAccountValidationServiceProviderImpl Provider service does the following transformations.

The Set of Books ID from Oracle Retail is transformed to Ledger ID field in CFIN using Chart of Accounts DVM lookup COA\_GLELEMENT\_DVM (for e.g. if RMS is the requesting system, COA\_GLELEMENT\_RMS\_DVM is used) lookup has the entry like < Set of Books ID >-SEGMENT1 for Retail value and <ChartOfAccountIdentification/ledger\_id>-SEGMENT1 for the Financials Cloud value.

The COA\_GLELEMENT\_DVM lookup is also used to transform the Segment combination in Retail to Segment Combination in Financials Cloud. Any Error during this service call will be logged in RFI GLAccount.log.

- **3.** GlAccountValidationServiceProviderImpl Provider service invoked the Financials Cloud AccountCombinationService service validation API which validates the account combination and returns valid/invalid status. RFI needs to configure the CFIN account validation URL to call the service.
- **4.** Regardless of whether the account is valid or invalid, a transformation occurs in GlAccountValidationServiceProviderImpl Provider service to populate the account\_status field. A COA\_STATUS\_DVM DVM is used to transform CFIN value to the Oracle Retail value.

If the account is valid, then sets the valid CCID received from Financials Cloud account validation API to the response; otherwise, set the '0' CCID to the response variable.

# **Oracle Retail Interfaces**

Retail Outbound Interactions:

 Name: GlAccountValidationServiceCons: Oracle Retail (RMS, RESA, or REIM) invokes this service to determine whether an account is valid with Oracle GL.

## **Data Requirements**

The segment combinations in the GL ACCOUNT MAINTENANCE (Sales Audit), GL CROSS REFERENCE (RMS), and GL CROSS REFERENCE (ReIM) forms must be entered manually.

# Reviewing Process Integration for Inventory Valuation and Revenue Recognition Accounting Entries

This chapter provides an overview of the process integration for accounting entries from Oracle Retail Sales Audit (ReSA), Retail Merchandising System (RMS), and Retail Invoice Matching (ReIM) to Oracle General Ledger (GL) and discusses how to:

- Perform setup tasks
- Configure and generate data in Oracle Retail applications
- Pick up and transform the data
- Configure and run the process integration for accounting entries

# Process Integration for Inventory Valuation and Revenue Recognition Accounting Entries Overview

The process integration for accounting entries enables you to record the financial impact of changes to sellable store and warehouse inventory. It also records the financial impact of sales and returns, cash reconciliation, and void transactions from stores.

The system sends sales audit and stock ledger data in Oracle Retail to Oracle GL through accounting entries. Similarly the system sends the prepaid invoice reversals and write-offs of aged receipts Oracle GL (EBS, PeopleSoft GL or CFIN). RMS, ReIM, and ReSA are the source for accounting entry. After successful completion of data transfer, the system deletes the data from the source interface tables.

This integration uses the Oracle Data Integrator (ODI) application to transfer the data from the Oracle Retail applications to the Oracle GL application (EBS and PeopleSoft), for Cloud Financials BDI and PL/SQL Packages are used instead.

The process integration between Oracle Retail (RMS, ReSA, and ReIM) and Oracle GL supports the following integration flows:

- Post stock ledger from RMS to Oracle GL
- Post channel sales, cash, and deposits from ReSA to Oracle GL
- Post write-offs (aged receipts, not invoiced to ledger) from RMS to Oracle GL
- Post prepaid invoice reversals after receipt from ReIM to Oracle GL

## **Business Process Flow for the Integration of Accounting Entries**

The overall process includes:

| Oracle Retail                                  | Step1: Prepare the interface data                                                                                                    |
|------------------------------------------------|----------------------------------------------------------------------------------------------------|
| Integration Process(ODI or<br>PL/SQL Packages) | <b>Step2</b> : Integration process will wait for the data to arrive in Retail staging tables.                                                                                                    |
|                                                | <b>Step3 (EBS)/PSFT</b> : Load and Transform retail data into E-Business Suite/PSFT GL interface table.                                                                                                    |
|                                                | <b>Step3 (CFIN)</b> : Retail staging tables data are copied to RFI database.                                                                                                    |
|                                                | Step4: Delete the data from the source staging tables.                                                                                                    |
| OracleFinancials(EBS or<br>PeopleSoft)         | <b>Step5</b> : Launch journal import concurrent program to import data from interface table to journal transaction tables. An event will be raised after the concurrent program is completed. Then manually post to GL.                                     |
| Oracle Financials<br>(Financials Cloud)        | <b>Step5</b> : Upload the zip file to Oracle Universal Content<br>Management Server (UCM) and run the ERP Integration EssJobs<br>to unzip the file, save the .csv data into Financials Cloud<br>Interface tables and import the data to transaction tables. |
|                                                | <b>Step6</b> : Launch journal import concurrent program to import data from interface table to journal transaction tables. An event will be raised after the concurrent program is completed. Then manually post to GL.                                     |

 Table 4–1
 Business Process Flow for the Integration of Accounting Entries

## Prerequisites

Before performing this process integration, ensure that:

The following Domain Value Maps (DVMs) have been entered on the RFI\_XREF\_DVM table:

- BUSINESS\_UNIT\_DVM
- SOB\_ID\_TO\_LEDGER\_ID\_DVM
- CURR\_CONV\_TYPE\_CODE\_DVM
- CURR\_CODE\_DVM
  - The currency exchange rate is synchronized between Oracle Retail and Oracle Financials.
  - The journal category and source are set up if in Oracle Financials is E-Business Suite.

## **Facts and Constraints**

Oracle Retail:

- 1. RMS, ReSA, and ReIM are the source of the accounting entry flow.
- **2.** Oracle Retail populates one of the staging tables: STG\_FIF\_GL\_DATA or IM\_ FINANCIALS\_STAGE (depending on whether the RMS or ReIM package is running) on a scheduled basis.
- **3.** Data in the Oracle Retail staging tables is deleted after the ODI/BDI job completes successfully.

Oracle GL:

 Oracle GL has one interface table to receive data; GL\_INTERFACE (EBS or CFIN) / PS\_ORT\_ACT\_ENTRY (PeopleSoft).

# Performing Setup Tasks

This section discusses:

• Setup Tasks Specific to Oracle Financials (General Ledger)

## Setup Tasks Specific to Oracle Financials (General Ledger)

- Synchronize currency exchange rate between Oracle Retail and Oracle Financials (EBS, PeopleSoft or CFIN).
- Set up journal category and source in EBS or CFIN, if EBS or CFIN is the financials system. This can be skipped if PeopleSoft is the financials application
- The following DVMs/Xref have been entered on the RFI\_XREF\_DVM table:
  - BUSINESS\_UNIT\_DVM
    - SOB\_ID\_TO\_LEDGER\_ID\_DVM
  - CURR\_CODE\_DVM
  - CURR\_CONV\_TYPE\_CODE\_DVM
  - TAX\_DVM
  - SUPPLIER\_XREF
- The following email options have been entered in the RFI\_XREF\_DVM table:
  - RMS\_GL\_MSG\_NOTIFICATION
  - ReIM\_GL\_MSG\_NOTIFICATION

## Configuring and Generating Data in Oracle Retail

This section discusses:

- Configuring the data in Oracle Retail
- Generating the data in Oracle Retail

## Configuring the Data in Oracle Retail

Before running any accounting data, perform these tasks in RMS and ReIM:

- Set up general ledger (GL) account cross-reference
- Define GL options.

For more information, see the *Oracle Retail Merchandising Foundation Cloud Service User Guides*, "Financial Management," "Stock Ledger," "Maintain general ledger cross reference" and the ReIM User Guide, version 1, "System Administration," "General Ledger Accounts".

## Generating the Data in Oracle Retail

RMS stages GL data for subsequent upload into the integrated financial system. A set of batch processes gather and organize the data before using it to populate the related staging table.

These batch designs are included in this functional area

- FIFGLDN1.PC
- FIFGLDN2.PC
- FIFGLDN3.PC

For more information, see the General Ledger (GL) Batch chapter in *RMS Operations Guide*, *Volume 1*, Release 19.1.000.

In ReIM, the batch process engages in these high-level steps:

- **1.** Performs any resolution actions (for example, initiate the creation of payment documents).
- **2.** Calls the posting process to write applicable financial accounting transactions to the financials staging table, IM\_FINANCIALS\_STAGE.

The processing occurs after discrepancies for documents have been resolved by resolution documents. Once all of the resolution documents for a matched invoice are built, and all of the RCA/RUA external processing has been confirmed, the process inserts financial accounting transactions to the financials staging table, to represent the resolution and consequent posting of the invoice. The process also inserts financial accounting transactions for the approved documents that are being handled.

Once all of the transactions have been written, the process switches the status of the current invoices or documents to "Posted", and then moves on to the next invoice or document. If a segment look-up fails, the failed record is written to a financials error table.

For more information, see the Chapter 9-26 Financial Posting Batch Design of the latest ReIM Operations Guide.

# Picking Up and Transforming the Data

The integration process for accounting entries uses ODI to pick up the data from RMS, ReSA, and ReIM, transform it, and load it into the Oracle staging table for the GL Generator when EBS and PSFT are the targets, if CFIN is the destination then BDI Jobs transfer the data from MOM schema to RFI schema and then PL/SQL Packages are used to transform the data and to send it to UCM/CFIN.

This flowchart illustrates the process:

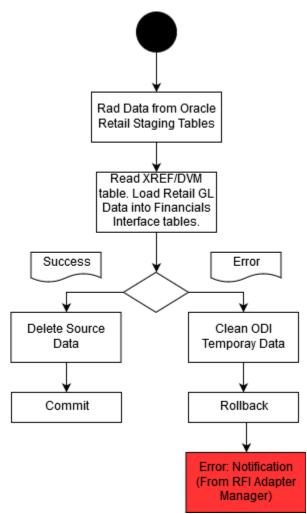

Figure 4–1 Accounting entries load process for EBS and PSFT

These tasks are performed as a part of the accounting entries load process:

- 1. The system polls the STG\_FIF\_GL\_DATA or IM\_FINANCIALS\_STAGE tables (depending on whether the RMS or ReIM package is running) until the data has been loaded in the tables.
- **2.** An ODI interface object is run to transform and map the data from the Retail table to the Oracle Financials (EBS or PeopleSoft) interface table.
- **3.** If the package has errors, an email is sent to the administrator indicating the error in the interface.

The system deletes the processed data in the STG\_FIF\_GL\_DATA and IM\_ FINANCIALS\_STAG E tables.

**Note:** If any of these steps fails, an error message is entered in RFI\_ODI\_LOGS table. The same information can be viewed using the RFI Administration UI screens. Data in Retail table is not deleted; saving it for another run after the error is fixed.

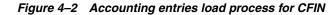

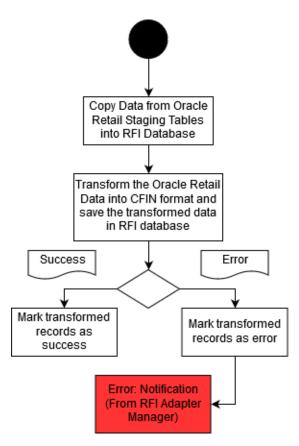

These tasks are performed as a part of the accounting entries load process:

- 1. BDI system transfers the data from STG\_FIF\_GL\_DATA or IM\_FINANCIALS\_ STAGE tables (depending on whether the RMS or ReIM package is running) to RFI schema. BDI RFI from RMS process flow takes care of execution of individual jobs to complete the data transfer to RFI schema stage tables.
- **2.** The data is then picked from stage/stage\_hist tables by a PL/SQL package which runs with the timer defined for the bulk adapter. It picks the data from RFI database for history, transforms it and stores it again in Cloud Financials format, ready to be uploaded by RFI into Cloud Financials.
- **3.** If the data set has errors, only the specific error is marked as TRANSFORM\_ ERROR for manually correction in status table, and the user is notified via email.
- **4.** A timer driven service adapter in RFI reads the stored data from RFI DB and sends it to UCM(CFIN) via configured CFIN utility service URL.
- **5.** If The CFIN URL has any access error then corresponding adapter log will have the details. Else if file data has some error then EXT\_FIN\_SYSTEM\_FILES\_CONTENT will have the error details.

## Configuring and Running the Process Integration for Accounting Entries

This section discusses how to:

- Configure the process integration for accounting entries
- Set up a schedule

Run the process integration for accounting entries

# **Configuring the Process Integration for Accounting Entries**

This section discusses how to set up a schedule. (Not applicable for CFIN.)

## Setting Up a Schedule

This section covers the following topics:

- Part I: Set Up Master Repository and Work Repository
- Part II: Set up Domain Value
- Part III: Set up EBS source
- Part IV: Scenario test

## Part I: Set Up Master Repository and Work Repository

**Note:** If you haven't had a master and work repository created, you need to create it beforehand according to the sections F.3, F.4, F.5 and F.6 in Oracle Data Integrator Installation guide 12.2.4 or follow the steps given below. It is better to create master and work repository schema in server where ODI is installed.

## Create master repository

Pre-Requisite:

- 1. Create Database schemas for Master Repository and Work Repository. It is better to create master and work repository schema in server where ODI is installed.
- **2.** Make sure RFI\_ODI\_TEMP schema exists in Oracle Financials (EBS or PeopleSoft) suite database. You should skip this step if the financials system is CFIN.
- **3.** Make sure RFI Infrastructure Database setup is completed.
- **4.** Give DBA privileges to schema "AP" in case of E-Business suite and "SYSADM in case of PeopleSoft database. You should skip this step if the financials system is CFIN.

Launch ODI Studio, Click **File > New** and select Master Repository Creation Wizard

Figure 4–3 New Gallery screen

| Categories:                         | Items:                                                            | Show All Description |  |  |  |  |
|-------------------------------------|-------------------------------------------------------------------|----------------------|--|--|--|--|
| ⊇-General<br>ML<br>MIL<br>All Items | Create a New Master Repository<br>Creates a new Master Repository |                      |  |  |  |  |
|                                     | in Create a New Model and Topology Objects                        |                      |  |  |  |  |
|                                     | 🗐 Create a New ODI Repository Login                               |                      |  |  |  |  |
|                                     | Contract a Master Repository                                      |                      |  |  |  |  |
|                                     |                                                                   |                      |  |  |  |  |

Enter the Master Repository Database connection details and Click Next.

a. Database Connection

Enter valid Master Repository schema details.

**Note:** You have to enter sysdba credentials in DBA User and DBA Password fields.

**b.** Repository Configuration

Enter any Id other than 804, 805 in ID field.

| A Master Repository Creation | on Wizard - Step 1 | of 3                                          |
|------------------------------|--------------------|-----------------------------------------------|
| Repository Connectio         | n                  |                                               |
| Repository Connecti          | Database Conne     | ection                                        |
| Authentication               | Technology:        | Orade 🗸                                       |
| Password Storage             | JDBC Driver:       | orade.jdbc.OradeDriver                        |
|                              | JDBC URL:          | jdbc:oracle:thin:@10.141.**.**:1522/**ord1212 |
|                              | User:              | MREP_USER                                     |
|                              | Password:          |                                               |
|                              | DBA User:          | sys as sysdba                                 |
|                              | DBA Password:      | •••••                                         |
|                              |                    | Test Connection                               |
|                              |                    |                                               |
|                              |                    |                                               |
|                              |                    |                                               |
|                              |                    |                                               |
| $( \longrightarrow )$        |                    |                                               |
| Help                         |                    | < Back Next > Enish Cancel                    |

Figure 4–4 Master Repository Creation Wizard - Step 1 of 3

Enter "SUPERVISOR" password and Click Next .

| Repository Connection     Authentication     Password Storage | manage users using ODI's                                                                      | mode that this master repository will u<br>internal security system. Use Externa<br>e identity store, such as Orade Interni<br>on | al authentication if you wish to |
|---------------------------------------------------------------|-----------------------------------------------------------------------------------------------|----------------------------------------------------------------------------------------------------|----------------------------------|
|                                                               | Supervisor Password:<br>Confirm Password:<br>Use External Authentia<br>Add principals to Role | ••••••                                                                                                    |                                  |

Figure 4–5 Master Repository Creation Wizard - Step 2 of 3

Click Next.

Figure 4–6 Master Repository Creation Wizard - Step 3 of 3

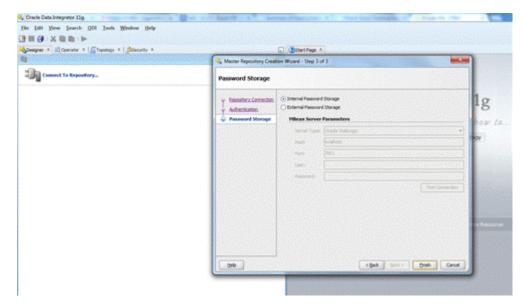

Click Finish.

| Cracle Data Integrator Studio 12c       Evie Edit View Search QDI Iools Window       Image: Image Integrator Studio 2 in the search of the search of th | Bun Help<br>Ci 🖷 Si Zi Ji II III                                                                                                    | nange 198 (1998) haar in bester 1990 (1                                    |
|----------------------------------------------------------------------------------------------------|----------------------------------------------------------------------------------------------------|----------------------------------------------------------------------------|
| Designer Operator Topology                                                                                                    | Start Page     DATA INTEGRATOR  Learn & Explore                                                                                                    | Community                                                                  |
|                                                                                                    | What's new Release Notes Tranng Resources Information Information Matter Repository Creation Water Repository Creation Water Repository or eactor mas successful Water Repositores accordion. Al Online Tutorals | ory and create a                                                           |
| 0<br>6                                                                                                    | Master Repository Creation Wizard - Log                                                                                                    | Copyright © 1997, 2014, Oracle and/or its affiliates. All rights reserved. |

Figure 4–7 Information screen

## **RFI Create work repository**

To create a work repository, take the following steps:

- **1.** Login to Master Repository in Oracle Data Integrator (ODI) Studio to create a Work Repository.
- 2. Select the ODI MenuàConnect option.
- **3.** Create Master Repository login credentials selecting the + button from a Oracle Data Integrator Login popup.

Figure 4–8 Oracle Data Integrator Login screen

| an han beginn high                | 9                                                        |                          |         |  |
|-----------------------------------|----------------------------------------------------------|--------------------------|---------|--|
| III X III H                       |                                                          |                          |         |  |
| and a second of the second of the | <u><u></u><u></u><u></u><u></u><u></u><u></u><u></u></u> |                          |         |  |
| and to barreton.                  |                                                          |                          |         |  |
|                                   |                                                          | Ouris Intelligence Logis |         |  |
|                                   |                                                          | -                        | - * × * |  |
|                                   |                                                          |                          |         |  |
|                                   |                                                          |                          |         |  |
|                                   |                                                          |                          |         |  |
|                                   |                                                          |                          |         |  |
|                                   |                                                          |                          |         |  |
|                                   |                                                          |                          |         |  |
|                                   |                                                          |                          |         |  |
|                                   |                                                          |                          |         |  |
|                                   | 100                                                      |                          |         |  |

4. Update Repository Connection Information as below:

a. Oracle Data Integrator Connection

Login Name: <Login Name>

User: <Enter "SUPERVISOR" in this field>

Password: <Which you had entered in step 2.4 from Create Master Repository section.>

b. Database Connection (Master Repository)

Enter Master Repository database credentials for User and Password fields. Select "Oracle JDBC Driver" from dropdown list for Driver List field. Enter Url field as below: jdbc:oracle:thin:@<host>:<port>:<sid>

c. Work Repository

An option should be select as "Master Repository Only".

Figure 4–9 Repository Connection Information screen

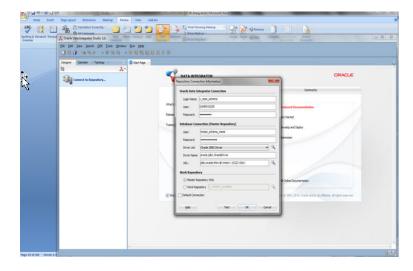

**5.** Test your credentials information by using "**Test**" button. If it is successful then click **OK**.

Figure 4–10 Information screen

| entropia Annualti Themado Angli Consist Data Data Despinan Studio Lite<br>Despinanti Constanti Constanti Cons | 848410                                               |                                                             |
|----------------------------------------------------------------------------------------------------|------------------------------------------------------|-------------------------------------------------------------|
| Connect to Repeatury.                                                                                                    | DATA INTEGRATOR<br>Repository Connection Information | ORACLE                                                      |
|                                                                                                    | ensis hat Japan (Japan Casarian<br>Lage hate:        | Note Commune<br>Cont 210 Gain atticing allows, director and |

6. Select OK from Oracle Data Integrator Login popup.

Figure 4–11 Oracle Data Integrator Login screen

| 2 44.04                                 |                                     |                   | A-impgulack - Microsoft World | And Address of the Owner of the Owner of the |                        |
|-----------------------------------------|-------------------------------------|-------------------|-------------------------------|----------------------------------------------------------------------------------------------------|------------------------|
| AND 100                                 |                                     | 🔁 🐿 💽 🕒 👯         | ar Drewing Markup 🔹 🃝 🚀 🔹     |                                                                                                    |                        |
| retting & Reception Therapy<br>retented | A Oracle Data Integrator Studio 12c |                   |                               | Can the second second                                                                                                    | 0.2 4                  |
|                                         | Be fat yes part go lash weat        |                   |                               |                                                                                                    |                        |
|                                         | Desper - Denste   Turnep            | D StartPage       |                               |                                                                                                    |                        |
|                                         | Connect to Repository               | TATA              | INTEGRATOR                    |                                                                                                    | ORACLE                 |
|                                         |                                     |                   | Learn & Digitize              | Camputy                                                                                                    |                        |
|                                         |                                     | sthafts here      | Fostseed Tuttanials           | Featured Documentation                                                                                                    |                        |
|                                         |                                     | Exhane Moley      | Centing Started Guide         | Cert Durted                                                                                                    |                        |
|                                         |                                     | Turing Oracle De  |                               | Develop and Deploy                                                                                                    |                        |
|                                         |                                     |                   |                               | Atreater                                                                                                    |                        |
|                                         |                                     | Comer - Passaner  | SUPERIOR                      |                                                                                                    |                        |
|                                         |                                     |                   |                               | Gros                                                                                                    |                        |
|                                         |                                     |                   |                               |                                                                                                    |                        |
|                                         |                                     |                   | All Chilme Turtenalis         | Al Orline Discovertator                                                                                                    |                        |
|                                         |                                     | 💽 Show on Startup |                               | Devrate & INT, 2014, Owie and a stiffete                                                                                                    | a All rights more and. |
|                                         |                                     |                   |                               |                                                                                                    |                        |
|                                         |                                     |                   |                               |                                                                                                    |                        |
|                                         |                                     |                   |                               |                                                                                                    |                        |
|                                         |                                     |                   |                               |                                                                                                    |                        |
| eger 67 of 105 . Worsh: 21,             |                                     |                   |                               |                                                                                                    | 844                    |

**7.** From Topology tab select Repositories, right click on the Work Repositories. Select the **New Work Repository** option.

Figure 4–12 New Work Repository option

- 8. Enter the work repository database credentials details.
  - **a.** Test your credentials information with using "Test" button. If it is successful then click **Next**.

Work Repository Creation Wizard - Step 1 of 2

Specify ODI Work Repository connection properties

Specify ODI Work Repository
DBC Driver:
DBC Driver:
DBC Driver:
DBC Driver:
DBC Driver:
DBC Driver:
DBC Driver:
DBC Driver:
DBC Driver:
DBC Driver:
DBC Driver:
DBC Driver:
DBC Driver:
DBC Driver:
DBC Driver:
DBC Driver:
DBC Driver:
DBC Driver:
DBC Driver:
DBC Driver:
DBC Driver:
DBC Driver:
DBC Driver:
DBC Driver:
DBC Driver:
DBC Driver:
DBC Driver:
DBC Driver:
DBC Driver:
DBC Driver:
DBC Driver:
DBC Driver:
DBC Driver:
DBC Driver:
DBC Driver:
DBC Driver:
DBC Driver:
DBC Driver:
DBC Driver:
DBC Driver:
DBC Driver:
DBC Driver:
DBC Driver:
DBC Driver:
DBC Driver:
DBC Driver:
DBC Driver:
DBC Driver:
DBC Driver:
DBC Driver:
DBC Driver:
DBC Driver:
DBC Driver:
DBC Driver:
DBC Driver:
DBC Driver:
DBC Driver:
DBC Driver:
DBC Driver:
DBC Driver:
DBC Driver:
DBC Driver:
DBC Driver:
DBC Driver:
DBC Driver:
DBC Driver:
DBC Driver:
DBC Driver:
DBC Driver:
DBC Driver:
DBC Driver:
DBC Driver:
DBC Driver:
DBC Driver:
DBC Driver:
DBC Driver:
DBC Driver:
DBC Driver:
DBC Driver:
DBC Driver:
DBC Driver:
DBC Driver:
DBC Driver:
DBC Driver:
DBC Driver:
DBC Driver:
DBC Driver:
DBC Driver:
DBC Driver:
DBC Driver:
DBC Driver:
DBC Driver:
DBC Driver:
DBC Driver:
DBC Driver:
DBC Driver:
DBC Driver:
DBC Driver:
DBC Driver:
DBC Driver:
DBC Driver:
DBC Driver:
DBC Driver:
DBC Driver:
DBC Driver:
DBC Driver:
DBC Driver:
DBC Driver:
DBC Driver:
DBC Driver:
DBC Driver:
DBC Driver:
DBC Driver:
DBC Driver:
DBC Driver:
DBC Driver:
DBC Driver:
DBC Driver:
DBC Driver:
DBC Driver:
DBC Driver:
DBC Driver:
DBC Driver:
DBC Driver:
DBC Driver:
DBC Driver:
DBC Driver:
DBC Driver:
DBC Driver:
DBC Driver:
DBC Driver:
DBC Driver:
DBC Driver:
DBC Driver:
DBC Driver:
DBC Driver:
DBC Driver:
DBC Driver:
DBC Driver:
DBC Driver:
DBC Driver:
DBC Driver:
DBC Driver:
DBC Driver:
DBC Driver:
DBC Driver:
DBC Driver:
DBC Driver:
DBC Driver:
DBC Driver:
DBC Driver:
DBC Driver:
DBC Driver:
DBC Driver:
DBC Driver:
DBC Driver:
DBC Driver:
DBC Driver:
DBC Driver:
DBC Driver:

Figure 4–13 Create Work Repository - Step 1 of 2

**9.** Update ODI Work Repository properties. Enter Name and Password (should be "SUPERVISOR" password) for work repository and click **Finish**.

Figure 4–14 Create Work Repository - Step 2 of 2

| Specify ODI Work Repository conn | Name:                 | RFI_ODI_    |  |  |
|----------------------------------|-----------------------|-------------|--|--|
| Specify ODI Work Repository      |                       |             |  |  |
|                                  | Work Repository Type: | Development |  |  |
|                                  |                       |             |  |  |
|                                  |                       |             |  |  |
|                                  |                       |             |  |  |
|                                  |                       |             |  |  |
|                                  |                       |             |  |  |
|                                  |                       |             |  |  |
|                                  |                       |             |  |  |
|                                  |                       |             |  |  |
|                                  |                       |             |  |  |
|                                  |                       |             |  |  |
|                                  |                       |             |  |  |
|                                  |                       |             |  |  |
| ,                                |                       |             |  |  |

10. Select Yes to create an ODI login for work repository.

| untal kohkutura<br>3) fahrunkyan<br>8) Aperta                                |            | Specify COI Work Repository pro                                                                                                    |         |                 |  |
|------------------------------------------------------------------------------|------------|----------------------------------------------------------------------------------------------------|---------|-----------------|--|
|                                                                              |            | sheart out more subsecut his                                                                                                    | perties |                 |  |
|                                                                              |            | <ul> <li>Josefs CC Stationers und Mile</li> <li>April &amp; CC Work Reporting</li> <li>April &amp; CC Work Reporting</li> <li>April &amp; CC Work Report For April 1998</li> </ul> |         |                 |  |
| ning<br>gal kolmun<br>sening<br>Martin Kolerony, and LAGE<br>Martin Kolerony | 18+<br>2** |                                                                                                    |         |                 |  |
|                                                                              |            |                                                                                                    |         | (a) (m) (m) (a) |  |

Figure 4–15 Confirmation screen

**11.** Enter ODI work repository login name in the popup.

## Figure 4–16 Login Name screen

| () HO (PAR)                                   | A COMPANY OF                           | 100        | Ro 100 Revenue ( - Menager (HCML) )             | D:0 0    |
|-----------------------------------------------|----------------------------------------|------------|-------------------------------------------------|----------|
| Sterrage                                      |                                        |            |                                                 |          |
| 1 - 2 - 7                                     | < 📑 🏠 🗎 🐁                              | g See See  | . 🏭 🥐 🏊 19. tau 🖬 dawa "                        |          |
| the Repty Forward \$                          | Cracle Data Integrator Shallio 320     |            | Compare hour many                               | 12 10 10 |
|                                               | the last place Search QCE In           | and Hindow |                                                 |          |
| s Studiction field                            | 989 HAP +0                             | 18 18      | 0-10110-0-0-0-0-0-0-0-0-0-0-0-0-0-0-0-0         |          |
| Number bara; G<br>(0 phone_ang                | Designer Garrater Danings -            |            | () partner - Accumo some -                      |          |
| oft RE TOL Review                             | 8                                      | 5.         | A Work Repeatury Creation Wased - Step 2 of 2   |          |
| AB,                                           | . Physical Andritecture                | - 1        | 6 Specify ODL Work Repository properties        |          |
| ase take this up on p                         | 🖷 🦪 Technologea                        |            | Specary OUL WORK Repository properties          |          |
|                                               | a di den                               |            | M v Smith COLdwid fasselies com fame: SHLCOLDWP | •        |
| enks<br>uthe                                  |                                        |            | Specify OEI Work Reportery Passanti             |          |
|                                               |                                        |            | Weik Reporters Type: Development                |          |
| es: Prantor Bura<br>et: Sunday, Septembe      |                                        |            |                                                 |          |
| Shruths Keentha Bolike                        |                                        |            |                                                 |          |
| pbora_org_ww<br>sect: Re: TGL Review          |                                        |            | Cuerte Login                                    |          |
| t0i owners,                                   |                                        |            | Enter lage name for the new lage.               |          |
| tos pwners,                                   |                                        |            |                                                 |          |
| have review column                            | g/Contexts                             | <u>a</u> - | Lophane                                         |          |
| do not plan to revies<br>made changes in fee  | : Logial Architecture                  |            | Career -                                        |          |
| When next pass happ<br>tolor coding, red: nee | in Languages                           | 24-        |                                                 |          |
| Lotar coarse, rea: nee                        | · CONTRACTOR REPORTORY, VOLDLIST.      | 40         |                                                 |          |
| r41.                                          | 📾 👼 alluk Kepneteran                   |            |                                                 |          |
| eter                                          | а ославно зочени                       |            | 04                                              |          |
| 08/07/2015 05:15 AN                           |                                        |            | 04<br>Ma                                        |          |
| HIAL                                          |                                        |            | 13<br>13                                        |          |
| What's new -25                                |                                        |            |                                                 |          |
| man//door.go                                  |                                        |            |                                                 |          |
| and the second second                         |                                        |            | Oth Dath Cool                                   |          |
| Thanka<br>Shruthi                             |                                        |            |                                                 |          |
|                                               | a Garwic Actor                         | B-         |                                                 |          |
|                                               | 10000000000000000000000000000000000000 | - C 1      | Nessages Vick Reportery Creater Ward -          |          |
|                                               | Work Republicies                       |            |                                                 | 84       |

12. Select the ODI Menu->Disconnect option to connect Work Repository.

| Die Bat Ven Janet                                                                     | in the Connect.             |                  | 10.00                           |                                                                                                    |    |
|---------------------------------------------------------------------------------------|-----------------------------|------------------|---------------------------------|----------------------------------------------------------------------------------------------------|----|
|                                                                                       | Disperset.                  |                  |                                 |                                                                                                    |    |
| Designer - Deerster - T (2) Registery Connection Mormation<br>Change CD: Tur Paragord |                             |                  | REPO, SCHENA                    |                                                                                                    |    |
| (Prysial Architecture)                                                                | Change 1 and 1              | owerd            |                                 |                                                                                                    |    |
| a 🕒 Technologan<br>a 🛞 Agenta<br>Solitich Passive (2000)<br>Add Rengiel Control       |                             | and the design   | apository                       |                                                                                                    |    |
|                                                                                       |                             | ampairsely break | Designat                        |                                                                                                    |    |
|                                                                                       |                             |                  |                                 | C. JIADIO, SO BINA                                                                                                    |    |
|                                                                                       |                             | teels            | Contraction of the owner of the |                                                                                                    |    |
|                                                                                       | jarted objects.             |                  |                                 | - Ownge passiond                                                                                                    |    |
| 1                                                                                     | Venion Browses              |                  |                                 |                                                                                                    |    |
|                                                                                       | Der Der                     |                  |                                 |                                                                                                    |    |
|                                                                                       | Changed Data Cap            | fun.             |                                 |                                                                                                    |    |
|                                                                                       | Generate<br>Deserve Legense |                  |                                 |                                                                                                    |    |
| Carmin                                                                                | <b>A</b> -                  |                  |                                 |                                                                                                    |    |
| Logical Architecture                                                                  |                             |                  |                                 |                                                                                                    |    |
| c'Languages                                                                           | 19-                         |                  |                                 |                                                                                                    |    |
| Asposheres                                                                            |                             |                  |                                 |                                                                                                    |    |
|                                                                                       |                             |                  |                                 |                                                                                                    |    |
|                                                                                       |                             |                  |                                 |                                                                                                    |    |
|                                                                                       |                             | 1                |                                 |                                                                                                    |    |
|                                                                                       |                             | Overview, *      |                                 |                                                                                                    |    |
|                                                                                       |                             |                  | Onation Witter5 - Log           |                                                                                                    |    |
|                                                                                       |                             |                  |                                 | 1. Constle (Middlewerstonnis, Rose) of 1. Advision and a second statement of the second second se<br>Second second second second second second second second second second second second second second second second second second second second second second second second second second second second second second second second second second second second second second second se<br>Second second second second second second second second second second second second second second second second second second second second second second second second second second second second second second second second second second sec |    |
|                                                                                       |                             | C13/22/18 (94)   | Applying DOL from file (        | hthraela/doubleware/doards_Bone/est/ask/Lib/arrigts/dbACLEVJ_CHEATE.ask                                                                                                    |    |
|                                                                                       |                             |                  |                                 | Constantionation (Statistics, Source), and the state of the second state of the second    |    |
|                                                                                       |                             | ILLUNCH MO       | Work repository creation        | Le successive.                                                                                                    |    |
|                                                                                       |                             |                  |                                 |                                                                                                    |    |
|                                                                                       |                             |                  |                                 |                                                                                                    |    |
| Generic Action                                                                        | B                           |                  |                                 |                                                                                                    |    |
| Contraction of the                                                                    |                             | Mennagen Dim     | A Repeatory Creation Waard      |                                                                                                    |    |
|                                                                                       |                             |                  |                                 |                                                                                                    | 84 |

Figure 4–17 Disconnect option

- **13.** Select the **ODI Menu->Connect** option.
  - **a.** ODI Login popup select Login Name from dropdown list (select which you had created in previous step7).
  - **b.** Enter user as "SUPERVISOR".
  - **c.** Enter "SUPERVISOR" password.
  - d. Select edit option.

Figure 4–18 Oracle Data Integrator Login screen

| Convert to Repo<br>Survey to Report<br>Survey And<br>Survey And | nn (Connexton Vitienaiteau<br>Otti Van Heargendi L.<br>Welter Passinger<br>Auflerter Steangendi L.<br>Auterstaatien Moleku<br>aanoegd Steange<br>Antron                                                                                                    | What's less<br>References<br>Traveng Resources | ITEGRATOR Ident & Department Ident & Department Ident & Department Ident & Department Ident & Department Ident & Department Identity & December and Topus Identity & December and Topus Id | CRACLE<br>Genute<br>Fature Desensation<br>- Cet Simel<br>Dente en Dates<br>Admite | l |
|----------------------------------------------------------------------------------------------------|----------------------------------------------------------------------------------------------------|------------------------------------------------|----------------------------------------------------------------------------------------------------|-----------------------------------------------------------------------------------|---|
| Convertion     Convertion     Convertion     Convertion     Convertion     Convertion     Convertion     Convertion     Convertion     Convertion     Convertion     Convertion     Convertion     Convertion     Convertion     Convertion     Convertion                                                                                                        | y Const on Hiermann.<br>Nathe Passurot.<br>Nathe Passurot.<br>Nather Passurot.<br>Nather Datum Model.<br>International Computation Model.<br>International Computation Model.<br>Approx.<br>Nather Computational Model.<br>Nather Computational Model.                                                                                                    | What's New<br>Release Notes                    | tem kögler<br>Peterel falsmå<br>Greg Sarel Gals<br>Overg an Orneting ti 000 Heler er flass<br>Apaniner<br>Deerig an Othriget av Hagery Refle ta Teier                                                                                                    | Consult<br>Federard Deconnectation<br>Get Strind<br>Device and Delay              |   |
| Connect to Repo<br>Society of Society of Societ                                                                                                    | Walter Password                                                                                                    | What's New<br>Release Notes                    | tem kögler<br>Peterel falsmå<br>Greg Sarel Gals<br>Overg an Orneting ti 000 Heler er flass<br>Apaniner<br>Deerig an Othriget av Hagery Refle ta Teier                                                                                                    | Consult<br>Federard Deconnectation<br>Get Strind<br>Device and Delay              |   |
| Switch Par<br>Andr Henny<br>Locient de<br>Terrient De<br>Terrient De<br>Terrient                                           | esseepf Storage   get Oper Lank get L  get L | Ratease Notes                                  | Pretured Futures<br>Generg Started Gade<br>Onesting and Genericing to COS Meater and Trivis<br>Reportures<br>Densiting an COS Project and Hepping: Plat Pin to a Table                                                                                                    | Federard Documentations<br>GetStand<br>Develop and Deploy                         |   |
| provid of<br>tension (p<br>gains<br>gains Data<br>Changed 1<br>generate                                                                                                    | Ajertu.<br>Innen .<br>I Data Capture                                                                                                    | Ratease Notes                                  | Getting Startist Guide<br>Creating and Connecting to COI Master and Nonk<br>Reportures<br>Densing an COI Project and Reports: Fial Plie to a Table                                                                                                    | Get Started<br>Develop and Digitiv                                                |   |
| Die Data<br>Changed I<br>Generate                                                                                                    | Data Capture                                                                                                    |                                                | Oreating and Connecting to ODI Meeter and Work<br>Reportments<br>Creating an ODI Project and Happing: Plat Pile to a Table                                                                                                    | Develop and Deploy                                                                |   |
| Changed I<br>Generate                                                                                                    | Data Capture                                                                                                    | Thereig Resources                              | Repositories<br>Onsating an ODI Project and Happing: Rail File to a Table                                                                                                    |                                                                                   |   |
|                                                                                                    |                                                                                                    |                                                |                                                                                                    | Admenter                                                                          |   |
|                                                                                                    |                                                                                                    |                                                | the transmission of the second second s                                                                                                    |                                                                                   |   |
|                                                                                                    |                                                                                                    |                                                | Creating an Agent                                                                                                    |                                                                                   |   |
|                                                                                                    |                                                                                                    |                                                | Oreating Procedures and Scenarios                                                                                                    |                                                                                   |   |
|                                                                                                    |                                                                                                    |                                                | Al Onine Tutorati                                                                                                    | Al Online Documentation                                                           |   |
|                                                                                                    | 1                                                                                                    |                                                |                                                                                                    |                                                                                   |   |
|                                                                                                    | muck Repository Creation                                                                                                    |                                                | \Oracle\Hiddlevare\Gracle_Rome\odi\#dk\lib\scr                                                                                                    |                                                                                   |   |
|                                                                                                    | (11:20:24 PH) Apply<br>(11:22:13 PH) Apply<br>(11:23:13 PH) Apply<br>(11:23:13 PH) Apply                                                                                                    | ing DDL from file C:<br>ing DDL from file C:   | \Oranle\Hiddleware\Dracle_Home\odi\adk\lib\arm<br>\Oranle\Hiddleware\Oranle_Home\odi\adk\lib\arm<br>\Oranle\Diddleware\Oranle_Home\odi\adk\lib\arm                                                                                                    | :1pts/ORACLE/E_DROW.sml<br>:1pts/ORACLE/E_CREATE_sml                              |   |
|                                                                                                    |                                                                                                    |                                                |                                                                                                    |                                                                                   |   |

- 14. Validate Repository Connection Information:
  - a. Oracle Data Integrator Connection
    - a. Login Name: <work repository login name>
    - **b.** User: <"SUPERVISOR">
    - c. Password: <SUPERVISOR Password>
  - **b.** Database Connection (Master Repository)

- **a.** Validate Master Repository database details.
- c. Work Repository
  - **a.** Select Work Repository option and select the repository which you had created in step 1.8.

Figure 4–19 Repository Connection Information screen

| 0) W                                                                                                    | A DESCRIPTION OF                                                                                                |                                                           | el-wepdates - Mercuselt West                                       |                                                 |
|----------------------------------------------------------------------------------------------------|----------------------------------------------------------------------------------------------------|-----------------------------------------------------------|--------------------------------------------------------------------|-------------------------------------------------|
| Mane boat                                                                                                    | The second second second second second second second second second second second second second second second se | ree View Add.Im                                           |                                                                    |                                                 |
| C Alex                                                                                                    | Painters (A' a' (*) 18                                                                                          | - 信 - 符 ( 傳 傳 ( 社 ) 年 )                                   | MERCEDE AMERCEDE AMERICE AMERICE AL                                |                                                 |
| Patta J Formal Fuerter                                                                                                    | 🙏 Onada Data Designado Visado 121 🐞 🍍                                                                           |                                                           | These [Thildes [ Analogy ] Analogy ] Her [ 1 Andre ] [             | Broke Martine Manual, Mong Gaste Manual (2) H H |
| Classed 4                                                                                                    | för Litt Ver jench 201 Josh Wede                                                                                |                                                           |                                                                    |                                                 |
|                                                                                                    |                                                                                                    | District.                                                 |                                                                    |                                                 |
|                                                                                                    | Compar Coards Corroy                                                                                            |                                                           |                                                                    |                                                 |
|                                                                                                    |                                                                                                    |                                                           | DATA INTEGRATOR                                                    | ORACLE                                          |
| 100                                                                                                    | Connect to Repository                                                                                           |                                                           | Repository Connection Information                                  |                                                 |
|                                                                                                    |                                                                                                    |                                                           | Oracle Data Integrator Connection                                  | Coneverty                                       |
|                                                                                                    |                                                                                                    |                                                           | Logo Sares: 1,1900,1074190                                         |                                                 |
|                                                                                                    |                                                                                                    | atur)                                                     | laer. SJARKIDON                                                    | Ratured Documentation                           |
|                                                                                                    |                                                                                                    | Talaa                                                     | Passord                                                            | attant                                          |
|                                                                                                    |                                                                                                    | Tare                                                      | Database Connection (Hester Repository)                            | Servelice and Depley                            |
|                                                                                                    |                                                                                                    |                                                           | Uars Complusteria                                                  |                                                 |
|                                                                                                    |                                                                                                    |                                                           | Passerd.                                                           | brute                                           |
|                                                                                                    |                                                                                                    |                                                           | Driver Lati (Drade 2000 Driver 🔹 🔍                                 |                                                 |
|                                                                                                    |                                                                                                    |                                                           | Driver Name: and kittle: DrackDriver                               |                                                 |
|                                                                                                    |                                                                                                    |                                                           | GRL: (46c) are de 16 - 0 - 10 - 14 L 22 - 17 7 17 22 0 are (112 12 |                                                 |
|                                                                                                    |                                                                                                    |                                                           | Work Repository                                                    |                                                 |
|                                                                                                    |                                                                                                    |                                                           | C Marter Repeatury Only                                            | W Online Documentation                          |
|                                                                                                    |                                                                                                    | +                                                         | Wektheestern Cuttero science Q                                     | -                                               |
|                                                                                                    |                                                                                                    | Werk Reportory Creation Witard - La                       | Default Correction                                                 | ACLE \$ 2000 and                                |
|                                                                                                    |                                                                                                    | (11.20.34 BM) Applying DOL<br>(11.22.18 BM) Applying DOL  | 1990 Test OK Canad                                                 | ACLEVE DATE and                                 |
|                                                                                                    |                                                                                                    | 111-20-10 DHI Applying DDL<br>111-20-10 DHI Work reposito | Statement and an other statements and an other statements          | ACLE (S CEERTE . set                            |
|                                                                                                    |                                                                                                    | (retrained and about the                                  | it marries of postanter-                                           |                                                 |
|                                                                                                    |                                                                                                    |                                                           |                                                                    |                                                 |
|                                                                                                    |                                                                                                    |                                                           |                                                                    |                                                 |
| and a state of the state of the |                                                                                                    | Messages track Repositor y Creator                        | Nitiand 1                                                          |                                                 |
| Page 74 of 358 Wants 25                                                                                                    | K                                                                                                    |                                                           |                                                                    | 846                                             |

**15.** Test your credentials information with using "Test" button. If it is successful then click **OK**.

Figure 4–20 Information screen

|                                                                                                    | 0    |
|----------------------------------------------------------------------------------------------------|------|
|                                                                                                    |      |
| And a construction of the second of the second of the      | 1    |
| Oversit       (b) is pro-law to 0 hour to option       (b) is pro-law to 0 hour to 0 hour to 0 ho                                                  | EI   |
|                                                                                                    |      |
|                                                                                                    |      |
| With Resetury Creeken Witters       With Resetury Creeken Witters       Concerned Witters       Concerned Witters         With Resetury Creeken Witters       With Resetury Creeken Witters       Concerned Witters       Concerned Witters         With Resetury Creeken Witters       With Resetury Creeken Witters       Concerned Witters       Concerned Witters         With Resetury Creeken Witters       With Resetury Creeken Witters       Concerned Witters       Concerned Witters         With Resetury Creeken Witters       With Resetury Creeken Witters       Concerned Witters       Concerned Witters         With Resetury Creeken Witters       With Resetury Creeken Witters       Concerned Witters       Concerned Witters         With Resetury Creeken Witters       With Resetury Creeken Witters       Concerned Witters       Concerned Witters         With Resetury Creeken Witters       With Resetury Creeken Witters       Concerned Witters       Concerned Witters         With Resetury Creeken Witters       With Resetury Creeken Witters       Concerned Witters       Concerned Witters                                                                                                    |      |
| The Resetury Conserts Manualis                                                                                                    | ò    |
| Window         Window         See This Minipate Cases to a set of the set of the                                          |      |
| With Reseturg Creation     Marking Reseture Control Reseture       With Reseturg Creation     Marking Reseture       With Reseturg Creation     Marking Reseture                                                                                                    |      |
| Working     User     USER/SO/A       Name     Name     Name       Name     Name     Name       Name     Name     Name       Name     Name     Name       Name     Name     Name       Name     Name     Name       Name     Name     Name       Name     Name     Name       Name     Name     Name       Name     Name     Name                                                                                                    |      |
| Weini Weinig         Weini Weinig         Weini Weinig         Weinig                                                                                                    |      |
| Total Research (Contraction (Security Operator Repeating))         Manual Contraction (Security Repeating)         Manual Contraction (Security Contraction (Security Contraction (Security Operator Repeating))         Manual Contraction (Security Contraction (Security Operator Repeating))         Manual Contraction (Security Contraction (Security Operator Repeating))         Manual Contraction (Security Operator Repeating)         Manual Contraction (Security Operator Repeating)         Manual Contracting Contracting         Manual Contraction (Security Operat                                                                                                    |      |
| Nich Researchy Creation Vitient Logic Constraints                                                                                                    |      |
| Monitoria Superiori Contention                                                                                                    |      |
| Web Research (2004) Conscion                                                                                                    |      |
| The Registery Credit National Science Science  |      |
| The Resetup Credent Name Log Confection Content                                                                                                    |      |
| Check Repairs Obj     Check Repairs Obj      |      |
| Check Repairs Obj     Check Repairs Obj      |      |
| s min Appanders Z./0029.005% Qv.                                                                                                    |      |
| Thin Resulter Yorken Water Live Color                                                                                                    |      |
|                                                                                                    | 100  |
| Til 16:19 WC Applying DDL 8                                                                                                    | 1.8  |
| 111:20/24 PML Applying DDG 6 majo Test Die Canoni ACLEVE_DDD and                                                                                                    |      |
| 11.4.2.1.1.8 M. Applyment DD 6 000 Web Concentration (11.2.2.1.1.8 M. Applyment DD 6 000 Applyment DD 6 0000 |      |
| 111.25115 HE Rost repetitory cleaning is successful.                                                                                                    |      |
|                                                                                                    |      |
|                                                                                                    |      |
|                                                                                                    | 1.01 |
| Medoge ( was Spectra Outline Wash )                                                                                                    | -    |

**16.** Select **OK** from Oracle Data Integrator Login popup.

| Care I         | Pelaten 10 · A · a · / ·           | 一注《法》(第38)(1)(1)                        | ANDCODE ANDCODE AND COLORADO                                                                                                    | alliber Autocali Autocali Autocali Autocali Autocali Autocali | 4 |
|----------------|------------------------------------|-----------------------------------------|----------------------------------------------------------------------------------------------------|---------------------------------------------------------------|---|
| Pannal Panelar | Die Bat Des Seath ON Jook Works    | e fue tale                              | *12                                                                                                    |                                                               |   |
|                | 1 H G 4 H > + + H H                |                                         | ht                                                                                                    |                                                               |   |
|                | Designer - Date aller - Tranking - | Stat/Page                               |                                                                                                    |                                                               |   |
| _              | Ra 🖌                               | -                                       | 9                                                                                                    |                                                               |   |
| _              | Connect to Repository              | 1 N                                     | DATA INTEGRATOR                                                                                                    | ORACLE                                                        |   |
|                |                                    |                                         | Lown & Explore                                                                                                    | Comunity                                                      |   |
|                |                                    |                                         |                                                                                                    |                                                               |   |
|                |                                    | Wheth                                   | Test Featured Tuttoriate                                                                                                    | Featured Occumentation                                        |   |
|                |                                    | fator                                   | ar Askes Gerting Started Guide                                                                                                    | Get Started                                                   |   |
|                |                                    | Tiere                                   | Cracke Data Integrator Logen                                                                                                    | Develop and Deploy                                            |   |
|                |                                    |                                         | Lige Name: Cyspo, altera                                                                                                    |                                                               |   |
|                |                                    |                                         | Liter: SLPERINGER                                                                                                    | Alterator                                                     |   |
|                |                                    |                                         | Family and a                                                                                                    |                                                               |   |
|                |                                    |                                         |                                                                                                    |                                                               |   |
|                |                                    |                                         |                                                                                                    |                                                               |   |
|                |                                    |                                         | All Online Tudenale                                                                                                    | 48 Online Toourientation                                      |   |
|                |                                    | ÷                                       |                                                                                                    |                                                               |   |
|                |                                    | Work Repository Creation Million 8-Ling |                                                                                                    |                                                               | _ |
|                |                                    | ILL:20:24 PHI Applying DOL              | from file C. Granie (Buddlevers)Gradie (Boselodi) adk)<br>from file C. Gradie (Buddlevers)Gradie (Boselodi) adk)<br>from file C. Gradie (Buddlevers)Gradie (Boselodi) adk) | 18".ecripte'/DRACLE'S_DROP.med                                |   |
|                |                                    |                                         | from file Culturele-Midtlevare/Bracis_Rosevodi/add/1                                                                                                    |                                                               |   |
|                |                                    |                                         |                                                                                                    |                                                               |   |
|                |                                    |                                         |                                                                                                    |                                                               |   |
|                |                                    | Hennese Work Repository Creator         |                                                                                                    |                                                               |   |

Figure 4–21 Oracle Data Integrator Login screen

#### Smart Import the ODI interfaces

1. Import the ODI interface RMS to E-Business Account Entry or RMS to Peoplesoft Account Entry (Depends on the Oracle Financials System that is integrated to RFI).

Figure 4–22 Import Selection screen

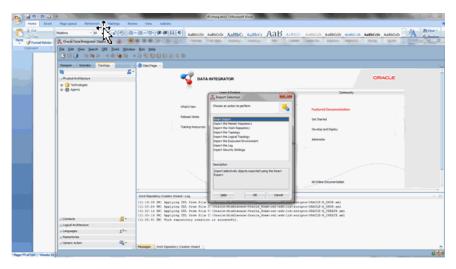

2. Select SmartExport\_RMS\_EBS\_Account\_Entry.xml (EBS Integration) or SmartExport\_RMS\_PSFT\_Account\_Entry.xml (PeopleSoft Integration) file in the File Selection Field.

| 👗 Call<br>La Cally<br>🕑 Formal Paintan | A' a                                                                                       | (の) 日・日・四十年ま                                                                                                    | AND A AND COL AND COL  |
|----------------------------------------|--------------------------------------------------------------------------------------------|----------------------------------------------------------------------------------------------------|----------------------------------------------------------------------------------------------------|
| planet in                              | 1                                                                                          | nin Hindow Ban Help                                                                                             | 1.1.1.0                                                                                                    |
|                                        | Despise Copelator Noncopy                                                                  | Search Segurit - Step                                                                                           | 191                                                                                                    |
|                                        | u Hysical Architecture<br>B. C. Technologies<br>B. O. Agente                               | File Selection                                                                                                  | DRACLE                                                                                                    |
|                                        |                                                                                            | ₩ File Selection<br>↓ The Selection<br>↓ The Selection<br>↓ The Selection<br>↓ The Selection<br>↓ The Selection | An second of gold you through the young of evolving signed xim (Cock) Gold billing date. In redux generate bert have from the conduct second reduction of a spectra with the second reduction of a spectra with the s |
|                                        | a: Canterla<br>p: Laguel Architecture<br>p: Larguagen<br>p: Reportante<br>p: Canter Artion | 4-<br>                                                                                                    | (p) get b Gent                                                                                                    |

Figure 4–23 Smart Import - Step 1 of 3

3. Click Next.

Figure 4–24 Smart Import - Step 2 of 3

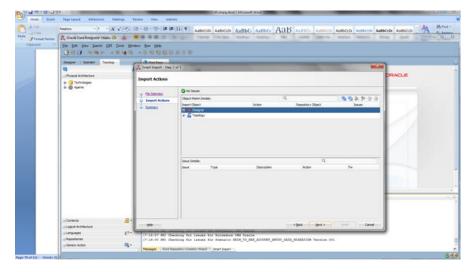

4. Click Next.

| A Cot         | 10 × A .                      | (1代)(日本日本現主)年                                                                                                    | #111 * ANDERD ANDERD ANDER AND AND AND AND AND AND AND AND AND AND                                                                                                    | BERDE ANBECED              |  |
|---------------|-------------------------------|----------------------------------------------------------------------------------------------------|----------------------------------------------------------------------------------------------------|----------------------------|--|
| J Parmat Farm |                               |                                                                                                    | warm them there have noted in othe latter denot much in                                                                                                    | and them the second second |  |
| Chabrand      |                               |                                                                                                    |                                                                                                    |                            |  |
|               | Designer Specieter Translage  | Beating                                                                                                    |                                                                                                    | ð                          |  |
|               | United Architecture           | Summary                                                                                                    | #101                                                                                                    | DRACLE                     |  |
|               | a G Technologen<br>a G Apento | Contract of Castor                                                                                                    | Sectors and Sectors and Sector |                            |  |
|               |                               | The last duty and the last duty and the last dut | The Selection (in-an indication of the Selection of the Selection of the S |                            |  |
|               |                               | - Summary                                                                                                    |                                                                                                    |                            |  |
|               |                               |                                                                                                    |                                                                                                    |                            |  |
|               |                               |                                                                                                    |                                                                                                    |                            |  |
|               |                               |                                                                                                    |                                                                                                    |                            |  |
|               |                               |                                                                                                    |                                                                                                    |                            |  |
|               |                               |                                                                                                    |                                                                                                    |                            |  |
|               |                               |                                                                                                    |                                                                                                    |                            |  |
|               |                               |                                                                                                    | Class Research Research Control 100                                                                                                    |                            |  |
|               |                               |                                                                                                    | Cine of States in the second second sec                                                                                                    | 1                          |  |
|               | Contexts                      | · · · · · · · · · · · · · · · · · · ·                                                                                                    | - clast to the Constant                                                                                                    | 1                          |  |
|               | chargespec                    |                                                                                                    | Centring for Lense for Frontine DR Scella                                                                                                    | 2                          |  |
|               | Conerc Artise                 | (7:34:00 DH)                                                                                                    | Charling for Lesses for Hommaria BEDU_70_EBU_ACCOUNT_ENTER_DATA_HOMAITIN Turnion USI                                                                                                    |                            |  |

Figure 4–25 Smart Import - Step 3 of 3

## 5. Click Finish.

Similarly perform Smart Import for the other ODI Interfaces.

- SmartExport\_ReIM\_EBS\_Account\_Entry.xml (EBS integration) Or SmartExport\_ReIM\_PSFT\_Account\_Entry.xml (PeopleSoft integration)
- SmartExport\_ReIM\_EBS\_Invoice\_Entry.xml (EBS integration) Or SmartExport\_ReIM\_PSFT\_Invoice\_Entry.xml(PeopleSoft integration)

**Note:** If any of the interface is missing in ODI, please copy the missing interface from RFI to ODI.

In addition, if any of the interfaces is in an invalid state, follow the instructions below.

- 1. Import the interface using smart import option from ODI studio.
- **2.** Expand all the objects to find out the invalid one and choose the second option from the dropdown and click next.
- 3. Continue the same steps for all the invalid objects.

#### **Update Connection Information**

In **Topology**, under **Physical Architecture**, **Technologies** > **Oracle**, Update Database Connection detail in Physical Servers and Physical Schemas as given in the table below.

The below table shows the Topology Configurations, if the EBS is the Oracle Financials system that is integrated with:-

| Physical<br>Server (Data<br>Server) |                                                                                                    |                                                          | Physical<br>Schema                                                     |                                                                        |
|-------------------------------------|----------------------------------------------------------------------------------------------------|----------------------------------------------------------|------------------------------------------------------------------------|------------------------------------------------------------------------|
| Name                                | Definition ><br>Connection                                                                                                 | JDBC                                                     | Schema<br>(Schema)                                                     | Schema (Work<br>Schema)                                                |
| EBIZ DS                             | User: <apps<br>Schema Name&gt;</apps<br>                                                                                   | Update EBS<br>JDBCUrl                                    | APPS Schema                                                            | RFI_ODI_TEMP<br>Schema                                                 |
|                                     | Password:<br><apps schema<br="">Password&gt;</apps>                                                                        |                                                          |                                                                        |                                                                        |
| EBIZ_AP                             | User: <apps<br>Schema Name&gt;</apps<br>                                                                                   | Update EBS<br>JDBCUrl                                    | AP Schema                                                              | RFI_ODI_TEMP<br>Schema                                                 |
|                                     | Password: <ap<br>Schema<br/>Password&gt;</ap<br>                                                                           |                                                          |                                                                        |                                                                        |
| RETAIL DS                           | User: <rms<br>User Schema<br/>Name&gt; or <bdi<br>RFI User<br/>Schema Name&gt;<br/>(On Hybrid<br/>Cloud)</bdi<br></rms<br> | Update RMS or<br>BDI RFI (On<br>Hybrid Cloud)<br>JDBCUrl | RMS Schema<br>Owner or BDI<br>RFI Schema<br>Owner (On<br>Hybrid Cloud) | RMS Schema<br>Owner or BDI<br>RFI Schema<br>Owner (On<br>Hybrid Cloud) |
|                                     | Password:<br><rms user<br="">Schema<br/>Password&gt; or<br/>BDI RFI Schema<br/>Password (On<br/>Hybrid Cloud)</rms>        |                                                          |                                                                        |                                                                        |
| RFI_LOGS                            | User: <rfi<br>Schema Name&gt;</rfi<br>                                                                                     | Update RFI<br>JDBCUrl                                    | RFI Schema                                                             | RFI Schema                                                             |
|                                     | Password: <rfi<br>Schema<br/>Password&gt;</rfi<br>                                                                         |                                                          |                                                                        |                                                                        |
| RFI_RETAIL_<br>XREF                 | User: <rfi<br>Schema Name&gt;</rfi<br>                                                                                     | Update RFI<br>JDBCUrl                                    | RFI Schema                                                             | RFI Schema                                                             |
|                                     | Password: <rfi<br>Schema<br/>Password&gt;</rfi<br>                                                                         |                                                          |                                                                        |                                                                        |

 Table 4–2
 Topology Configurations (EBS)

In Physical Schema, make sure the context (Global and RETL\_TO\_EBIZ) is mapped to Logical Schemas as given in the table below. If some mapping is missing, map the Logical schemas as given in the table below:

 Table 4–3
 Physical and Logical Schema Mapping

| Physical Schema | Logical Schema |
|-----------------|----------------|
| EBIZ DS.APPS    | EBIZ_GL        |
| EBIZ_AP.AP      | EBIZ_AP        |

| Physical Schema                    | Logical Schema  |
|------------------------------------|-----------------|
| RETAIL DS. BDI_RFI_<br>EDGE_SCHEMA | Retail          |
| (On Hybrid Cloud)                  |                 |
| Or                                 |                 |
| RMS01APP                           |                 |
| RFI_LOGS.RFI                       | RFI_LOGS        |
| RFI_RETAIL_XREF.RFI                | RFI_RETAIL_XREF |

Table 4–3 (Cont.) Physical and Logical Schema Mapping

If integrating Oracle Financials application is PeopleSoft, Please validate the below details:-

The below table shows the Topology Configurations, if the PeopleSoft is the Oracle Financials system that is integrated with:-

| Physical<br>Server (Data<br>Server) |                                                             |                       | Physical<br>Schema  |                         |
|-------------------------------------|-------------------------------------------------------------|-----------------------|---------------------|-------------------------|
| Name                                | Definition ><br>Connection                                  | JDBC                  | Schema<br>(Schema)  | Schema (Work<br>Schema) |
| PEOPLESOFT<br>DS                    | User:<br><sysadm<br>Schema Name&gt;</sysadm<br>             | Update EBS<br>JDBCUrl | SYSADM<br>Schema    | RFI_ODI_TEMP<br>Schema  |
|                                     | Password:<br><sysadm<br>Schema<br/>Password&gt;</sysadm<br> |                       |                     |                         |
| RETAIL DS                           | User: <rms<br>User Schema<br/>Name&gt;</rms<br>             | Update RMS<br>JDBCUrl | RMS Schema<br>Owner | RMS Schema<br>Owner     |
|                                     | Password:<br><rms user<br="">Schema<br/>Password&gt;</rms>  |                       |                     |                         |
| RFI_LOGS                            | User: <rfi<br>Schema Name&gt;</rfi<br>                      | Update RFI<br>JDBCUrl | RFI Schema          | RFI Schema              |
|                                     | Password: <rfi<br>Schema<br/>Password&gt;</rfi<br>          |                       |                     |                         |
| RFI_RETAIL_<br>XREF                 | User: <rfi<br>Schema Name&gt;</rfi<br>                      | Update RFI<br>JDBCUrl | RFI Schema          | RFI Schema              |
|                                     | Password: <rfi<br>Schema<br/>Password&gt;</rfi<br>          |                       |                     |                         |

 Table 4–4
 Topology Configurations (PeopleSoft)

In Physical Schema, make sure the context (Global and (RETL\_TO\_PSFT) is mapped to Logical Schemas as given in the table below. If some mapping is missing, map the Logical schemas as given in the table below:

| Physical Schema      | Logical Schema  |  |  |  |  |  |
|----------------------|-----------------|--|--|--|--|--|
| PEOPLESOFT DS.SYSADM | PeopleSoft      |  |  |  |  |  |
| RETAIL DS.RMS01APP   | Retail          |  |  |  |  |  |
| RFI_LOGS.RFI         | RFI_LOGS        |  |  |  |  |  |
| RFI_RETAIL_XREF.RFI  | RFI_RETAIL_XREF |  |  |  |  |  |

 Table 4–5
 Physical and Logical Schema Mapping

## Part II: Set Up Domain Value Maps

Enter appropriate values to the DVM table (RFI\_XREF\_DVM).

**Note:** EXT\_SYSTEM column mentioned below can have only one of the three values, either EBS or PSFT or CFIN. It should not have any other value. On the same instance of RFI\_XREF\_DVM, it should have only one of three EBS, PSFT and CFIN value in the EXT\_SYSTEM COLUMN.

Table 4–6DVM table values

| DVM Name<br>(CATEGORY_<br>TYPE Column)                               | Retail Value<br>(RETL_ID column)        | Oracle Financials<br>value (EXT_<br>SYSTEM_ID<br>column) | EXT_SYSTEM<br>column   |
|----------------------------------------------------------------------|-----------------------------------------|----------------------------------------------------------|------------------------|
| BUSINESS_UNIT_<br>DVM                                                | Enter Retail Value<br>for Business Unit | Enter EBS or PSFT<br>or CFIN Value for<br>Business Unit  | EBS or PSFT or<br>CFIN |
| CURR_CODE_<br>DVM                                                    | Enter Retail Value<br>for Currency Code | Enter EBS or PSFT<br>or CFIN Value for<br>Currency Code  | EBS or PSFT or<br>CFIN |
| TAX_DVM                                                              | Enter Retail Value<br>for VAT Code      | Enter EBS or PSFT<br>or CFIN Value for<br>VAT Code       | EBS or PSFT or<br>CFIN |
| SUPPLIER_XREF<br>(Inserted by<br>Supplier<br>Integration<br>Adapter) | Retail Value for<br>Supplier Id         | EBS or PSFT or<br>CFIN Value for<br>Supplier Id          | EBS or PSFT or<br>CFIN |

Enter appropriate values for Mail option (RFI\_XREF\_DVM).

| Name<br>(CATEGORY_<br>TYPE Column) | Retail Value<br>(RETL_ID column) | E-Business suite<br>value (EXT_<br>SYSTEM_ID<br>column)  | EXT_SYSTEM column |
|------------------------------------|----------------------------------|----------------------------------------------------------|-------------------|
| RMS_GL_MSG_<br>NOTIFICATION        | MAIL_SUBJECT                     | Enter the mail<br>Subject for ODI<br>Error Notification. | RMS               |

Table 4–7 Mail Option values

| Name<br>(CATEGORY_<br>TYPE Column) | Retail Value<br>(RETL_ID column) | E-Business suite<br>value (EXT_<br>SYSTEM_ID<br>column)                             | EXT_SYSTEM<br>column |
|------------------------------------|----------------------------------|-------------------------------------------------------------------------------------|----------------------|
| RMS_GL_MSG_<br>NOTIFICATION        | MAIL_BODY                        | Enter the mail<br>content for ODI<br>Error Notification,<br>Max length 240<br>chars | RMS                  |
| ReIM_GL_MSG_<br>NOTIFICATION       | MAIL_SUBJECT                     | Enter the mail<br>Subject for ODI<br>Error Notification.                            | ReIM                 |
| ReIM_GL_MSG_<br>NOTIFICATION       | MAIL_SUBJECT                     | Enter the mail<br>content for ODI<br>Error Notification,<br>Max length 240<br>chars | ReIM                 |

Table 4–7 (Cont.) Mail Option values

The FROM Email Address and TO Email Address List will be specified during RFI deployment.

## Part III: Set up EBS source data

If the EBS is the system RFI in integrating with then:

 Login to EBS self-service, navigate to General Ledger responsibility, Setup > Journals, launch Categories form, enter the following categories:

Table 4–8Category Form entries

| Category        | Кеу             | Desc            |
|-----------------|-----------------|-----------------|
| RETEK           | RETEK           | RETEK           |
| RMS             | RMS             | Retail RMS      |
| Retail Invoices | Retail Invoices | Retail Invoices |
| ReSA            | ReSA            | Retail ReSA     |

**2.** Launch Sources form, enter the following sources:

|  | Table 4–9 | Sources | Form | entries |
|--|-----------|---------|------|---------|
|--|-----------|---------|------|---------|

| Кеу             | Desc                                                |
|-----------------|-----------------------------------------------------|
| RMS             | Retail RMS                                          |
| Write-offs      | Retail Write-offs                                   |
| Prepayments     | Retail Prepayments                                  |
| Manual Payments | Retail Manual Payments                              |
| ReSA            | Retail ReSA                                         |
|                 | RMS<br>Write-offs<br>Prepayments<br>Manual Payments |

- **3.** Navigate to Payables responsibility, **Setup > in the Lookups** menu, launch Payables form.
  - Enter the following condition and search:
    - Type: SOURCE Application: Payables

In the result list, add the following line and save:

| Code | Meaning    | Desc       |
|------|------------|------------|
| REIM | Retek ReIM | Retek ReIM |

Table 4–10 Result list

#### Part IV: Scenario test

In this part, you need to do similar things to the three packages in this RFI. In this guide we only use package, Migrate RMS To EBIZ Acc Entry Package, for example.

#### Agents and Scenario

Oracle Data Integrator run-time Agents orchestrate the execution of jobs. The run-time agent functions as a listener and a scheduler agent. The agent executes jobs on demand (model reverses, packages, scenarios, interfaces, and so forth). The agent is also to start the execution of scenarios according to a schedule defined in Oracle Data Integrator. Schedules can be attached to scenarios and also to Load Plans. In ODI Topology, navigate to **Physical Architecture > Agents**.

Make sure the RFI\_AGENT is available and default to port 20910.

Search QCI Iook Ho ++4 4 · 5 1 1 0 0 0 0 0 0 0

Figure 4–26 Physical Architecture -> Agents screen

#### **Run Agent Scheduler**

1. Modify odiparams file and set the following lines to connect them to the work repository. For example:

In Windows OS (odiparams.bat),

```
set ODI_MASTER_DRIVER=oracl.jdbc.driver.OracleDriver
set ODI MASTER URL=<JDBC Connection URL to ODI>
set ODI_MASTER_USER=<ODI Master Schema>
set ODI_MASTER_ENCODED_PASS=< ODI Master Schema password>
set ODI_SUPERVISOR=SUPERVISOR
set ODI_SUPERVISOR_ENCODED_PASS=<ODI_SUPERVISOR password>
set ODI_SECU_WORK_REP=<ODI Work Repository name>
```

In Linux/Unix OS (odiparams.sh),

```
ODI_MASTER_DRIVER=oracle.jdbc.driver.OracleDriver
ODI_MASTER_URL=<JDBC Connection URL to ODI>
ODI_MASTER_USER=<ODI Master Schema>
ODI_MASTER_ENCODED_PASS=< ODI Master Schema password>
ODI_SUPERVISOR=SUPERVISOR
ODI_SUPERVISOR_ENCODED_PASS=<ODI SUPERVISOR password>
ODI_SECU_WORK_REP=<ODI Work Repository name>
```

You can use the following command to generate the encoded password:

encode <password>

Go to a CMD prompt and type agent "-NAME=<physical agent name>" For example agent "-NAME=RFI\_AGENT"

You should get a message that the agent is started successfully.

#### Generate scheduler

In ODI designer, navigate to Load Plans and Scenarios, select scenario MIGRATE\_ RMS\_TO\_EBIZ\_ACC\_ENTRY\_PACKAGE (*For EBS integration*) or MIGRATE\_RMS\_ TO\_PSFT\_ACC\_ENTRY\_PACKAGE (*For PeopleSoft integration*).

Select Existing Scheduling. Make sure the context is set to RETL\_TO\_EBIZ (*For EBS integration*) or RETL\_TO\_PSFT (*For PeopleSoft integration*) and agent is selected as RFI\_AGENT.

Figure 4–27 Load Plans and Scenarios

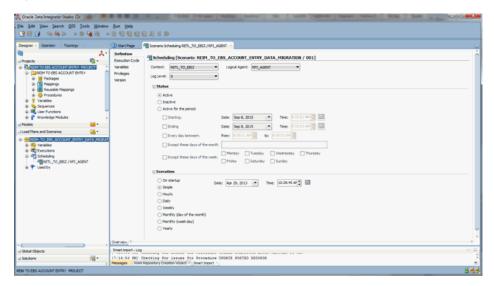

#### Update schedule

Go back to Topology and find your Physical Agent, right click and update schedule.

## Check

The agent runs at a predefined execution time as given in the schedule. When it runs, you can check it in the Operator. You can also check the data in Oracle Financials side in the interface tables if the execution is successful and data has flown to Oracle Financials interface tables.

## Run import program

When running the import program, enter the source name you set up in previous steps.

When the import program is complete, you can check the data in the Oracle Financials transaction tables.

## **Running the Process Integration for Accounting Entries**

This process runs based on the schedules created for it. The integration between Oracle Retail and Oracle GL can be scheduled to occur automatically.

**Note:** You can start or stop the scheduler agent whenever you want, which enables you to control the integration process. For more information about starting and stopping the scheduler agent, see *Oracle Data Integrator Installation Guide* 12.2.4, Section 3.2.6 "Starting the Standalone Agent" and section C.1.2 for "Stopping a Standalone Agent."

## **Running the Process Integration for Accounting Entries (CFIN)**

This process runs based on the Bulk Adapter ReIM to Financial - Transform Cfin RMS/ReIM Account Entry. The button located in the column Start/Stop present in the Adapter Manager UI page should be used to start stop the process (process triggers automatically in every 10 mins). Corresponding Service adapter also needs to be executed to complete the file transfer to UCM (CFIN) (this process also triggers automatically in every 10 mins).

# Reviewing Process Integration for Retail Merchandise Procure to Pay

This chapter provides an overview of the process integration for Retail Merchandise Procure to Pay between Oracle Retail Invoice Matching (ReIM) and Oracle Payables and discusses how to:

- Perform setup tasks
- Configure and generate data in Oracle Retail
- Pick up and transform the data
- Configure and run the process integration for Retail Merchandise Procure to Pay

# **Process Integration for Retail Merchandise Procure to Pay Overview**

ReIM is the source of matched invoices, credit notes, debit memos, and rebates. Oracle Payables requires these details for payment to the suppliers. Invoices from suppliers for retail merchandise are matched to the original purchase order (PO) for the merchandise and the receipt of the merchandise by the retailer. A proper match of invoice, PO, and receipt trigger the payment authorization of the supplier's invoice. Invoices may be authorized for payment prior to receipt of goods for which prepayment is required. When the authorization for payment is generated, the appropriate accounting distribution is also generated to support the payment authorization. The Retail Merchandise Procure to Pay integration automates the processing of invoice payments, adjustments, and write-offs from ReIM to Oracle Payables and General Ledger. Other accounting transactions are generated from ReIM to write off aged receipts that were never invoiced and to post accounting distribution for manually paid or prepaid invoices after receipt.

This integration uses the Oracle Data Integrator (ODI) for EBS and People Soft to transfer the data from the Oracle Retail applications to the Oracle GL application (EBS, PeopleSoft), for Cloud Financials BDI and PL/SQL Packages are used instead.

The process integration between ReIM and Oracle Payables supports the following integration flows:

- Post matched invoices for payment from ReIM to Oracle Payables.
- Post credit notes (matched or unmatched) for payment adjustment from ReIM to Oracle Payables.
- Post debit or credit memos for payment adjustment from ReIM to Oracle Payables.
- Post rebates for payment adjustment from ReIM to Oracle Payables.
- Post unmatched invoices for prepayment from ReIM to Oracle Payables.

| Work Location        | Step                                                                                                    |
|----------------------|----------------------------------------------------------------------------------------------------|
| Oracle Retail (ReIM) | Configure and generate outgoing data from ReIM.                                                                          |
| Integration process  | The integration process checks for data in the ReIM Invoice<br>Header and Invoice Lines interface tables.                |
|                      | Load and transform the Oracle Retail data into the Oracle<br>Voucher Header and Voucher Lines Staging tables.            |
|                      | Delete the data from the source tables (ReIM Invoice Header and Invoice Lines interface tables) after a successful load. |
| Oracle Payables      | Run the Voucher Build process and import the vouchers into Oracle Payables system for the pay cycle.                     |
| Integration process  | The integration process checks for data in the ReIM Invoice<br>Header and Invoice Lines interface tables.                |
|                      | Load and transform the Oracle Retail data into the Oracle<br>Voucher Header and Voucher Lines Staging tables.            |
|                      | Delete the data from the source tables (ReIM Invoice Header and Invoice Lines interface tables) after a successful load. |
| Oracle Payables      | Run the Voucher Build process and import the vouchers into Oracle Payables system for the pay cycle.                     |

Table 5–1Business Process Flow for integration of Retail Merchandise and voucherposting interface tables in Oracle Financials (EBS or PeopleSoft)

 Table 5–2
 Business Process Flow for integration of Retail Merchandise and voucher posting interface tables in Oracle Financials (CFIN)

| Work Location        | Step                                                                                                    |
|----------------------|----------------------------------------------------------------------------------------------------|
| Oracle Retail (ReIM) | Configure and generate outgoing data from ReIM.                                                                                                    |
| Integration process  | The integration process checks for data in the ReIM Invoice<br>Header and Invoice Lines interface tables.                                                                                                    |
|                      | Load and transform the Oracle Retail data into CFIN data and generate a zip files that contains a .csv file with transformed data.                                                                                                    |
|                      | Upload the zip file to Oracle Universal Content Management<br>Server (UCM) and run the ERP Integration EssJobs to unzip the<br>file, save the .csv data into Financials Cloud Interface tables and<br>import the data to transaction tables. |
|                      | Delete the data from the source tables (ReIM Invoice Header and Invoice Lines interface tables) after a successful load.                                                                                                    |
| Oracle Payables      | Launch payables import concurrent program to import data from interface table to payables transaction tables.                                                                                                    |

# **Prerequisites**

Before performing this process integration, ensure that:

- 1. Chart of accounts code combinations are validated.
- **2.** Calendars must be set up for transactions.
  - Supplier synchronization and supplier cross-reference.
  - Supplier address synchronization and supplier address cross-reference.
  - Payment terms synchronization and payment terms cross-reference.

- Currency code domain value mapping (DVM) and currency exchange rate synchronization.
- **3.** Chart of accounts combinations are manually entered into the Oracle Retail and Oracle Financials Application (EBS or PeopleSoft or CFIN).
- **4.** The DVM data is set up in RFI\_XREF\_DVM table that is used as input in the ODI interfaces.

## Assumptions and Constraints

The integration design assumes that:

- **1.** The data moves from one instance of source database to one instance of target database.
- **2.** If the user loads the same data twice in the Oracle Retail interface table then the data is transported again to the Oracle financials interface tables.
- **3.** In the ODI interface, no business validation is applied to check whether any data is already transported.
- 4. The chart of accounts combinations are valid for invoice lines.
- **5.** Invoice lines with invalid combinations are rejected by General Ledger and the correction is a manual process in Oracle Financials applications.
- 6. Oracle GL does not delete the invoices with source as RETL.
- **7.** Oracle Retail modifies the IM\_AP\_STAGE\_HEAD and IM\_AP\_STAGE\_DETAIL tables and adds an ORG\_UNIT column to map it to BUSINESS\_UNIT.

## Performing Setup Tasks

This section discusses:

- Setup tasks specific to ReIM
- Setup tasks specific to Oracle General Ledger
- Setup tasks specific to Oracle Payables
- Setup tasks specific to the integration layer

## Setup Tasks Specific to ReIM

For more information, see the latest version of the ReIM Operations Guide for details about the setup tasks specific to ReIM.

## Setup Tasks Specific to Oracle Payables

Perform the following tasks:

- Need to check
- Suppliers synchronization
- Supplier locations synchronization
- Payment Terms synchronization
- Chart of account code combination validation
- Currency Exchange Synchronization

- The invoice source has been setup if integrating Oracle Financials Suite is E-Business Suite
- The following DVM have been entered in the RFI\_XREF\_DVM TABLE:
  - CURR\_CODE\_DVM
  - BUSINESS\_UNIT\_DVM
  - TAX\_DVM
  - PROC\_ORG\_UNIT\_TO\_FIN\_ORG\_UNIT\_DVM
  - CURR\_CONV\_TYPE\_CODE\_DVM
  - COA\_GLELEMENT\_REIM\_DVM
- The following XREF has been populated:
  - ORG\_ID\_XREF
  - SUPPLIER\_XREF
  - SUPPLIER\_SITE\_XREF
  - SUPPLIER\_SITE\_NAME\_XREF
  - PAYMENT\_TERMS\_XREF
  - TSF\_ENTITY\_XREF
- The following email options have been entered in the RFI\_XREF\_DVM TABLE:
  - REIM\_AP\_MSG\_NOTIFICATION

# Configuring and Generating Data in Oracle Retail

This section discusses how to:

- Configure the data in Oracle Retail
- Generate the data in Oracle Retail

## Configuring the Data in Oracle Retail

Before running any transaction data, these tasks must be done in ReIM:

- General ledger (GL) account cross-reference is set up.
- GL options are defined.

For more information, see the latest version of the ReIM User Guide, specifically the System Administration and the General Ledger Accounts chapters.

## Generating the Data in Oracle Retail

In ReIM, the batch process engages in these high-level steps:

- **1.** Performs any resolution actions (for example, instigates the creation of payment documents).
- **2.** Calls the posting process to write applicable financial accounting transactions to the financials staging tables IM\_AP\_STAGE\_HEAD and IM\_AP\_STAGE\_DETAIL

The processing occurs after discrepancies for documents have been resolved by resolution documents. Once all of the resolution documents for a matched invoice are built, and all of the RCA/RUA external processing has been confirmed, the process

inserts financial accounting transactions to the financials staging table, to represent the resolution and consequent posting of the invoice. The process also inserts financial accounting transactions for the approved documents that are being handled.

Once all of the transactions have been written, the process switches the status of the current invoices or documents to "Posted", and then moves on to the next invoice or document. If a segment look-up fails, the failed record is written to a financials error table. For more information, see the latest version of the ReIM Operations Guide, specifically the Batch Processes chapter.

## Configuring and Running the Process Integration for Retail Merchandise Procure to Pay

This section discusses the steps to set up a schedule.

## Configuring the Process Integration for Retail Merchandise Procure to Pay

#### Setting up a Schedule

## **Part I: Set up master repository and work repository** Skip this step if the financials system is CFIN.

Please refer to the steps in section "Process Integration for Inventory Valuation and Revenue Recognition Accounting Entries Overview".

If the master/work repository setup, Smart Import and Scenario Scheduling is not done, please do the setup as mentioned in section "Process Integration for Inventory Valuation and Revenue Recognition Accounting Entries Overview".

#### Part II: Set up client side configuration and DVM files

Enter appropriate values to the DVM table (RFI\_XREF\_DVM).

**Note:** EXT\_SYSTEM column mentioned below can have only one of the three values, either EBS, PSFTor CFIN. It should not have any other value. On the same instance of RFI\_XREF\_DVM, it should have only one of the three EBS, PSFT and CFIN value in the EXT\_SYSTEM COLUMN.

| DVM Name<br>(CATEGORY_TYPE<br>Column) | Retail Value (RETL_<br>ID column)       | E-Business suite<br>value (EXT_<br>SYSTEM_ID<br>column) | EXT_SYSTEM<br>column   |
|---------------------------------------|-----------------------------------------|---------------------------------------------------------|------------------------|
| BUSINESS_UNIT_<br>DVM                 | Enter Retail Value<br>for Business Unit | Enter EBS or PSFT or<br>CFIN Value for<br>Business Unit | EBS or PSFT or<br>CFIN |
| CURR_CODE_DVM                         | Enter Retail Value<br>for Currency Code | Enter EBS or PSFT or<br>CFIN Value for<br>Currency Code | EBS or PSFT or<br>CFIN |
| TAX_DVM                               | Enter Retail Value<br>for VAT Code      | Enter EBS or PSFT or<br>CFIN Value for VAT<br>Code      |                        |

#### Table 5–3 DVM Table

Enter appropriate values for Mail option (RFI\_XREF\_DVM).

| Name<br>(CATEGORY_TYPE<br>Column) | Retail Value (RETL_<br>ID column) | E-Business suite<br>value (EXT_<br>SYSTEM_ID<br>column)                             | EXT_SYSTEM column |
|-----------------------------------|-----------------------------------|-------------------------------------------------------------------------------------|-------------------|
| ReIM_AP_MSG_<br>NOTIFICATION      | MAIL_SUBJECT                      | Enter the mail<br>Subject for ODI<br>Error Notification.                            | ReIM              |
| ReIM_AP_MSG_<br>NOTIFICATION      | MAIL_BODY                         | Enter the mail<br>content for ODI<br>Error Notification,<br>Max length 240<br>chars | ReIM              |

#### Table 5–4 Mail Option

The FROM Email Address and TO Email Address List will be specified during RFI deployment.

## Part III: Set up XREF data

Enter appropriate values to the XREF table (RFI\_XREF\_DVM).

**Note:** EXT\_SYSTEM column mentioned below can have only one of the three values, either EBS, PSFT or CFIN. It should not have any other value. On the same instance of RFI\_XREF\_DVM, it should have only one of three EBS, PSFT and CFIN value in the EXT\_SYSTEM COLUMN.

#### Table 5–5XREF Table

| XREF Name<br>(CATEGORY_TYPE<br>Column)                                                                                | Retail Value (RETL_<br>ID column)      | E-Business suite<br>value (EXT_<br>SYSTEM_ID<br>column) | EXT_SYSTEM<br>column   |
|----------------------------------------------------------------------------------------------------|----------------------------------------|---------------------------------------------------------|------------------------|
| SUPPLIER_XREF<br>(Inserted by<br>Supplier Integration<br>Adapter)                                                     | Retail Value for<br>Supplier           | EBS or PSFT or<br>CFIN Value for<br>Supplier            | EBS or PSFT or<br>CFIN |
| SUPPLIER_SITE_<br>XREF(Inserted by<br>Supplier Integration<br>Adapter)                                                | Retail Value for<br>Supplier Site      | EBS or PSFT Value<br>for Supplier Site                  | EBS or PSFT or<br>CFIN |
| ORG_ID_XREF<br>(Manual Sync)                                                                                          | Enter Retail Value<br>for Org Unit     | Enter EBS Value for<br>Org Unit                         | EBS or PSFT or<br>CFIN |
| PAYMENT_TERMS_<br>XREF (Manual Sync<br>for EBS and Inserted<br>by Pay terms<br>integration adapter<br>for PeopleSoft) | Enter Retail Value<br>for Payment Term | Enter EBS Value for<br>Payment Term                     | EBS or PSFT or<br>CFIN |

## Part IV: Set up EBS source data

Login to EBS self-service, navigate to General Ledger responsibility, launch Categories form, and enter the following categories:

| Category        | Кеу             | Desc            |  |
|-----------------|-----------------|-----------------|--|
| RETEK           | RETEK           | RETEK           |  |
| RMS             | RMS             | Retail RMS      |  |
| Retail Invoices | Retail Invoices | Retail Invoices |  |
| ReSA            | ReSA            | Retail ReSA     |  |
|                 |                 |                 |  |

Table 5–6 Categories form entries

Launch Sources form, enter the following sources:

Table 5–7 Sources form entries

| Source          | Кеу             | Desc                      |
|-----------------|-----------------|---------------------------|
| RMS             | RMS             | Retail RMS                |
| Write-offs      | Write-offs      | Retail Write-offs         |
| Prepayments     | Prepayments     | Retail Prepayments        |
| Manual Payments | Manual Payments | Retail Manual<br>Payments |
| ReSA            | ReSA            | Retail ReSA               |

Navigate to the Payables responsibility, in the Lookups menu, launch Payables form.

Enter the following condition and search:

- Type: SOURCE
- Application: Payables

In the result list, add the following line and save:

Table 5–8 Result list entry

| Code | Meaning    | Desc       |
|------|------------|------------|
| REIM | Retek ReIM | Retek ReIM |

If the CFIN is the system RFI in integrating with then the above steps must be performed in Financials Cloud AP and GL. The same setup data applies.

## Part V: Scenario test

Skip this step if the financials system is CFIN.

Refer to the steps in section "Process Integration for Inventory Valuation and Revenue Recognition Accounting Entries Overview".

If the master/work repository setup, Smart Import and Scenario Scheduling is not done, please do the setup as mentioned in section "Process Integration for Inventory Valuation and Revenue Recognition Accounting Entries Overview".

#### Run concurrent import program

#### Skip this step if the financials system is CFIN.

When running the import program, you need to enter the source name you set up in previous steps. When concurrent program is completed, you can check the data in the Oracle Financials transaction tables. For more information about creating schedules

and scenarios, see Oracle Data Integrator User Guide and Oracle Data Integrator Installation Guide, version 12.2.4.

## Running the Process Integration for Accounting Entries (EBS and PSFT)

This process runs based on the schedules created for it. The integration between Oracle Retail and Oracle AP can be scheduled to occur automatically.

**Note:** You can start or stop the scheduler agent whenever you want, which enables you to control the integration process.

For more information about starting and stopping the scheduler agent, see Oracle Data Integrator Installation Guide 12.2.4, Section 3.2.6 "Starting the Standalone Agent" and section C.1.2 for "Stopping a Standalone Agent."

## **Running the Process Integration for Accounting Entries (CFIN)**

This process runs based on the Bulk Adapter ReIM to Financial - Transform Invoice Entry. The button located in the column Start/Stop present in the Adapter Manager UI page should be used to start stop the process (the process triggers automatically every 10 mins). Corresponding Service adapter also needs to be executed to complete the file transfer to UCM (CFIN) (this process also triggers automatically in every 10 mins).

# **Data Requirements**

The accounting entry and invoice ODI integration flows are run. For more information, see Chapter 4 and Chapter 5 of this guide.

6

# Implementing Oracle Retail Merchandise Integration Pack for Oracle Financials (EBS /PeopleSoft / CFIN Financials)

This chapter discusses the following:

- Setting up Oracle Retail applications
- Setting up Oracle General Ledger
- Setting up Oracle Payables
- Setting up Oracle Domain Value Maps
- Synchronizing freight terms manually
- Synchronizing currency rate types manually
- Synchronizing currency codes manually
- Synchronizing chart of accounts values manually
- Synchronizing financial calendar manually
- Mapping business and organization units
- Working with cross-references
- Working with Domain Value Maps (DVMs)
- Handling errors
- Setting configuration properties

Oracle Retail applications, Oracle General Ledger (GL), and Oracle Payables must be set up for the Oracle Retail to Oracle Retail Financial Integration (RFI) to work properly. This chapter describes these setups in detail.

# Setting Up Oracle Retail Applications

Before integration, you must set up Oracle Retail Merchandising System (RMS), Oracle Retail Invoice Matching (ReIM), and oracle Retail Sales Audit.

For more information, see the ReIM Operations Guide, version 19.1.000, RMS Operations Guide, version 19.1.000 for setting up the Oracle Retail applications.

# Setting Up Oracle General Ledger (GL)

To set up Oracle GL, perform these actions:

- Activate service operations, queue, and handlers
- Activate or create routings
- Set up end points (connector properties) for provided services
- Setup recurring run controls for delay publish of effective dated objects
- Activate validation service operations
- Set up cross-reference tables
- Synchronize currency exchange rate

For more information, see the Oracle General Ledger Implementation Guide, Release 12.2.4.

#### Setting Up Oracle Payables

To set up Oracle Payables, perform these actions:

- Activate service operations, queue, and handlers
- Activate or create routings
- Set up end points (connector properties) for provided services
- Set up recurring run controls for delay publish of effective dated objects
- Activate validation service operations
- Set up cross-reference tables
- Synchronize payment terms and vendors

For more information, see the Oracle Payables Implementation Guide, Release 12.2.4.

# **RFI Database Schema Topology**

The diagrams below illustrates the Database schema topology for EBS, PeopleSoft, and CFIN integration:-

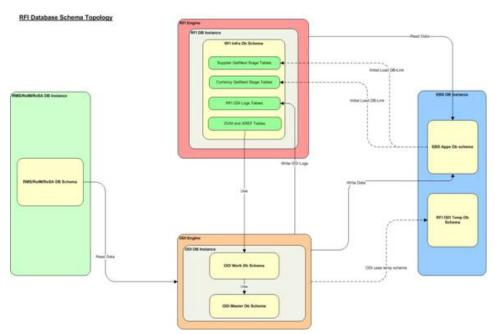

Figure 6–1 RFI Database Schema Topology for EBS Integration

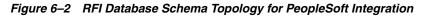

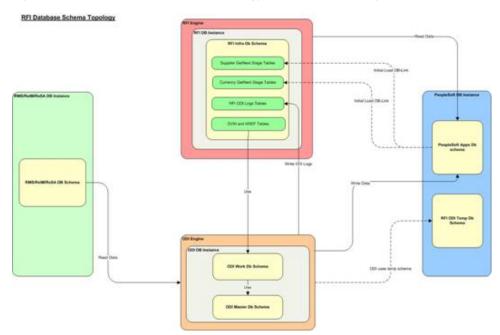

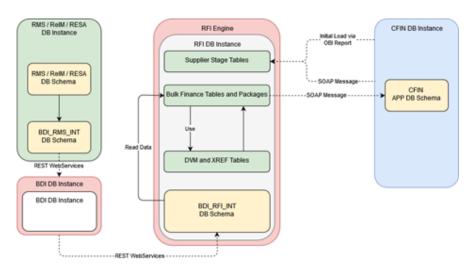

Figure 6–3 RFI Database Schema Topology for Cloud Financials Integration

# Setting Up Cross-References for Oracle Retail IDs and Oracle Entities

Before running the supplier flow, you must manually load ORG\_ID\_XREF, FREIGHT\_ TERMS\_XREF cross-reference in RFI\_XREF\_DVM table. Because no automated process for this synchronization is available, you need to load this table manually.

If the EBS or CFIN is Oracle Financials integrating system then PAYMENT\_TERMS\_ XREF should also be manually loaded into RFI\_XREF\_DVM table. If PeopleSoft is oracle financials integrating system, PAYMENT\_TERMS\_XREF will be loaded using the initial load script provided with RFI pack.

# Setting Up Oracle Domain Value Maps

Set up these Oracle Domain Value Maps (DVMs):

| Name                          | Description                                                                                                    |
|-------------------------------|----------------------------------------------------------------------------------------------------|
| ADDRESS_COUNTRY_<br>DVM       | Country Code DVM                                                                                                    |
| BUSINESS_UNIT_DVM             | Business Unit Mapping                                                                                                  |
| COA_STATUS_DVM                | DVM mappings for valid/invalid status in Retail to<br>TRUE/FALSE in Oracle Financials (EBS or PeopleSoft or<br>CFIN)   |
| CURR_CODE_DVM                 | Currency code mapping                                                                                                  |
| CURR_CONV_TYPE_<br>CODE_DVM   | Currency Exchange Conversion Type Mapping                                                                              |
| LANGUAGE_CODE_DVM             | Language Code DVM                                                                                                    |
| STATE_DVM                     | State Code DVM                                                                                                    |
| SUPPLIER_ADDRESS_<br>TYPE_DVM | Supplier Address Type DVM (Order and Remittance),<br>04/06 in Retail to PURCHASING_SITE_FLAG/ PAY_<br>SITE_FLAG in EBS |
| SUPPLIER_STATUS_<br>CODE_DVM  | Supplier Status DVM                                                                                                    |

 Table 6–1
 Oracle Domain Value Maps (DVMs)

| Name                               | Description                                                                                             |
|------------------------------------|----------------------------------------------------------------------------------------------------|
| TAX_DVM                            | Tax code (VAT) DVM                                                                                      |
| CURRENCY_<br>NOTIFICATION_DVM      | Service specific DVM                                                                                    |
| SUPPLIER_<br>NOTIFICATION_DVM      | Service specific DVM                                                                                    |
| PAYTERMS_<br>NOTIFICATION_DVM      | Service specific DVM                                                                                    |
| COA_GLELEMENT_DVM                  | Chart of Account Element - Segment Mapping                                                              |
| COA_GLELEMENT_<br>LEDGER_GROUP_DVM | Ledger Group mapping with Business Unit. Used only when PeopleSoft is the Oracle Financials application |

 Table 6–1 (Cont.) Oracle Domain Value Maps (DVMs)

# Synchronizing Freight Terms Manually

Freight is the transportation charge paid by retailers when they receive goods from a supplier. Freight term is an agreement between a retailer and a supplier regarding the type and payment of freight. Because the volume of freight terms is low, they are maintained and synchronized manually in Oracle Payables and RMS.

## Synchronizing Currency Exchange Rate Types Manually

Oracle Retail allows for multiple currency exchange rate types (such as operational, consolidated, letter of credit or bank, purchase order, customs entry, and transportation) but uses only one type for the default processing-either Operational or Consolidation.

The Oracle Financials system supports any number of currency exchange rate types and allows for multiple currency exchange rate types. Because Oracle Retail uses only one currency exchange rate for the default processing, one exchange rate is selected. The selected currency exchange rate is used by all of the Oracle Retail products that integrate with Oracle Financials (EBS or PeopleSoft).

The Oracle Financials system can have separate currency exchange rate types that are not integrated with Oracle Retail. The relationship between Oracle Retail and Oracle rate types is mapped in a Domain Value Mapping (DVM) table.

When the selected currency exchange rate type is manually set up in RMS, RMS uses the Currency Exchange Type Mapping window to map the external exchange type sent by the Oracle Financials system. This currency exchange rate type is used by the Oracle Retail applications for all transactions.

Because the volume of currency exchange rate types is low, they are maintained and synchronized manually in Oracle GL (EBS or PeopleSoft) and RMS. These are not synchronized automatically. This synchronization is required for the synchronization of currency exchange rates between Oracle GL and RMS. For more information, see the Oracle General Ledger Implementation Guide, Release 12.2.4 or PeopleSoft GL 9.2.

## Synchronizing Currency Codes Manually

Oracle Retail and Oracle GL synchronize the currency codes manually. The currency codes mapping between Oracle GL and Oracle Retail is required for the sales audit and stock ledger transactions. For more information, see the Oracle General Ledger Implementation Guide, Release 12.2.4 or PeopleSoft GL 9.2 release.

# Synchronizing Chart of Accounts Segments Manually

A chart of accounts is a listing of all the accounts in the general ledger. You can use a chart of accounts to view specific information about a transaction.

Oracle Retail uses the chart of accounts as reference information to create accounting entries for both sales and inventory transactions. Oracle General Ledger (GL) is the system of record for this information. Oracle Retail also stores and uses the GL accounts.

In Oracle Financials, the chart of accounts implies all the accounting segments and values such as chart of accounts, business unit, and setID. A chart of accounts includes account, department, operating unit, and other segments. The attributes under each segment can differ from those of other segments. For example, Account can have Account Number, Description, Account Type, and VAT Flag, and Department can have Department number, Description, and Manager.

Chart of accounts is manually synchronized from Oracle Payables to Oracle Retail. It is not synchronized automatically.

The chart of accounts is validated based on the currently chart of account. The most current active Chart of Account value row needs to be manually synchronized from Oracle GL to Oracle Retail.

The Oracle Financials system can also create future dated chart of accounts. These future dated charts of accounts need to be re-validated against Oracle Financials system. Also, chart of accounts can be end-dated or disable. The chart of account will need to be manually re-validated.

After the chart of account segment mappings have been set up in both systems, a validation occurs for each Oracle Retail transaction ready to be transmitted to Oracle Financials system

# Synchronizing Financial Calendar Manually

The calendars are manually maintained in Oracle Retail and Oracle Financials (EBS or PeopleSoft) Suite; they are not automatically synchronized.

# Working with Cross-References

Cross-references maps and connects the records within the application network, and they enable these applications to communicate in the same language. The RFI application stores the relationship between applications in a persistent way so that others can refer to it. The following table lists the Oracle Retail to Oracle Financials RFI cross-references:

| Cross<br>Reference<br>Table - RFI_<br>XREF_DVM                                                              |                                 | EBS Column                                                                                                |                       |                                                                                                    |
|----------------------------------------------------------------------------------------------------|---------------------------------|----------------------------------------------------------------------------------------------------|-----------------------|----------------------------------------------------------------------------------------------------|
| Column:<br>Category_Type                                                                                    | Retail Column<br>Name RETL_ID   | Name - EXT_<br>SYSTEM_ID                                                                                  | Description           | Usage                                                                                                    |
| PAYMENT_<br>TERMS_XREF<br>(manual sync<br>for EBS and RFI<br>integration<br>adapter sync for<br>PeopleSoft) | Payment Term<br>Value in Retail | Payment Term<br>Value in EBS or<br>PeopleSoft or<br>CFIN                                                  | Payment Term<br>Id    | Manual Sync for<br>EBS & CFIN<br>Integration<br>Adapter sync<br>for PeopleSoft                                                                                                    |
| FREIGHT_<br>TERMS_XREF<br>(manual sync)                                                                     | Freight Term<br>Value in Retail | Freight Term<br>Value in EBS or<br>PeopleSoft or<br>CFIN                                                  | Freight Term Id       | Manual Sync                                                                                                    |
| ORG_ID_XREF                                                                                                 | ORG_UNIT_ID<br>in Retail        | ORGANIZATIO<br>N_ID value in<br>EBS                                                                       | Organization<br>Unit  | Manual Sync.                                                                                                    |
|                                                                                                    |                                 | Or AP Business<br>Unit in<br>PeopleSoft or<br>CFIN                                                        |                       |                                                                                                    |
| SUPPLIER_<br>XREF                                                                                           | Supplier Id in<br>Retail        | Vendor id in<br>Oracle<br>Financials (EBS<br>or PeopleSoft or<br>CFIN)                                    | Supplier Id           | Xref value for<br>Retail is<br>Supplier. The<br>value for Oracle<br>Financials will<br>be Vendor ID.<br>Populated<br>during the<br>supplier<br>integration.                               |
| SUPPLIER_<br>SITE_XREF                                                                                      | Supplier Site Id<br>in Retail   | Vendor Site id<br>in Oracle<br>Financials (EBS<br>or PeopleSoft or<br>CFIN)                               | Supplier Site Id      | Xref value for<br>Retail is<br>Supplier Site id.<br>The value for<br>Oracle<br>Financials will<br>be the<br>VendorSiteID<br>.Populated<br>during the<br>supplier<br>integration.          |
| SUPPLIER_<br>SITE_NAME_<br>XREF                                                                             | Supplier Site Id<br>in Retail   | Supplier Site id<br>in retail plus the<br>supplier site<br>description<br>(common for<br>retail and cfin) | Supplier Site<br>name | Xref value for<br>Retail is<br>Supplier site id.<br>The value for<br>EXT_ID will be<br>the<br>SupplierSiteID<br>SupplierSiteNa<br>me .Populated<br>during the<br>supplier<br>integration. |

 Table 6–2
 Oracle Retail to Oracle Financials RFI cross-references

# Working with Domain Value Maps (DVM)

DVM's are tables containing mapping between related information in the participating applications. They enable you to equate lookup codes and other static values across applications, for example, FOOT and FT or US and USA. These DVM tables are maintained in the RFI layer. The RFI layer uses these DVM tables in transforming the messages from one system in the expected format of the other system.

DVM types are seeded for the Oracle Retail to Oracle Financials flows, and administrators can extend the list of mapped values by adding more maps. The DVM data should be synchronized with what the participating applications use. This synchronization should occur before any initial loads are run or any incremental transactional flows are initiated.

RFI uses the same table RFI\_XREF\_DVM to store XREF and DVM information, the differentiator is the CATEGORY\_TYPE column.

**Note:** DVM and Xref (Manual Sync) is not pre-seeded, the values have to be entered manually as give in the sections below.

The following table lists the DVMs for the Oracle Retail to Oracle Financials RFI:

| DVM Туре                    | DVM Column<br>Name         | Comments                                                                                                    | RETL_ID<br>(example) | EXT_<br>SYSTEM_ID<br>(example)                                 | EXT System                                           |
|-----------------------------|----------------------------|----------------------------------------------------------------------------------------------------|----------------------|----------------------------------------------------------------|------------------------------------------------------|
| BUSINESS_<br>UNIT_DVM       | RETL_ID, EXT_<br>SYSTEM_ID | This maps Oracle Retail's<br>Set Of Books ID to Oracle<br>GL business unit (Ledger<br>Id).<br>EBS and CFIN Table: GL_<br>LEDGERS<br>Retail Table: FIF_GL_<br>SETUP | 111                  | abc                                                            | Applicable for<br>all systems<br>(EBS/PSFT/CF<br>IN) |
| COA_STATUS_<br>DVM          | RETL_ID, EXT_<br>SYSTEM_ID | This is a hard coded DVM<br>and should not be changed.<br>This maps the EBS value of<br>"TRUE" or "FALSE" to<br>Oracle Retail's value of<br>"valid" or "invalid".  | True,<br>False,      | TRUE/FALSE<br>for EBS or<br>PSFT,<br>Valid/Invalid<br>for CFIN | Applicable for<br>all systems<br>(EBS/PSFT/CF<br>IN) |
| ADDRESS_<br>COUNTRY_<br>DVM | RETL_ID, EXT_<br>SYSTEM_ID | Holds the supplier address<br>country code value<br>mapping between RMS and<br>financial system.                                                                   | US                   | US                                                             | Applicable for<br>all systems<br>(EBS/PSFT/CF<br>IN) |

Table 6–3 DVMs for Oracle Retail to Oracle Financials RFI

| DVM Type                        | DVM Column<br>Name         | Comments                                                                                                    | RETL_ID<br>(example) | EXT_<br>SYSTEM_ID<br>(example) | EXT System                                           |
|---------------------------------|----------------------------|----------------------------------------------------------------------------------------------------|----------------------|--------------------------------|------------------------------------------------------|
| CURR_CONV_<br>TYPE_CODE_<br>DVM | RETL_ID, EXT_<br>SYSTEM_ID | RMS has some set exchange<br>rate type values<br>(Operational, Consolidated,<br>etc.) and CFIN and other<br>financials systems also have<br>exchange rate types (and<br>these may be configurable).<br>A Common exchange rate<br>type that would be used in<br>Financials would be "Spot"<br>and this would correspond<br>to Operational in RMS. So,<br>a DVM between these two<br>values should exist. For<br>ReIM, when we send<br>documents to AP we send<br>an exchange rate when<br>needed, but the rate type<br>we send is always "USER"<br>to ensure that CFIN doesn't<br>try to validate that it is the<br>correct rate for a given date.<br>So we also need to have<br>DVM for "User" rate types. | A,<br>User           | CRRNT,<br>User                 | Applicable for<br>all systems<br>(EBS/PSFT/CF<br>IN) |
| CURR_CODE_<br>DVM               | RETL_ID, EXT_<br>SYSTEM_ID | Holds the currency code<br>value mapping between<br>RMS and financial system.                                                                                                    | USD                  | USD                            | Applicable for<br>all systems<br>(EBS/PSFT/CF<br>IN) |
| LANGUAGE_<br>CODE_DVM           | RETL_ID, EXT_<br>SYSTEM_ID | Holds the supplier<br>language code value<br>mapping between RMS and<br>financial system.                                                                                                    | EN                   | EN                             | Applicable for<br>all systems<br>(EBS/PSFT/CF<br>IN) |

Table 6–3 (Cont.) DVMs for Oracle Retail to Oracle Financials RFI

| DVM Type                          | DVM Column<br>Name         | Comments                                                                                                    | RETL_ID<br>(example)                                        | EXT_<br>SYSTEM_ID<br>(example)                              | EXT System                                           |
|-----------------------------------|----------------------------|----------------------------------------------------------------------------------------------------|-------------------------------------------------------------|-------------------------------------------------------------|------------------------------------------------------|
| COA_<br>GLELEMENT_<br>REIM_DVM    | RETL_ID, EXT_<br>SYSTEM_ID | Segment name mappings<br>between REIM and EBS or<br>CFIN. The value lookup has<br>the entry like < Set of Books<br>ID >-SEGMENT1 for Retail<br>value and < Ledger<br>id>-SEGMENT1 for the<br>E-business suite or CFIN<br>value.                                                                                            | 111-SEGMENT<br>1,<br>111-SEGMENT<br>2,<br>111-SEGMEN<br>TN. | 123-SEGMENT<br>1,<br>123-SEGMENT<br>2,<br>123-SEGMEN<br>TN. | Applicable for<br>all systems<br>(EBS/PSFT/CF<br>IN) |
| COA_<br>GLELEMENT_<br>RESA_DVM    |                            | Segment name mappings<br>between RESA and EBS or<br>CFIN. The value lookup has<br>the entry like < Set of Books<br>ID >-SEGMENT1 for Retail<br>value and < Ledger<br>id>-SEGMENT1 for the<br>E-business suite or CFIN<br>value.                                                                                            | 111-SEGMENT<br>1,<br>111-SEGMENT<br>2,<br>111-SEGMEN<br>TN. | 123-SEGMENT<br>1,<br>123-SEGMENT<br>2,<br>123-SEGMEN<br>TN. | Applicable for<br>all systems<br>(EBS/PSFT/CF<br>IN) |
| COA_<br>GLELEMENT_<br>RMS_DVM     |                            | Segment name mappings<br>between RMS and EBS or<br>CFIN. The value lookup has<br>the entry like < Set of Books<br>ID >-SEGMENT1 for Retail<br>value and < Ledger<br>id>-SEGMENT1 for the<br>E-business suite or CFIN<br>value.                                                                                             | 111-SEGMENT<br>1,<br>111-SEGMENT<br>2,<br>111-SEGMEN<br>TN. | 123-SEGMENT<br>1,<br>123-SEGMENT<br>2,<br>123-SEGMEN<br>TN. | Applicable for<br>all systems<br>(EBS/PSFT/CF<br>IN) |
| STATE_DVM                         | RETL_ID, EXT_<br>SYSTEM_ID | Holds the supplier address<br>State code value mapping<br>between RMS and financial<br>system.                                                                                                    | MN                                                          | MN                                                          | Applicable for<br>all systems<br>(EBS/PSFT/CF<br>IN) |
| SUPPLIER_<br>ADDRESS_<br>TYPE_DVM | RETL_ID, EXT_<br>SYSTEM_ID | Holds the supplier Site type<br>value (Pay/Purchase)<br>mapping between RMS and<br>financial system. RFI sends<br>only two types of address<br>to RMS(Pay/Purchase).<br>RMS adds 01 type of<br>supplier address in each<br>site by default. Primary<br>supplier in RMS takes the<br>types from first site it<br>processes. | 04,<br>06                                                   | PURCHASING<br>_SITE_FLAG.<br>PAY_SITE_<br>FLAG              | Applicable for<br>all systems<br>(EBS/PSFT/CF<br>IN) |
| SUPPLIER_<br>STATUS_<br>CODE_DVM  | RETL_ID, EXT_<br>SYSTEM_ID | This maps the supplier's<br>status between Oracle<br>Retail and Oracle<br>Payables."I" for Inactive<br>and "A" for Active status in<br>both Retail and EBS or<br>CFIN.                                                                                                    | I,<br>A                                                     | I,<br>A                                                     | Applicable for<br>all systems<br>(EBS/PSFT/CF<br>IN) |
| TAX_DVM                           | RETL_ID, EXT_<br>SYSTEM_ID | This maps the Tax code<br>(VAT) between Oracle<br>Retail and EBS or CFIN                                                                                                    | S                                                           | S                                                           | Applicable for<br>all systems<br>(EBS/PSFT/CF<br>IN) |

 Table 6–3 (Cont.) DVMs for Oracle Retail to Oracle Financials RFI

|                                               |                            |                                                                                                    |                                                                                                    | EXT                                                                             |                                                      |
|-----------------------------------------------|----------------------------|----------------------------------------------------------------------------------------------------|----------------------------------------------------------------------------------------------------|---------------------------------------------------------------------------------|------------------------------------------------------|
| DVM Type                                      | DVM Column<br>Name         | Comments                                                                                                    | RETL_ID<br>(example)                                                                                        | SYSTEM_ID<br>(example)                                                          | EXT System                                           |
| SUPPLIER_<br>PRIMARY_<br>SITE_FLAG_<br>DVM    | RETL_ID, EXT_<br>SYSTEM_ID | Holds the Primary site flag<br>value mapping, If site<br>coming from finacial<br>system is primary then<br>same information is passed<br>to RMS wuith this flag<br>value. | Y                                                                                                    | Y                                                                               | Applicable for<br>all systems<br>(EBS/PSFT/CF<br>IN) |
| FREIGHT_<br>TERMS_XREF                        | RETL_ID, EXT_<br>SYSTEM_ID | Holds Freight terms<br>mapping.                                                                                                    | 1                                                                                                    | ORIGIN                                                                          | Applicable for<br>all systems<br>(EBS/PSFT/CF<br>IN) |
| PAYMENT_<br>TERMS_XREF                        | RETL_ID, EXT_<br>SYSTEM_ID | Manual Sync for EBS and<br>Inserted by Pay terms<br>integration adapter for<br>PeopleSoft.                                                                                | 111                                                                                                    | xyz corporation                                                                 | Applicable for<br>all systems<br>(EBS/PSFT/CF<br>IN) |
| ORG_ID_XREF                                   |                            |                                                                                                    | 111                                                                                                    | 123                                                                             | Applicable for<br>all systems<br>(EBS/PSFT/CF<br>IN) |
| SUPPLIER_<br>XREF                             |                            |                                                                                                    | 400                                                                                                    | 445566                                                                          | Applicable for<br>all systems<br>(EBS/PSFT/CF<br>IN) |
| SUPPLIER_<br>SITE_NAME_<br>XREF               |                            |                                                                                                    | 401                                                                                                    | 401 suppliner<br>site name                                                      | Applicable for<br>all systems<br>(EBS/PSFT/CF<br>IN) |
| VENDOR_<br>FILTER_XREF                        |                            | Supplier Filter Criteria                                                                                                    | 'VENDOR_<br>TYPE_<br>LOOKUP_<br>CODE,<br>Any column<br>from rfi_Supp_<br>stage like<br>attributes<br>column | TAX<br>AUTHORITY,<br>Any other<br>value under<br>selected colun<br>length limit | Applicable for<br>all systems<br>(EBS/PSFT/CF<br>IN) |
| COA_<br>GLELEMENT_<br>LEDGER_<br>GROUP_DVM    |                            |                                                                                                    | 11111                                                                                                    | US001-RECOR<br>DING                                                             | Applicable for<br>all systems<br>(PSFT)              |
| TSF_ENTITY_<br>XREF                           |                            |                                                                                                    | 111                                                                                                    | abc                                                                             | Applicable for<br>all systems<br>(EBS/PSFT/CF<br>IN) |
| PROC_ORG_<br>UNIT_TO_<br>FIN_ORG_<br>UNIT_DVM |                            |                                                                                                    | 111                                                                                                    | abc                                                                             | Applicable for<br>all systems<br>(EBS/PSFT/CF<br>IN) |
| SOB_ID_TO_<br>LEDGER_ID_<br>DVM               |                            |                                                                                                    | 111                                                                                                    | 1                                                                               | Applicable for<br>all systems<br>(EBS/PSFT/CF<br>IN) |

Table 6–3 (Cont.) DVMs for Oracle Retail to Oracle Financials RFI

|                                 |                            | ni.) DVMS for Oracle Retail t                                                                                                    |                      | EXT                                                            |                                                      |
|---------------------------------|----------------------------|----------------------------------------------------------------------------------------------------|----------------------|----------------------------------------------------------------|------------------------------------------------------|
| DVM Туре                        | DVM Column<br>Name         | Comments                                                                                                    | RETL_ID<br>(example) | SYSTEM_ID<br>(example)                                         | EXT System                                           |
| BUSINESS_<br>UNIT_DVM           | RETL_ID, EXT_<br>SYSTEM_ID | This maps Oracle Retail's<br>Set Of Books ID to Oracle<br>GL business unit (Ledger<br>Id).<br>EBS and CFIN Table: GL_<br>LEDGERS                                                                                                    | 111                  | abc                                                            | Applicable for<br>all systems<br>(EBS/PSFT/CF<br>IN) |
|                                 |                            | Retail Table: FIF_GL_<br>SETUP                                                                                                    |                      |                                                                |                                                      |
| COA_STATUS_<br>DVM              | RETL_ID, EXT_<br>SYSTEM_ID | This is a hard coded DVM<br>and should not be changed.<br>This maps the EBS value of<br>"TRUE" or "FALSE" to<br>Oracle Retail's value of<br>"valid" or "invalid".                                                                                                    | True,<br>False,      | TRUE/FALSE<br>for EBS or<br>PSFT,<br>Valid/Invalid<br>for CFIN | Applicable for<br>all systems<br>(EBS/PSFT/CF<br>IN) |
| ADDRESS_<br>COUNTRY_<br>DVM     | RETL_ID, EXT_<br>SYSTEM_ID | Holds the supplier address<br>country code value<br>mapping between RMS and<br>financial system.                                                                                                    | US                   | US                                                             | Applicable for<br>all systems<br>(EBS/PSFT/CF<br>IN) |
| CURR_CONV_<br>TYPE_CODE_<br>DVM | RETL_ID, EXT_<br>SYSTEM_ID | RMS has some set exchange<br>rate type values<br>(Operational, Consolidated,<br>etc.) and CFIN and other<br>financials systems also have<br>exchange rate types (and<br>these may be configurable).<br>A Common exchange rate<br>type that would be used in<br>Financials would be "Spot"<br>and this would correspond<br>to Operational in RMS. So,<br>a DVM between these two<br>values should exist. For<br>ReIM, when we send<br>documents to AP we send<br>an exchange rate when<br>needed, but the rate type<br>we send is always "USER"<br>to ensure that CFIN doesn't<br>try to validate that it is the<br>correct rate for a given date.<br>So we also need to have<br>DVM for "User" rate types. | A,<br>User           | CRRNT,<br>User                                                 | Applicable for<br>all systems<br>(EBS/PSFT/CF<br>IN) |
| CURR_CODE_<br>DVM               | RETL_ID, EXT_<br>SYSTEM_ID | Holds the currency code<br>value mapping between<br>RMS and financial system.                                                                                                    | USD                  | USD                                                            | Applicable for<br>all systems<br>(EBS/PSFT/CF<br>IN) |
| LANGUAGE_<br>CODE_DVM           | RETL_ID, EXT_<br>SYSTEM_ID | Holds the supplier<br>language code value<br>mapping between RMS and<br>financial system.                                                                                                    | EN                   | EN                                                             | Applicable for<br>all systems<br>(EBS/PSFT/CF<br>IN) |

 Table 6–3 (Cont.) DVMs for Oracle Retail to Oracle Financials RFI

| DVM Type                          | DVM Column<br>Name         | Comments                                                                                                    | RETL_ID<br>(example)                                        | EXT_<br>SYSTEM_ID<br>(example)                              | EXT System                                           |
|-----------------------------------|----------------------------|----------------------------------------------------------------------------------------------------|-------------------------------------------------------------|-------------------------------------------------------------|------------------------------------------------------|
| COA_<br>GLELEMENT_<br>REIM_DVM    | RETL_ID, EXT_<br>SYSTEM_ID | Segment name mappings<br>between REIM and EBS or<br>CFIN. The value lookup has<br>the entry like < Set of Books<br>ID >-SEGMENT1 for Retail<br>value and < Ledger<br>id>-SEGMENT1 for the<br>E-business suite or CFIN<br>value.                                                                                            | 111-SEGMENT<br>1,<br>111-SEGMENT<br>2,<br>111-SEGMEN<br>TN. | 123-SEGMENT<br>1,<br>123-SEGMENT<br>2,<br>123-SEGMEN<br>TN. | Applicable for<br>all systems<br>(EBS/PSFT/CF<br>IN) |
| COA_<br>GLELEMENT_<br>RESA_DVM    |                            | Segment name mappings<br>between RESA and EBS or<br>CFIN. The value lookup has<br>the entry like < Set of Books<br>ID >-SEGMENT1 for Retail<br>value and < Ledger<br>id>-SEGMENT1 for the<br>E-business suite or CFIN<br>value.                                                                                            | 111-SEGMENT<br>1,<br>111-SEGMENT<br>2,<br>111-SEGMEN<br>TN. | 123-SEGMENT<br>1,<br>123-SEGMENT<br>2,<br>123-SEGMEN<br>TN. | Applicable for<br>all systems<br>(EBS/PSFT/CF<br>IN) |
| COA_<br>GLELEMENT_<br>RMS_DVM     |                            | Segment name mappings<br>between RMS and EBS or<br>CFIN. The value lookup has<br>the entry like < Set of Books<br>ID >-SEGMENT1 for Retail<br>value and < Ledger<br>id>-SEGMENT1 for the<br>E-business suite or CFIN<br>value.                                                                                             | 111-SEGMENT<br>1,<br>111-SEGMENT<br>2,<br>111-SEGMEN<br>TN. | 123-SEGMENT<br>1,<br>123-SEGMENT<br>2,<br>123-SEGMEN<br>TN. | Applicable for<br>all systems<br>(EBS/PSFT/CF<br>IN) |
| STATE_DVM                         | RETL_ID, EXT_<br>SYSTEM_ID | Holds the supplier address<br>State code value mapping<br>between RMS and financial<br>system.                                                                                                    | MN                                                          | MN                                                          | Applicable for<br>all systems<br>(EBS/PSFT/CF<br>IN) |
| SUPPLIER_<br>ADDRESS_<br>TYPE_DVM | RETL_ID, EXT_<br>SYSTEM_ID | Holds the supplier Site type<br>value (Pay/Purchase)<br>mapping between RMS and<br>financial system. RFI sends<br>only two types of address<br>to RMS(Pay/Purchase).<br>RMS adds 01 type of<br>supplier address in each<br>site by default. Primary<br>supplier in RMS takes the<br>types from first site it<br>processes. | 04,<br>06                                                   | PURCHASING<br>_SITE_FLAG.<br>PAY_SITE_<br>FLAG              | Applicable for<br>all systems<br>(EBS/PSFT/CF<br>IN) |
| SUPPLIER_<br>STATUS_<br>CODE_DVM  | RETL_ID, EXT_<br>SYSTEM_ID | This maps the supplier's<br>status between Oracle<br>Retail and Oracle<br>Payables."I" for Inactive<br>and "A" for Active status in<br>both Retail and EBS or<br>CFIN.                                                                                                    | I,<br>A                                                     | I,<br>A                                                     | Applicable for<br>all systems<br>(EBS/PSFT/CF<br>IN) |
| TAX_DVM                           | RETL_ID, EXT_<br>SYSTEM_ID | This maps the Tax code<br>(VAT) between Oracle<br>Retail and EBS or CFIN                                                                                                    | S                                                           | S                                                           | Applicable for<br>all systems<br>(EBS/PSFT/CF<br>IN) |

| DVM Type                                   | DVM Column<br>Name         | Comments                                                                                                    | RETL_ID<br>(example) | SYSTEM_ID<br>(example)     | EXT System                                           |
|--------------------------------------------|----------------------------|----------------------------------------------------------------------------------------------------|----------------------|----------------------------|------------------------------------------------------|
| SUPPLIER_<br>PRIMARY_<br>SITE_FLAG_<br>DVM | RETL_ID, EXT_<br>SYSTEM_ID | Holds the Primary site flag<br>value mapping, If site<br>coming from finacial<br>system is primary then<br>same information is passed<br>to RMS wuith this flag<br>value.                                                                                                    | Y                    | Y                          | Applicable for<br>all systems<br>(EBS/PSFT/CF<br>IN) |
| FREIGHT_<br>TERMS_XREF                     | RETL_ID, EXT_<br>SYSTEM_ID | Holds Freight terms<br>mapping.                                                                                                    | 1                    | ORIGIN                     | Applicable for<br>all systems<br>(EBS/PSFT/CF<br>IN) |
| PAYMENT_<br>TERMS_XREF                     | RETL_ID, EXT_<br>SYSTEM_ID | Manual Sync for EBS and<br>Inserted by Pay terms<br>integration adapter for<br>PeopleSoft.                                                                                                    | 111                  | xyz corporation            | Applicable for<br>all systems<br>(EBS/PSFT/CF<br>IN) |
| ORG_ID_XREF                                | RETL_ID, EXT_<br>SYSTEM_ID | Holds Org Unit mapping<br>between retail and financial<br>system                                                                                                    | 111                  | 123                        | Applicable for<br>all systems<br>(EBS/PSFT/CF<br>IN) |
| SUPPLIER_<br>XREF                          | RETL_ID, EXT_<br>SYSTEM_ID | Holds supplier id mapping<br>between retail and financial<br>system, This xref gets<br>automatically created when<br>new supplier is passed<br>from financial system. If<br>this xref is already present<br>then supplier will be<br>considered for update else<br>it will be considered as new.                                                                                                    | 400                  | 445566                     | Applicable for<br>all systems<br>(EBS/PSFT/CF<br>IN) |
| SUPPLIER_<br>SITE_XREF                     | RETL_ID, EXT_<br>SYSTEM_ID | Holds supplier site id<br>mapping between retail and<br>financial system, This xref<br>gets automatically created<br>when new supplier site is<br>passed along with supplier<br>info from financial system.<br>If this xref is already<br>present then supplier site<br>will be considered for<br>update else it will be<br>considered as new.                                                                                                    | 401                  | 445577                     | Applicable for<br>all systems<br>(EBS/PSFT/CF<br>IN) |
| SUPPLIER_<br>SITE_NAME_<br>XREF            | RETL_ID, EXT_<br>SYSTEM_ID | Holds supplier site id with<br>supplier site name mapping<br>between retail and financial<br>system, This xref gets<br>automatically created when<br>new supplier site is passed<br>along with supplier info<br>from financial system. If<br>this xref is already present<br>then supplier site will be<br>considered for update else<br>it will be considered as new.<br>This Xref is used in CFIN<br>Invoice interface to pass the<br>site code in outgoing file. | 401                  | 401 suppliner<br>site name | Applicable for<br>all systems<br>(EBS/PSFT/CF<br>IN) |

 Table 6–3 (Cont.) DVMs for Oracle Retail to Oracle Financials RFI

| DVM Type                                      | DVM Column<br>Name         | Comments                                                                                                    | RETL_ID<br>(example)                                                                                        | EXT_<br>SYSTEM_ID<br>(example)                                                  | EXT System                                           |
|-----------------------------------------------|----------------------------|----------------------------------------------------------------------------------------------------|----------------------------------------------------------------------------------------------------|---------------------------------------------------------------------------------|------------------------------------------------------|
| VENDOR_<br>FILTER_XREF                        | RETL_ID, EXT_<br>SYSTEM_ID | Supplier Filter Criteria                                                                                            | 'VENDOR_<br>TYPE_<br>LOOKUP_<br>CODE,<br>Any column<br>from rfi_Supp_<br>stage like<br>attributes<br>column | TAX<br>AUTHORITY,<br>Any other<br>value under<br>selected colun<br>length limit | Applicable for<br>all systems<br>(EBS/PSFT/CF<br>IN) |
| COA_<br>GLELEMENT_<br>LEDGER_<br>GROUP_DVM    | RETL_ID, EXT_<br>SYSTEM_ID | Ledger Group mapping<br>with Business Unit. Used<br>only when PeopleSoft is the<br>Oracle Financials<br>application | 11111                                                                                                    | US001-RECOR<br>DING                                                             | Applicable for<br>all systems<br>(PSFT)              |
| TSF_ENTITY_<br>XREF                           | RETL_ID, EXT_<br>SYSTEM_ID | Transfer entity to legal<br>entity. Maps RMS TSF_<br>ENTITY_ID value from<br>TSF_ENTITY table.                      | 111                                                                                                    | abc                                                                             | Applicable for<br>all systems<br>(EBS/PSFT/CF<br>IN) |
| PROC_ORG_<br>UNIT_TO_<br>FIN_ORG_<br>UNIT_DVM | RETL_ID, EXT_<br>SYSTEM_ID | Proc org unit to financial<br>org unit. Maps RMS ORG_<br>UNIT_ID value from ORG_<br>UNIT table.                     | 111                                                                                                    | abc                                                                             | Applicable for<br>all systems<br>(EBS/PSFT/CF<br>IN) |
| SOB_ID_TO_<br>LEDGER_ID_<br>DVM               | RETL_ID, EXT_<br>SYSTEM_ID | Maps the set of books id to<br>ledger id                                                                            | 111                                                                                                    | 1                                                                               | Applicable for<br>all systems<br>(EBS/PSFT/CF<br>IN) |

Table 6–3 (Cont.) DVMs for Oracle Retail to Oracle Financials RFI

The DVM/XREF table RFI\_XREF\_DVM has the following table structure:

| Column Names       | Description                                                                                                    |
|--------------------|----------------------------------------------------------------------------------------------------|
| CATEGORY_TYPE      | The DVM or XREF name.                                                                                                    |
|                    | The below DVM/XREF are Static Values and should be manually entered. The XREF here are manually synchronized.                                                                                   |
|                    | ADDRESS_COUNTRY_DVM                                                                                                    |
|                    | BUSINESS_UNIT_DVM                                                                                                    |
|                    | COA_GLELEMENT _DVM                                                                                                    |
|                    | COA_GLELEMENT_RESA_DVM                                                                                                    |
|                    | COA_GLELEMENT_RMS_DVM                                                                                                    |
|                    | COA_STATUS_DVM                                                                                                    |
|                    | CURR_CODE_DVM                                                                                                    |
|                    | CURR_CONV_TYPE_CODE_DVM                                                                                                    |
|                    | FREIGHT_TERMS_XREF                                                                                                    |
|                    | LANGUAGE_CODE_DVM                                                                                                    |
|                    | ORG_ID_XREF                                                                                                    |
|                    | PAYMENT_TERMS_XREF                                                                                                    |
|                    | RMS_GL_MSG_NOTIFICATION                                                                                                    |
|                    | ReIM_AP_MSG_NOTIFICATION                                                                                                    |
|                    | ReIM_GL_MSG_NOTIFICATION                                                                                                    |
|                    | STATE_DVM                                                                                                    |
|                    | SUPPLIER_ADDRESS_TYPE_DVM                                                                                                    |
|                    | SUPPLIER_PRIMARY_SITE_FLAG_DVM                                                                                                    |
|                    | SUPPLIER_STATUS_CODE_DVM                                                                                                    |
|                    | TAX_DVM                                                                                                    |
|                    | XREF values inserted by Supplier Integration Adapter                                                                                                    |
|                    | SUPPLIER_XREF                                                                                                    |
|                    | SUPPLIER_SITE_XREF                                                                                                    |
| CATEGORY_TYPE_DESC | Description of the DVM or Xref                                                                                                    |
| COMMON_ID          | Common identifier for the record. Make sure the Common Id<br>entered for DVM's are below 25000. The Integration Adapter<br>uses database sequence RFI_XREF_SEQUENCE which starts<br>from 25000. |
| RETL_ID            | Retail value                                                                                                    |
| EXT_SYSTEM_ID      | EBS or PSFT or CFIN value                                                                                                    |
| EXT_SYSTEM         | External system name. Hardcode to "EBS" or "PSFT" based on integrating oracle Financial application.                                                                                            |

Table 6–4 RFI\_XREF\_DVM table structure

The DVM category types of COA\_GLELEMENT\_RMS\_DVM, COA\_GLELEMENT\_ REIM\_DVM, COA\_GLELEMENT\_RESA\_DVM need to maintain the increasing sequence order of COMMON\_ID for Segments for GL account validation mapping to avoid issues for mapping between the segments between RFI and external system.

Below is an example for COA\_GLELEMENT\_RMS\_DVM data showing the ordering:

Insert into EXPORT\_TABLE (CATEGORY\_TYPE,CATEGORY\_TYPE\_DESC,COMMON\_ID,RETL\_ID,EXT\_ SYSTEM\_ID,EXT\_SYSTEM) values ('COA\_GLELEMENT\_RMS\_DVM','ReIM Segment Deion Mapping< Set of Books ID & amp;gt;-SEGMENT1 for Retail value and & amp;lt;

```
ChartOfAccountIdentification>-SEGMENT1 for CFIN
value',25215,'111-SEGMENT1','1-SEGMENT1','CFIN');
Insert into EXPORT_TABLE (CATEGORY_TYPE,CATEGORY_TYPE_DESC,COMMON_ID,RETL_ID,EXT_
SYSTEM ID, EXT SYSTEM) values ('COA GLELEMENT RMS DVM', 'ReIM Segment Deion
Mapping& lt; Set of Books ID & amp; gt; -SEGMENT2 for Retail value and & amp; lt;
ChartOfAccountIdentification>-SEGMENT2 for CFIN
value',25216,'111-SEGMENT2','1-SEGMENT2','CFIN');
Insert into EXPORT_TABLE (CATEGORY_TYPE,CATEGORY_TYPE_DESC,COMMON_ID,RETL_ID,EXT_
SYSTEM_ID, EXT_SYSTEM) values ('COA_GLELEMENT_RMS_DVM', 'ReIM Segment Deion
Mapping& lt; Set of Books ID & amp; gt; -SEGMENT3 for Retail value and & amp; lt;
ChartOfAccountIdentification>-SEGMENT3 for CFIN
value',25217,'111-SEGMENT3','1-SEGMENT3','CFIN');
Insert into EXPORT TABLE (CATEGORY TYPE, CATEGORY TYPE DESC, COMMON ID, RETL ID, EXT
SYSTEM_ID, EXT_SYSTEM) values ('COA_GLELEMENT_RMS_DVM', 'ReIM Segment Deion
Mapping& lt; Set of Books ID & amp; gt; -SEGMENT4 for Retail value and & amp; lt;
ChartOfAccountIdentification>-SEGMENT4 for CFIN
value',25218,'111-SEGMENT4','1-SEGMENT4','CFIN');
```

**Note:** During the transformation process, if the data set has errors due to incorrect or missing DVM's, the records that are marked as TRANSFORM\_ERROR are eligible for an automatic re-transformation during the Adapter's next run. This feature is available if the newly added flag, AUTO\_RETRANSFORM\_IND in RFI\_SYSTEM\_OPTIONS table, is set to 'Y'. The default value of flag is 'N'. In order for the customer to update the value of this flag in the database, a support ticket is required. There is no UI option available for updating.

## **RFI - Manage DVM Graphical User Interface**

The RFI UI includes a page "Manage DVM" for viewing, searching, browsing and editing the Cross References (XREF) and DVM records setup in RFI.

| Figure 6–4 RFI - Manage DVM Graphical User Interfa |
|----------------------------------------------------|
|----------------------------------------------------|

| RET                              | TAIL<br>ton Nanager                                                                                     |                                                                                   |                                    |                |                    | Nelcome, rfladmin Logoy |  |  |  |
|----------------------------------|----------------------------------------------------------------------------------------------------|-----------------------------------------------------------------------------------|------------------------------------|----------------|--------------------|-------------------------|--|--|--|
|                                  | FP: Domain Data Cross Reference Page Retended Tee Nay 19 200 17:52 22 GMT 0000 [Ceneral Daylight Teme]. |                                                                                   |                                    |                |                    |                         |  |  |  |
| Search Doma                      | in Data Cros                                                                                            | s Reference                                                                       |                                    |                |                    |                         |  |  |  |
|                                  |                                                                                                    |                                                                                   | earch By Common 10 ~               |                | Search             |                         |  |  |  |
|                                  | k box to update                                                                                         | References the row All Columns are editable excepting Common ID. Spi 5 6 7 8 Next | cial character 'W' is not allowed. | [No. e         | Update Delete      | Add Refresh             |  |  |  |
| Click To<br>Update/Delete<br>Row | Common ID                                                                                               | Category Type                                                                     | Category Type Description          | Retail ID      | External System ID | External System         |  |  |  |
|                                  | 1                                                                                                    | ORG_D_XREF                                                                        | Organization Unit Id               | 1              | FranceBusinessUnit | CFIN                    |  |  |  |
|                                  | 1                                                                                                    | ORG_ID_XREF                                                                       | Organization Unit Id               | 2              | UKBusinessUnit     | CFIN                    |  |  |  |
|                                  | 1                                                                                                    | PAYMENT_TERMS_XREF                                                                | Payment Terms                      | 0.88/10 Net 45 | 30000001420421     | CFIN                    |  |  |  |
|                                  | 1                                                                                                    | FREIGHT_TERMS_XREF                                                                | Freight Terms                      | FOB            | FOB                | CFIN                    |  |  |  |

When user navigates to the Manage DVM page, it displays the list of all XREF and DVM records in RFI. User can search for specific records based on a field value using the Search By form in the page. In order to search for records, select corresponding field name in the 'Search By' list based on which the search needs to done. And enter the value to search for in the adjacent text box.

The search will query and display records that match the search string entered. The search is also case-insensitive and has wild card searches.

Example: select Search By 'Category Type' and enter 'dvm' (without quotes) in the search text box, and click 'Search', the page will display all the records with Category Type containing 'dvm' string, say, records with Category Type such as, 'COA\_ STATUS\_DVM', 'SUPPLIER\_ADDRESS\_TYPE\_DVM', 'CURR\_CODE\_DVM', 'DVM\_ STATE', 'RFI\_DVM\_FOR\_BUSINESS\_UNIT' and so on.

Clicking 'Refresh' button in the page will refresh the page with list of all records. The page will also highlight the record count statistics i.e., 'No. Of Records' fetched / displayed.

In cases when the search string is not found or in the DVM table with matching criteria, error message is displayed indicating no record matching i.e 'No data found for the specified search criteria'.

User can also Update, Delete or Add the DVM/xref data using this screen. User needs to select the record by clicking on row level checkbox in order to make any modification to any record.

By default the supplier related xrefs (SUPPLIER\_XREF, SUPPLIER\_SITE\_XREF, SUPPLIER SITE\_NAME\_XREF) will not be loaded in initial load of page as well as on search to improve the performance of search. A checkbox is present to enforce the supplier related xref inclusion in search. This check box will auto unchecked after page gets refreshed.

## Handling Errors

This section discusses how you can handle errors in the application.

# Currency Exchange Rate, Supplier Information, GL Account Validation Integration Flows

The errors are logged in CurrencyRate.log, Supplier.log, GLAccount.log log files respectively. These log files are created in the Application Server where RFI application is deployed.

The logs can be viewed from the RFI Adapter Manager Screens. The RFI Adapter Manager can be accessed using the URL:

http://<Application Server Name>:<Port>/<RFI Application Deployed Name>

The following information is available in the logs

- DVM/XREF mapping not available
- Any error returned by Web service
- Any RFI application errors

## Payment Terms - In case of PeopleSoft integration

The errors are logged in PaymentTerms.log log file. This log files is created in the Application Server where RFI application is deployed.

#### **ODI Interfaces**

ODI interfaces log the messages in RFI\_ODI\_LOGS table in RFI Schema available in RFI database. If there are any transformation errors due to DVM/XREF, then the Retail Staging tables are updated with the following values and the number of records with transformation error is logged in the RFI\_ODI\_LOGS table.

| Retail Staging Table | Column          | Value           |  |  |  |  |
|----------------------|-----------------|-----------------|--|--|--|--|
| STG_FIF_GL_DATA      | STATUS          | TRANSFORM_ERROR |  |  |  |  |
| IM_FINANCIALS_STAGE  | ODI_SESSION_NUM | -2              |  |  |  |  |
| IM_AP_STAGE_HEAD     | ODI_SESSION_NUM | -2              |  |  |  |  |
| IM_AP_STAGE_DETAIL   | ODI_SESSION_NUM | -2              |  |  |  |  |

Table 6–5 Transformation errors updated in Retail Staging tables

Any other ODI errors during execution are logged in the RFI\_ODI\_LOGS table.

If there are any interface errors or transformation error records, an error notification is sent from RFI Adapter Manager to the To Email Address list specified during RFI deployment. The adapter logs can be viewed from the RFI Adapter Manager Screens. The RFI Adapter Manager screens can be accessed using the URL:

http://<Application Server Name>:<Port>/<RFI Application Deployed Name>

#### Bulk Adapters Interfaces

Whenever an error occurs during a Transform or a Dump process due to a missing DVM/XREF, missing system options or a case of an invoice detail with no invoice header associated, last one will only occur for the RFI Invoice Entry Interface, the specific status table of that interface will be updated.

Table 6–6 Status Table of each RFI Interface

| RFI Interface      | Status Table                   |
|--------------------|--------------------------------|
| RMS Account Entry  | RFI_CFIN_RMS_ACNT_ENTRY_STATUS |
| ReIM Account Entry | RFI_CFIN_REIM_ACNT_ENT_STATUS  |
| ReIM Invoice Entry | RFI_CFIN_AP_INV_INT_STATUS     |

As shown in the table above, each interface has its own Status table to monitor how the process is running. Because of that the troubleshooting process can differ from entity to entity.

#### RMS Account Entry

Whenever an error occurs during the Transform or Dump process the values for the "STATUS" column on the "RFI\_CFIN\_RMS\_ACNT\_ENTRY\_STATUS" table are updated with the values showed in the table below. In order to make it easier to troubleshoot the problem that lead to the error, the error message (e.g "Missing XPTO\_DVM cross reference.") is added to the column "ERROR\_MESSAGE" present in the same table.

Table 6–7 Status Value for each Process

| Process   | Table                          | Column | Value               |
|-----------|--------------------------------|--------|---------------------|
| Transform | RFI_CFIN_RMS_ACNT_ENTRY_STATUS | STATUS | TRANSFORM_<br>ERROR |
| Dump      | RFI_CFIN_RMS_ACNT_ENTRY_STATUS | STATUS | DUMP_ERROR          |

After the issue that caused the records to fail is resolved, it's possible to re-process those records. In order to make this possible, is necessary to manually update the

value of the column "STATUS" on the "RFI\_CFIN\_RMS\_ACNT\_ENTRY\_STATUS" to "TO\_RETRANSFORM" for all the records that had previously failed and are now solved, this status indicates that the records are ready to be re-processed in the next execution.

#### **ReIM Account Entry**

The ReIM Account Entry interface follow the same logic as RMS Account Entry interface to fix and re-process the records for the Transform and Dump execution. The only difference in this case is the status table. For this entity, the values for the "STATUS" column are updated on the "RFI\_CFIN\_REIM\_ACNT\_ENT\_STATUS" table.

Table 6–8 Status Value for each Process

| Process   | Table                         | Column | Value               |
|-----------|-------------------------------|--------|---------------------|
| Transform | RFI_CFIN_REIM_ACNT_ENT_STATUS | STATUS | TRANSFORM_<br>ERROR |
| Dump      | RFI_CFIN_REIM_ACNT_ENT_STATUS | STATUS | DUMP_ERROR          |

#### **ReIM Invoice Entry**

The ReIM Invoice Entry interface follows the same steps already described above for the ReIM Account Entry and the RMS Account Entry interfaces. In this case, the values for the "STATUS" column needed to be updated on the "RFI\_CFIN\_AP\_INV\_INT\_STATUS" table.

Table 6–9 Status Value for each Process

| Process   | Table                      | Column | Value                         |
|-----------|----------------------------|--------|-------------------------------|
| Transform | RFI_CFIN_AP_INV_INT_STATUS | STATUS | TRANSFORM_<br>ERROR           |
| Dump      | RFI_CFIN_AP_INV_INT_STATUS | STATUS | DUMP_ERROR                    |
| Dump      | RFI_CFIN_AP_INV_INT_STATUS | STATUS | DETAIL_WITH_NO_<br>HEAD_ERROR |

Unlike the two previous interfaces, that only have one possible error status for the Transform process and other for the Dump process, the ReIM Invoice Entry interface has two status errors that can occur on a Dump process. This happens because of the head detail structure, in some situations, we can have invoices with no header leading to the "DETAIL\_WITH\_NO\_HEAD\_ERROR" error status.

#### Logs

The table below describe all the log files that are used to better troubleshoot and identify possible errors, all these can be viewed from the RFI Adapter Manager Screens.

| Log Name                          | Log Description                                                                                           |
|-----------------------------------|----------------------------------------------------------------------------------------------------|
| CfinTransformInvoiceEntry.log     | Keeps track of the all the Transform and Dump processes<br>for the ReIM Invoice Entry.                    |
| CfinTransformReimAccountEntry.log | Keeps track of the all the Transform and Dump processes<br>for the ReIM Account Entry.                    |
| CfinTransformRmsAccountEntry.log  | Keeps track of the all the Transform and Dump processes<br>for the RMS Account Entry.                     |
| InvoiceEntry.log                  | Keeps track of the actions that are made when uploading<br>an ReIM Invoice Entry to the Financial System. |
| RMSAccountEntry.log               | Keeps track of the actions that are made when uploading<br>an RMS Account Entry to the Financial System.  |
| REIMAccountEntry.log              | Keeps track of the actions that are made when uploading<br>an ReIM Account Entry to the Financial System. |
| ErrorNotification.log             | Keeps track of the actions that are needed to be made<br>when sending the error notifications.            |

Table 6–10 Log files written by RFI

## **Global Logs**

Global logs for Adapter Timers are logged in RfiGlobal.log file and can be viewed from the RFI Adapter Manager Screens. For more information about the errors generated by Oracle Retail or Oracle applications, see that product's documentation.

## **RFI Logs**

The RFI Error Logs screen shows the contents of the table RFI\_ODI\_LOGS.

Figure 6–5 RFI Error Logs Screen

| RETAIL<br>RETAIL<br>RTI Integration Manager |                                       |                                     |             |                                                                                                    | Welcome, riadmin L                                                                                                    |
|---------------------------------------------|---------------------------------------|-------------------------------------|-------------|----------------------------------------------------------------------------------------------------|----------------------------------------------------------------------------------------------------|
| RFI Error Logs<br>Home Adapter Manager Man  | age DVM BFI Application Logs RFI Erro | r Logs                              |             |                                                                                                    | Page Refeshed Twe May 19 2020 18:01:21 GMT-0500 (Central Daylight To                                                                                                    |
| 1 2 3 4 5 6                                 | 7 8 Next                              |                                     |             |                                                                                                    |                                                                                                    |
| Run Date                                    | Error Type                            | Error Origin                        | Is Notified | Error Message                                                                                                    | Log Message                                                                                                    |
| Fri Mar 13 03:59:41 EDT 2020                | SUPPLIER_NOTIFICATION                 | RFI to RMS - Supplier Create/Update | Y           | com oracle retail integration base bo suppliercoldesc v1. SupplierColDescsun reflect General                                               | <ul> <li></li> <li>Comit version="1.0" encodinger"UTF-8"2&gt;     SerTetp.//schemas.xmlicoap.org/soap/enelope/"     xmins.enum"http.//ischemas.xmlisoap.org/soap/enelope/"&gt;     </li> </ul>               |
| Fri Mar 13 03:59:41 EDT 2020                | SUPPLIER_NOTIFICATION                 | RFI to RMS - Supplier Create/Update | Y           | com oracle retail integration base bo suppliercoldesc v1. SupplierColDescsun reflect General                                               | <ul> <li><?xml version="1.8" encoding="UTF-8"?><s envelope<br="">xmlns: S="http://schemas.xmlsoap.org/soap/envelope/"<br/>v xmlns: env="http://schemas.xmlsoap.org/soap/envelope/"&gt;</s></li> </ul>        |
| n Mar 13 03:59:41 EDT 2020                  | SUPPLIER_NOTIFICATIONsssssss          | RFI to RMS - Supplier Create/Update | Y           | com oracle retail integration base bo suppliercoldesc v1. SupplierColDescsun reflect Native                                                | <ul> <li><?xml version*"1.0" encoding#"UTF-8"?><s envelope<br="">xmlns S#"http://schemas.xmlsoap.org/soap/envelope/"<br/>v xmlns.env#"http://schemas.xmlsoap.org/soap/envelope/"&gt;</s></li> </ul>          |
| Fri Mar 13 03:59:41 EDT 2020                | SUPPLIER_NOTIFICATION                 | RFI to RMS - Supplier Create/Update | Y           | com oracle retail integration base bo suppliercoldesc v1 SupplierColDescsun reflect General                                                | <ul> <li><?xml version="1.0" encoding="UTF-8"?><s envelope<br="">xmlns S="http://schemas.xmlsoap.org/soap/envelope/"</s></li> <li>xmlns env="http://schemas.xmlsoap.org/soap/envelope/"&gt;</li> </ul>       |
| ni Mar 13 03:59:41 EDT 2020                 | SUPPLIER_NOTIFICATION                 | RFI to RMS - Supplier Create/Update | Y           | SchemaValidationErrors [2] for INBOUND :<br>com oracle retail integration base bo suppliercoldesc v1. SupplierColDescsun reflect Native    | <ul> <li><?xml version*"1.0" encoding="UTF-8"?>&lt;\$ Envelope<br/>xmins S="http://schemas.xmlsoap.org/soap/envelope/"</li> <li>xmlns.env="http://schemas.xmlsoap.org/soap/envelope/"&gt;</li> </ul>         |
| Fe Mar 13 03:59:41 EDT 2020                 | SUPPLIER_NOTIFICATION                 | RFI to RMS - Supplier Create/Update | Y           | Schema/ValidationErrors [2] for INBOUND :<br>com oracle retail integration base to suppliercoldesc v1. SupplierColDescsun reflect General  | <ul> <li><?xml version*"1.0" encoding#"UTF-8"?><s envelope<br="">xmlns: S#"http://schemas.xmlsoap.org/soap/envelope/"</s></li> <li>xmlns: env="http://schemas.xmlsoap.org/soap/envelope/"&gt;</li> </ul>     |
| Fri Mar 13 03:59:41 EDT 2020                | SUPPLIER_NOTIFICATION                 | RFI to RMS - Supplier Create/Update | Y           | Schema/ValidationErrors [2] for INBOUND :<br>com oracle retail integration base to suppliercoidesc v1. SupplierCoiDescsun reflect. General | <ul> <li>&lt;7xml version="1.0" encoding="UTF.8"?&gt;<s envelope<br="">xmins S="http://schemas.xmisoap.org/soap/envelope."</s></li> <li>xmins.env="http://schemas.xmisoap.org/soap/envelope/"&gt;</li> </ul> |
|                                             |                                       |                                     |             |                                                                                                    |                                                                                                    |

## Understanding the RFI Administration User Interface

RFI provides an Administration UI where the Integration adapter timers could be started/stopped and also the logs can be viewed for the individual adapters. The RFI Administration user interface can be accessed using the URL:

http://<Application Server Name>:<Port>/<RFI Application Deployed Name>

#### Scheduling Adapters

Schedulers are created for the RFI Integration Adapters at the time of RFI Application deployment. The following adapter schedule can be updated by changing values of below mentioned properties configured at the time of deployment:

- Currency Rate
  - scheduler.currencyRate.timer.delyToStart
    - \* Start time in minutes from the time of deployment or restart of Application Server.
  - scheduler.currencyRate.timer.interval
    - \* Interval, the time between the initial run to the next run in minutes

Similarly, for:

- Supplier
  - scheduler.supplier.timer.delyToStart
  - scheduler.supplier.timer.interval
- ODI Error Mail Notification
  - scheduler.mail.timer.delyToStart
  - scheduler.mail.timer.interval
- Payment Terms For PeopleSoft integration only
  - scheduler.paymentTerms.timer.delyToStart
  - scheduler.paymentTerms.timer.interval

The adapters can be stopped/started from the RFI Adapter Manager Screens Logs. The errors are logged in CurrencyRate.log, Supplier.log, GLAccount.log log ,PaymentTerms.log(only for PeopleSoft integration) files respectively. These log files are created in the Application Server where the RFI application is deployed. The logs can be viewed from the RFI Adapter Manager Screens. The RFI Adapter Manager can be accessed using the URL:

http://<Application Server Name>:<Port>/<RFI Application Deployed Name>

ODI interfaces logs the messages in RFI\_ODI\_LOGS table in RFI Schema available in Retail Database. If there are any transformation errors due to DVM/XREF, then the Retail Staging tables are updated with the following values:

| Retail Staging Table | Column          | Value           |
|----------------------|-----------------|-----------------|
| STG_FIF_GL_DATA      | STATUS          | TRANSFORM_ERROR |
| IM_FINANCIALS_STAGE  | ODI_SESSION_NUM | -2              |
| IM_AP_STAGE_HEAD     | ODI_SESSION_NUM | -2              |
| IM_AP_STAGE_DETAIL   | ODI_SESSION_NUM | -2              |

 Table 6–11
 Transformation errors updated in Retail Staging tables

The logs can be viewed from the RFI Adapter Manager Screens. The RFI Adapter Manager can be accessed using the URL:

http://<Application Server Name>:<Port>/<RFI Application Deployed Name>

If there are any interface errors or transformation error records, the Error Notification is sent from RFI Adapter Manager to the To Email Address list specified during RFI deployment.

**Note:** RFI Error email notifications are turned off by default. Users can turn it ON anytime by updating the value of DVM 'PUBLISH\_EMAIL\_NOTIFICATION'.

Follow the steps below to enable error email notification.

- **1.** Login to the RFI application with valid credentials.
- **2.** Navigate to the Manage DVM tab.
- 3. Search for Category Type 'PUBLISH\_EMAIL\_NOTIFICATION'.
- 4. Update the value of the EXT\_SYSTEM\_ID column to N and save changes.

#### Figure 6–6 Enable Email Notification

| 0               | RACL                       | Ξ.                                |                                                    |                             |                                |                        |                 |
|-----------------|----------------------------|-----------------------------------|----------------------------------------------------|-----------------------------|--------------------------------|------------------------|-----------------|
| RFI I           | RETAIL<br>Integration Mana | iger                              |                                                    |                             |                                |                        |                 |
|                 |                            |                                   |                                                    |                             |                                | Welcome, rics.admin    | n.stg200 Logout |
| RFI: Do         | main Data                  | Cross Reference                   |                                                    |                             |                                |                        |                 |
|                 |                            |                                   |                                                    |                             | Refreshed Thu Jul 21 2022 10:4 | 8:36 GMT+0530 (India S | tandard Time).  |
| Hon             | ne <u>Adapter</u>          | Manager Manage DVM                | Manage Configurations RFI Application              | Logs RFI Error Logs Load Su | uppliers                       |                        |                 |
|                 |                            |                                   |                                                    |                             |                                |                        |                 |
| Search I        | Domain Data                | Cross Reference                   |                                                    |                             |                                |                        |                 |
|                 |                            | Searc                             | h By Category Type v                               |                             | Search                         |                        |                 |
|                 |                            | 🗆 In                              |                                                    |                             |                                |                        |                 |
|                 |                            | sup                               | plier                                              |                             |                                |                        |                 |
|                 |                            | 10                                |                                                    |                             |                                |                        |                 |
| List of D       | omain Data (               | Cross References                  |                                                    |                             |                                | Undete De              | lete Refresh    |
|                 |                            |                                   |                                                    |                             |                                | Update De              |                 |
| Select the      | e check box to             | update the row. All Columns are e | ditable excepting Common ID. Special char          | acter "#" is not allowed.   |                                |                        | [N              |
| arch Res        | ults: Category             | Type containing the value: 'PU    | BLISH_EMAIL_NOTIFICATION                           |                             |                                |                        |                 |
| Click           |                            |                                   |                                                    |                             |                                |                        |                 |
| Update/D<br>Row | elete Commo                |                                   | Coloren Tree Description                           | Retail ID                   | Enternal C                     | in the ID              | External        |
| Row             |                            | Category Type                     | Category Type Description<br>Control/Publish Email |                             | External S                     |                        | System<br>CFIN  |
|                 | 25                         | PUBLISH_EMAIL_NOTIFICATION        | Notification                                       | IS_PUBLISHED                | ,                              |                        | CPIN            |
|                 |                            |                                   |                                                    |                             |                                |                        |                 |

## **Global Logs**

Global Logs for Adapter Timers are logged in RfiGlobal.log file and can be viewed from the RFI Adapter Manager screens.

Figure 6–7 RFI Application Logs Screen

| RTAL<br>N1 hergadan Manager                                                                                                    | Walcone #adre                                                                                                    |
|----------------------------------------------------------------------------------------------------|----------------------------------------------------------------------------------------------------|
| RFI: Application Level Log                                                                                                    |                                                                                                    |
| Home Adapter Manager Manage DVM RFI Application Logs BFI Error Logs                                                                                                    | Page Refeshed Toe May 19 2020 17:59:47 GMT 0500 (Central Dayligh                                                                                                    |
| Service Log : Access to 400 and 400 and 400 an | e autilite from spin String application.<br>Spin String<br>Spin String<br>Spin String<br>Spin String<br>Spin String<br>Spin String String<br>Spin String String String<br>String String String<br>String String String<br>String String String<br>String String String<br>String String String<br>String String String<br>String String String<br>String String String<br>String String String<br>String String String<br>String String<br>String String<br>String String<br>String String<br>String String<br>String String<br>String<br>String String<br>String<br>String |

| Home Adapter Manager          | Domain Data Cross Reference RFI   | Application Logs                                                                                                    |        | Page Refreshe | d Tue Sep 01 2015 15:53:26 GMT-0500 (C | entral Daylight Tim |
|-------------------------------|-----------------------------------|----------------------------------------------------------------------------------------------------|--------|---------------|----------------------------------------|---------------------|
| Insue woapter manager         | Doningit Data 20033 Reference RIT | and the second second |        |               |                                        | (                   |
|                               |                                   |                                                                                                    |        |               |                                        | RefreshD            |
| rice Adapters                 |                                   |                                                                                                    |        |               |                                        |                     |
| Name                          | Source                            | Destination                                                                                                    | Status | Start / Stop  | Start Time                             | View Log            |
| CurrencyRate                  | Financial                         | RMS                                                                                                    | ¢      | Stop          | Mon Aug 31 00:38:46 EDT 2015           | -                   |
| Supplier                      | Financial Financial               | RMS                                                                                                    | ¢      | Stop          | Mon Aug 31 00:38:46 EDT 2015           | 80                  |
| GLAccount                     | RelM, RMS, ReSA                   | Financial                                                                                                    | ¢      |               |                                        | Eg.                 |
| RFI Error Email Notification  | RelM, RMS, Financial, RFI         | Email                                                                                                    | Ŷ      | (Stop)        | Mon Aug 31 00:38:46 EDT 2015           | 1                   |
| Adapters                      |                                   |                                                                                                    |        |               |                                        |                     |
|                               | Source                            | Destination                                                                                                    |        | Description   | Last Run<br>NO_LAST_RUN_DATA           | View Log            |
| Name                          |                                   |                                                                                                    |        |               |                                        |                     |
| RMS To Financial - Account En | try RMS                           | Financial                                                                                                    |        |               |                                        | 1                   |
|                               | try RMS<br>try ReIM               | Financial<br>Financial<br>Financial                                                                                                    |        |               | NO_LAST_RUN_DATA                       | 4                   |

Figure 6–8 RFI Adapter Manager Screen - RSFT/EBS

Figure 6–9 RFI Adapter Manager Screen - CFIN

| Adapter Manager                                       |                             |             |        |              | Page Refeshed Tue May 19 2020 17:55 | 40 CHT 0500 (Castral Davisation |
|-------------------------------------------------------|-----------------------------|-------------|--------|--------------|-------------------------------------|---------------------------------|
| ame Adapter Manager Manage.DVM RFLAppi                | ication Logs RFI Error Logs |             |        |              | Fage Networks for may 19 pice 11.55 | er om rever formen ogfelje      |
|                                                       |                             |             |        |              |                                     | Retre                           |
| e Adapters                                            |                             |             |        |              |                                     |                                 |
| Name                                                  | Source                      | Destination | Status | Start / Stop | Start Time                          | View Log                        |
| Supplier                                              | Financial                   | RMS         | 0      | Stop         | Mon May 18 06:11:08 EDT 2020        |                                 |
| GLAccount                                             | RelM, RMS, ReSA             | Financial   | 0      |              |                                     | 9                               |
| RelM To Financial - Invoice Entry                     | RelM                        | Financial   | 0      | Stop         | Mon May 18 06:11:08 EDT 2020        | Ú,                              |
| RMS To Financial - Account Entry                      | RMS                         | Financial   | 0      | (Btop)       | Mon May 18 06:11:08 EDT 2020        | E.,                             |
| RelM To Financial - Account Entry                     | RelM                        | Financial   | 0      | Stop         | Mon May 18 06:11:08 EDT 2020        | E.e                             |
| RFI Error Email Notification                          | RelM,RMS,Financial,RFI      | Email       | 0      | Stop         | Mon May 18 06:11:08 EDT 2020        |                                 |
|                                                       |                             |             |        |              |                                     | 1                               |
|                                                       |                             |             |        |              |                                     |                                 |
| dapters                                               |                             |             |        |              |                                     |                                 |
| Name                                                  | Source                      | Destination | Status | Start / Stop | Start Time                          | View Log                        |
| RelM to Financial - Transform Invoice Entry           | ReM                         | Financial   | 0      | 8100         | Mon May 18 06:11:08 EDT 2020        | 5/                              |
| RMS to Financial - Transform Cfin RMS Account Entry   | FMS                         | Financial   | 0      | Btop         | Mon May 18 06:11:08 EDT 2020        | 8,                              |
| RelM to Financial - Transform Cfin RelM Account Entry | RelM                        | Financial   | 0      | Stop         | Mon May 18 06:11:08 EDT 2020        | É.                              |
|                                                       |                             |             |        |              |                                     | 1                               |

In the above screens, the option of Payterms Service Adapter would be available only if PeopleSoft is the Oracle Financials system.

## Understanding the RFI Manage Configurations Page

RFI provides a Manage Configuration UI screen where the System level and Service level configurations are be updated without requiring support ticket and application bounce. It also provides Diagnostics screen where we can ping the web services consumed by RFI.

### **Runtime System Configurations**

User can update configurations at RFI using various UI options available at RFI web page. But there are possibilities that these configurations may be overwritten while upgrading RFI from one version to other. RFI runtime configuration framework is developed as solution to these problems which preserves configurations updated via UI in database.

The runtime configurations help to preserve the customer specific configurations between the patches. These properties are preserved and restored from DB table RFI\_

RUNTIME\_CONFIG\_OVERRIDE and merged into rfi.properties. Any updates to these parameters are persisted in database. These properties are Adapter specific and for new configuration property a support ticket is required.

Below are some of the parameters which can be updated through the UI screens:

- autoPurgeDelay. Default 30
- rfi.mail.to.addr.list
- Adapter Timers Interval default 10

Figure 6–10 RFI Manage System Configurations Screen

|                                  | m Configuration                  | ons         |                       |                      | Deep D         |                                                             |
|----------------------------------|----------------------------------|-------------|-----------------------|----------------------|----------------|-------------------------------------------------------------|
| Home                             | Adapter Manager                  | Manage DVM  | Manage Configurations | RFI Application Logs | RFI Error Logs | tefreshed Fri Apr 01 2022 10:02:53 GMT+05<br>Load Suppliers |
| Service Co                       | nfigurations                     | Diagnostics | System Configurations | [                    | -              |                                                             |
| Property Key<br>fi.cfin.autoPu   |                                  |             | Property Value<br>30d |                      |                |                                                             |
|                                  |                                  |             |                       |                      |                |                                                             |
|                                  | • •                              |             | user@oracle.com       |                      |                |                                                             |
|                                  |                                  |             |                       |                      |                |                                                             |
| fi.mail.to.add                   |                                  |             |                       |                      |                |                                                             |
| fi.mail.to.add                   | r.list<br>biceEntry.timer.interv | al          | 10                    |                      |                |                                                             |
| fi.mail.to.add<br>scheduler.invo |                                  |             |                       |                      |                |                                                             |

### Service Configurations

The Service configurations UI Screen helps to provision to update the connection details for external application/services URLs. For example, to update hostname and port. Also, for provisioning updating of the security details for external application/services. For example, to update username and password for an alias of other Integrated RFI services like RMS, CFIN. This is useful during the password rotation scenarios i.e., when the other applications have their passwords rotated.

| FI: Manage Configurat         |             |                       |                      |                |                |
|-------------------------------|-------------|-----------------------|----------------------|----------------|----------------|
| Home Adapter Manage           |             | Manage Configurations | RFI Application Logs | RFI Error Logs | Load Suppliers |
| Service Configurations        | Diagnostics | System Configurations | <u></u>              |                | and a spiniste |
| lect RFI Integrated Applicati | on RMS 🗸    |                       |                      |                |                |

Figure 6–11 RFI Manage Service Configurations Screen

supplier Service URL http://rgbu-phx-622.snphxprshared1.gbucdsint02phx.oraclevcn.com:19203/SupplierBean/SupplierService?WSDL

| Update connection detail  | s                                               |               |
|---------------------------|-------------------------------------------------|---------------|
| New RMS Service Host*     | rgbu-phx-622.snphxprshared1.gbucdsint02phx.c    |               |
| New RMS Service Port*     | 19203                                           |               |
| New Security Policy Name* | policyC 🗸                                       |               |
| Update security details   |                                                 |               |
| Secured User Alias        | supplierServiceEndPointUserAlias                |               |
| Secured User Name*        | •••••                                           | Show Username |
| Secured User Password*    |                                                 |               |
|                           | Save Cancel You do not have privilege to edit t | his page.     |

Figure 6–12 RFI Manage Service Configurations Screen

| RE            | TAIL<br>ation Manager |                    |                                                                |                      |                |                |
|---------------|-----------------------|--------------------|----------------------------------------------------------------|----------------------|----------------|----------------|
| FI: Manag     | ge Configuratio       | ns                 |                                                                |                      |                |                |
| Home          | Adapter Manager       | Manage DVM         | Manage Configurations                                          | RFI Application Logs | RFI Error Logs | Load Suppliers |
| Service       | Configurations        | <b>Diagnostics</b> | System Configurations                                          |                      |                |                |
| lect RFI Inte | egrated Application   | CFIN V             |                                                                |                      |                |                |
| urrent Ser    | vice Integrations     | for CFIN           |                                                                |                      |                |                |
| GL Accour     |                       | tps://faehyp122.fa | a.dc1.c9dev2.oraclecorp.com1/<br>a.dc1.c9dev2.oraclecorp.com1/ |                      |                | SDL            |
|               | Service Port*         | faehyp122.fa.d     | c1.c9dev2.oraclecorp.com1                                      |                      |                |                |
| New Or IN     | Service Port          |                    |                                                                |                      |                |                |
| New Secur     | ity Policy Name*      | policyC 🗸          |                                                                |                      |                |                |
| Update        | security details      |                    |                                                                |                      |                |                |
| Secured U     |                       | financialUtilSer   | viceUserNameAlias                                              |                      |                |                |
| Secured U     |                       | •••••              |                                                                | Show Username        |                |                |
| Secured U     | ser Password*         |                    |                                                                |                      |                |                |
|               |                       | Save Cancel        | )                                                              |                      |                |                |

- Users will be provided option either update connection details or security details or both. Update of connection and security details will apply to all the services in scope.
- Updating connection details will update the service/URLs in the UI and the properties file
- Updating security details will update the credentials in the UI and the corresponding wallet

## **Diagnostics Configurations**

The diagnostics screen is added in RFI under Manage Configurations which will list all the web services consumed by RFI. This ping features checks connectivity from RFI to other Integrated systems. As depicted in the screenshot, the table shows the Service Name, WSDL URL, Alias and Ping button and status for each web service.

Ping All and reset button are also available to ping all listed services and to reset to default ping statuses.

The ping feature internally uses the rfi.properties to get the services list.

- **1. Supplier service:** Supplier service from RMS offers ping operations. RFI supplier service includes method to invoke ping operation for supplier service from RMS.
- 2. Account Combination service: Account Combination service from CFIN does not offer any ping operations. RFI invokes account combination service offered by CFIN with default values. Successful response (status field of response is set to "invalid" as request has default combination.) from CFIN will confirm connectivity to CFIN from RFI.
- **3.** If deep ping in step #2 is successful, it ensures that even credentials set up in RFI for CFIN web services are valid.

#### Figure 6–13 RFI Diagnostics Screen

| FI: Diagnostics      | 5                     |                            |                                |                                           |                          |                 | Welcome, rics.admin Logo         |
|----------------------|-----------------------|----------------------------|--------------------------------|-------------------------------------------|--------------------------|-----------------|----------------------------------|
| Home Adapte          | er Manager Manage DVM | Manage Configurations      | RFLApplication Logs RFL        | Error Logs Load Suppliers                 | Page Refreshed Mon Mar 1 | 1 2022 15:57:48 | GMT-0500 (Central Daylight Time) |
| Service Configuratio | Diagnostics           | System Configurations      | 1                              |                                           |                          |                 |                                  |
| ervice Name          | WsdIURL               |                            |                                | Alias                                     | Ping All Rese            | Status          | ReasonCode                       |
| ervice Name          | http://rgbu-phx-      | 102ebx eracleven.com:19203 | /SupplierBean/SupplierService? | Alias<br>supplierServiceEndPointUserAlias | Ping                     | Status          | ReasonCode<br>Unknown            |
|                      | WSDL                  |                            |                                | 9 glAccountValidationEndPointUserAlias    | Ping                     | 4               | HTTP transport errors            |
| ccount_Validation    |                       |                            |                                | grooosi valoooni ninosenvalas             |                          | ×               |                                  |

- Click the Ping button to check connectivity of listed service. Red in the Status column indicates an error in connectivity. Green in the Status column indicates successful connectivity.
- Click the Ping All button to ping all listed web services. Check the Status column to know status of ping.
- Click the Reset button to reset previous ping status.

7

# Retail Hybrid Integration with EBS using BDI Applications

# **Hybrid Cloud Integration**

**Problem:** Most of the Retail applications (RMS/ReIM) are on cloud but EBS is on premises. It utilizes a hybrid cloud model for the integration to happen. There is a limitation in hybrid cloud integration. ODI has issues interacting with remote database tables using JDBC.

**Solution:** Oracle Retail Bulk Data Integration (BDI) is able to move the data from one end (source) to the other end (destination) using REST service calls. This moves the retail schema data from the cloud to the on-premises retail proxy schema where ODI looks for further data processing. BDI implementation has to take place at the retail application side (RMS, REIM and retail integration application, RFI).

The Oracle Retail Financial Integration (RFI) layer serves as an intermediate thin layer of application between the financial application (EBS) and the Oracle Retail applications. This integration remains synchronized with the Edge applications.

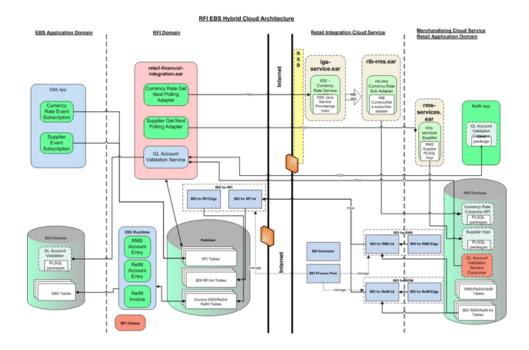

Figure 7–1 RFI EBS Hybrid Cloud Architecture

 Table 7–1
 Hybrid Cloud Topology

| Applications to be installed | Hybrid Topology | On-Premises Topology |
|------------------------------|-----------------|----------------------|
| RMS-EDGE                     | Required        | N/A                  |
| BDI-RFI                      | Required        | N/A                  |
| BDI-PROCESSFLOW              | Required        | N/A                  |
| BDI-SCHEDULER                | Optional        | N/A                  |
| ODI                          | Required        | Required             |
| RFI                          | Required        | Required             |
| EBS                          | Required        | Required             |
| RIB, RIB-RMS                 | Required        | Required             |

## **Implementation Details**

The RMS-Edge application (sender side) jobs are used to read the data from the retail schema (RMS) tables and write the data to the outbound tables of the integration schema. The BDI-RMS jobs are used to read data from the outbound tables and write to csv files.

The BDI-RFI application (receiver side) includes uploader and importer jobs. The uploader job moves the data from the csv files to the retail proxy schema inbound tables. Once data is available in the inbound tables, the importer job moves the data from the inbound tables to invoice matching financial tables. After moving the data to the retail proxy schema, ODI scripts transfer the data to DVM and EBS tables.

#### **BDI Job Admin Application Implementation**

#### **RMS-Edge Application**

Embedded jobs: FinGenLdgr\_Tx\_ExtractorJob

DB Procedures: FIN\_GEN\_LDGR\_UP

**DB Package:** BDI\_FINANCIAL\_SQL

This procedure is written by the RMS application to populate the bdi \*\_OUT tables present in the BDI integration schema using the BDI Extractor API. The Edge application schema should have write permission to the BDI integration schema

The FIN\_GEN\_LDGR\_UP procedure reads data from the Stg\_Fif\_Gl\_Data table and writes to the Fif\_Gl\_Data\_Out table.

Embedded jobs: InvcMtchAp\_Tx\_ExtractorJob, InvcMtchFin\_Tx\_ExtractorJob

DB Procedures: INVC\_MTCH\_AP\_STAGE\_UP, INVC\_MTCH\_FIN\_STAGE\_UP

DB Package: REIM\_BDI\_SQL

These procedures are written by the RMS application to populate the bdi \*\_OUT tables present in the BDI integration schema using the BDI Extractor API. The Edge application user should have write permission to the BDI integration schema

The INVC\_MTCH\_AP\_STAGE\_UP procedure reads data from the Im\_Ap\_Stage\_Head and Im\_Ap\_Stage\_Detail tables and writes to the Im\_Ap\_Head\_Out and Im\_Ap\_Detail\_Out tables respectively.

The INVC\_MTCH\_FIN\_STAGE\_UP procedure reads data from Ithe m\_Financials\_ Stage table and writes to the Im\_Financials\_Out table.

Embedded jobs: FinGenLdgr\_Tx\_DownloaderAndTransporterToRfiJob

The above BDI job reads data from the Fif\_Gl\_Data\_Out table and writes to a csv file.

**Embedded jobs:** InvcMtchAp\_Tx\_DownloaderAndTransporterToRfiJob InvcMtchFin\_Tx\_DownloaderAndTransporterToRfiJob

The InvcMtchAp\_Tx\_DownloaderAndTransporterToRfiJob BDI job reads data from the Im\_Ap\_Head\_Out and Im\_Ap\_Detail\_Out tables and writes to the corresponding csv files.

The InvcMtchFin\_Tx\_DownloaderAndTransporterToRfiJob BDI job reads data from the Im\_Financials\_Out table and writes to the corresponding csv file.

#### **BDI-RFI** Application

**Embedded jobs:** InvcMtchAp\_Tx\_UploaderJob, InvcMtchFin\_Tx\_UploaderJob, InvcMtchFin\_Tx\_OdiTransformerJob,FinGenLdgr\_Tx\_UploaderJob, InvcMtchAp\_Tx\_ ImporterJob, InvcMtchFin\_Tx\_ ImporterJob, InvcMtchAp\_Tx\_OdiTransformerJob ,FinGenLdgr\_Tx\_ImporterJob, FinGenLdgr\_Tx\_OdiTranformerJob

**DB Procedures:** RFI\_FinGenLdgr\_Tx\_Import.import\_FinGenLdgr\_Tx RFI\_ InvcMtchAp\_Tx\_Import.import\_InvcMtchAp\_Tx RFI\_InvcMtchFin\_Tx\_ Import.import\_InvcMtchFin\_Tx

The InvcMtchAp\_Tx\_UploaderJob BDI job reads data from the csv files and writes to the Im\_Ap\_Head\_In and Im\_Ap\_Detail\_In tables respectively.

The InvcMtchFin\_Tx\_ UploaderJob BDI job reads data from the csv file and writes to the Im\_Financials\_In table.

The FinGenLdgr\_Tx\_UploaderJob BDI job reads data from the csv file and writes to the Fif\_Gl\_Data\_In table.

The InvcMtchFin\_Tx\_OdiTransformerJob job starts a odi scenario which transfers data from RMS proxy schema to EBS.

The InvcMtchAp\_Tx\_UploaderJob job starts a odi scenario which transfers data from RMS proxy schema to EBS.

The FinGenLdgr\_Tx\_UploaderJob job starts a odi scenario which transfers data from RMS proxy schema to EBS.

The RFI\_InvcMtchAp\_Tx\_Import.import\_InvcMtchAp\_Tx procedure moves the data from Im\_Ap\_Head\_In, Im\_Ap\_Detail\_In tables to Im\_Ap\_Stage\_Head and Im\_Ap\_Stage\_Detail respectively.

The RFI\_InvcMtchFin\_Tx\_Import.import\_InvcMtchFin\_Tx procedure moves the data from the Im\_Financials\_In table to Im\_Financials\_Stage.

The RFI\_FinGenLdgr\_Tx\_Import.import\_FinGenLdgr\_Tx procedure moves the data from the Fif\_Gl\_Data\_In table to Stg\_Fif\_Gl\_Data.

**Purge Process:** After successful execution of the ODI scripts, the already processed records in the transaction tables present in the BDI RFI INT schema should be cleared. The execution of purge logic is based on the respective column values present in the transaction tables given below.

Table 7–2 Transaction Table Values

| Table               | Column          | Value |
|---------------------|-----------------|-------|
| STG_FIF_GL_DATA     | PROCESSED_FLAG  | Y     |
| IM_AP_STAGE_HEAD    | ODI_SESSION_NUM | -1    |
| IM_AP_STAGE_DETAIL  | ODI_SESSION_NUM | -1    |
| IM_FINANCIALS_STAGE | ODI_SESSION_NUM | -1    |

After each successful process flow execution, the import process purges the data which satisfies the above condition.

### **BDI Process Flow Application Implementation**

#### **BDI-Processflow Application**

There are three different process flows for this integration.

**InvcMtchAp\_Tx\_ProcessFlow\_From\_RMS.flo:** Launching this process moves data from the Im\_Ap\_Stage\_Head and Im\_Ap\_Stage\_Detail tables of the RMS schema (cloud side) to the same tables present in the RMS proxy schema (on-premises). InvcMtchAp\_Tx\_UploaderJob post importer activity transfers from RMS proxy schema to EBS schema.

**InvcMtchFin\_Tx\_ProcessFlow\_From\_RMS.flo:** Launching this process moves data from the Im\_Financials\_Stage table of the RMS schema (cloud side) to the same table present in the RMS proxy schema (on-premises). InvcMtchFin\_Tx\_UploaderJob post importer activity transfers from RMS proxy schema to EBS schema.

**FinGenLdgr\_Tx\_ProcessFlow\_From\_RMS.flo:** Launching this process moves data from Stg\_Fif\_Gl\_Data table of the RMS schema (cloud side) to the same table present in the RMS proxy schema (on-premises). FinGenLdgr\_Tx\_UploaderJob post importer activity transfers from RMS proxy schema to EBS schema.

**Note:** The Rms-Edge-App and Bdi-Processflow-App will be deployed in a cloud environment.

#### **BDI Scheduler Application Implementation**

#### **BDI-Scheduler Application**

The application can be deployed in any domain but it is recommended that you deploy it in the BDI domain with a separate managed server.

Below are the schedules which will trigger the respective process flows at scheduled interval of time.

- InvcMtchAp\_Tx\_From\_REIM\_Schedule\_Action.sch -> InvcMtchAp\_Tx\_ ProcessFlow\_From\_REIM.flo
- InvcMtchFin\_Tx\_From\_REIM\_Schedule\_Action.sch -> InvcMtchFin\_Tx\_ ProcessFlow\_From\_REIM.flo
- FinGenLdgr\_Tx\_From\_RMS\_Schedule\_Action.sch -> FinGenLdgr\_Tx\_ ProcessFlow\_From\_RMS.flo

Implementation Details: Three different BDI process flows as follows:

#### rms\_rfi-no\_split\_flows

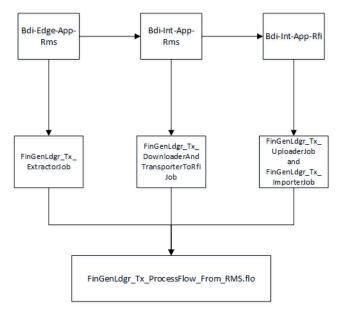

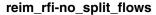

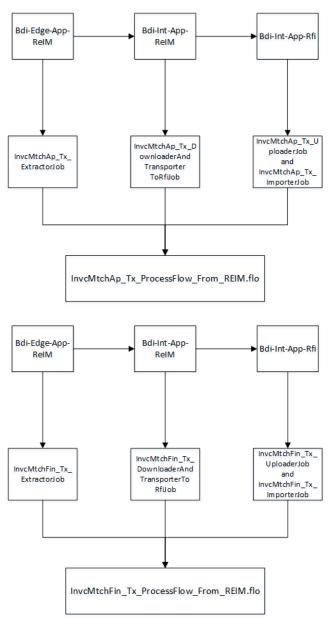

#### **Table and Interface Details**

| Table 7–3 Table and Interface Details |
|---------------------------------------|
|---------------------------------------|

| App Name | Table Name              | Interface Nam,e | Interface Short<br>Name | BDI Out Table<br>Name | BDI In Table Name |
|----------|-------------------------|-----------------|-------------------------|-----------------------|-------------------|
| RMS      | Im_Financials_<br>Stage | InvcMtchFin_Tx  | Im_Financials           | Im_Financials_Out     | Im_Financials_In  |
| RMS      | Im_Ap_Stage_<br>Head    | InvcMtchAp_Tx   | Im_Ap_Head              | Im_Ap_Head_Out        | Im_Ap_Head_In     |
| RMS      | Im_Ap_Stage_<br>Detail  | InvcMtchAp_Tx   | Im_Ap_Detail            | Im_Ap_Detail_Out      | Im_Ap_Detail_In   |
| RMS      | Stg_Fif_Gl_Data         | FinGenLdgr_Tx   | Fif_Gl_Data             | Fif_Gl_Data_Out       | Fif_Gl_Data_In    |

| Process Flow<br>Name | Extractor Job -><br>App Name | Downloader<br>Transporter Job -><br>App Name | Uploader Job -><br>App Name | Importer Job -><br>App Name |
|----------------------|------------------------------|----------------------------------------------|-----------------------------|-----------------------------|
| InvcMtchFin_Tx       | InvcMtchFin_Tx_              | InvcMtchFin_Tx_                              | InvcMtchFin_Tx_             | InvcMtchFin_Tx_             |
| _ProcessFlow_        | ExtractorJob.xml             | DownloaderAnd                                | UploaderJob.xml             | ImporterJob.xml             |
| From_RMS.flo         | >                            | TransporterToRfi                             | ><br>Bdi-Edge-App-Rfi       | >                           |
|                      | Bdi-Edge-App-RMS             | Job.xml                                      |                             | Bdi-Edge-App-Rfi            |
|                      |                              | >                                            |                             |                             |
|                      |                              | Edge-App-ReIM                                |                             |                             |
| InvcMtchAp_Tx        | InvcMtchAp_Tx_               | InvcMtchAp_Tx_                               | InvcMtchAp_Tx_              | InvcMtchAp_Tx_              |
| _ProcessFlow_        | ExtractorJob.xml             | DownloaderAnd                                | UploaderJob.xml             | ImporterJob.xml             |
| From_RMS.flo         | >                            | TransporterToRfi                             | >                           | >                           |
|                      | Bdi-Edge-App-RMS             | Job.xml                                      | Bdi-Edge-App-Rfi            | Bdi-Edge-App-Rfi            |
|                      |                              | >                                            |                             |                             |
|                      |                              | Edge-App-ReIM                                |                             |                             |
| FinGenLdgr_Tx        | FinGenLdgr_Tx_               | FinGenLdgr_Tx                                | FinGenLdgr_Tx_              | FinGenLdgr_Tx_              |
| _ProcessFlow_        | ExtractorJob.xml             | _DownloaderAnd                               | UploaderJob.xml             | ImporterJob.xml             |
| From_RMS.flo         | >                            | TransporterToRfi                             | >                           | >                           |
|                      | Bdi-Edge-App-Rms             | Job.xml                                      | Bdi-Edge-App-Rfi            | Bdi-Edge-App-Rfi            |
|                      |                              | >                                            |                             |                             |
|                      |                              | Edge-App-Rms                                 |                             |                             |

### **Process Flow and Job Details**

 Table 7–4
 Process Flow and Job Details

# **Configuring Web Service Security**

Web service providers are secured using security policies. There are many security policies available to use in the WebLogic server. When a service provider is secured with a particular policy, the service consumer will have to provide the required information (like username, password, certificate etc) for the provider to validate, authenticate and secure the service invocation. Two such security policy configurations are certified by Oracle for RFI. These are referred to as Policy A and an unsecured policy in this document.

 Policy A is Username Token over HTTPS. The transport layer of the service invocation uses https for this policy. The consumers will have to provide the username and password for invoking the service.

For more information on configuring security, see the *OracleRetail Services Backbone Security Guide*.

When RFI is a Web service consumer, either Policy A or unsecured can be setup for the provider service. The consumer must be configured with corresponding Policy A or Unsecured setting. For example, if RMS supplier service is configured with policy A, the RFI Web service consumer should be configured to Policy A.

When the RFI acts as a Web service provider, service can be either unsecured or secured only with Policy A. For example, for GL Account validation Web service, supplied by RFI can be secured using only policy A else it needs to be unsecured; policy setting in RMS should be configured to use Policy A.

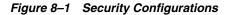

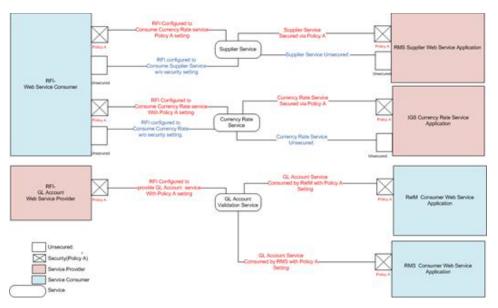

The above diagram shows the security configurations that are needed for web service providers and consumers. If RMS Supplier Web service is configured with Policy A configuration then the corresponding RFI consumer should be configured to use Policy A.

The RFI GL account Web service can be configured secured with only Policy A or it can be unsecured.

. For invoking services over SSL, RFI will need to provide a username and password for authentication of the service. User credentials are recommended to be stored in Oracle credential wallets. These wallets should be accessible to service consumer.

RFI will also need to provide a username and password for user authentication with the service. User credentials are recommended to be stored in a wallet file.

RFI uses credential wallets, a password-protected container, for storing authentication information.